Ιούνιος 2022

# Οδηγίες χρήσης (Εγχειρίδιο) του EZ1® DSP DNA Blood Kit

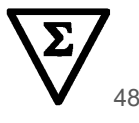

Έκδοση 4

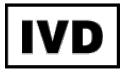

Για in vitro διαγνωστική χρήση Για χρήση με τα όργανα BioRobot® EZ1 DSP, EZ1 Advanced και EZ1 Advanced XL Για χρήση με το όργανο EZ2® Connect MDx (με έκδοση 1.1 ή μεταγενέστερη)

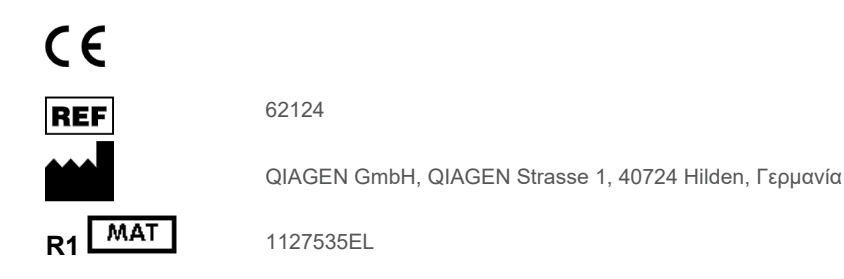

Sample to Insight

# Περιεχόμενα

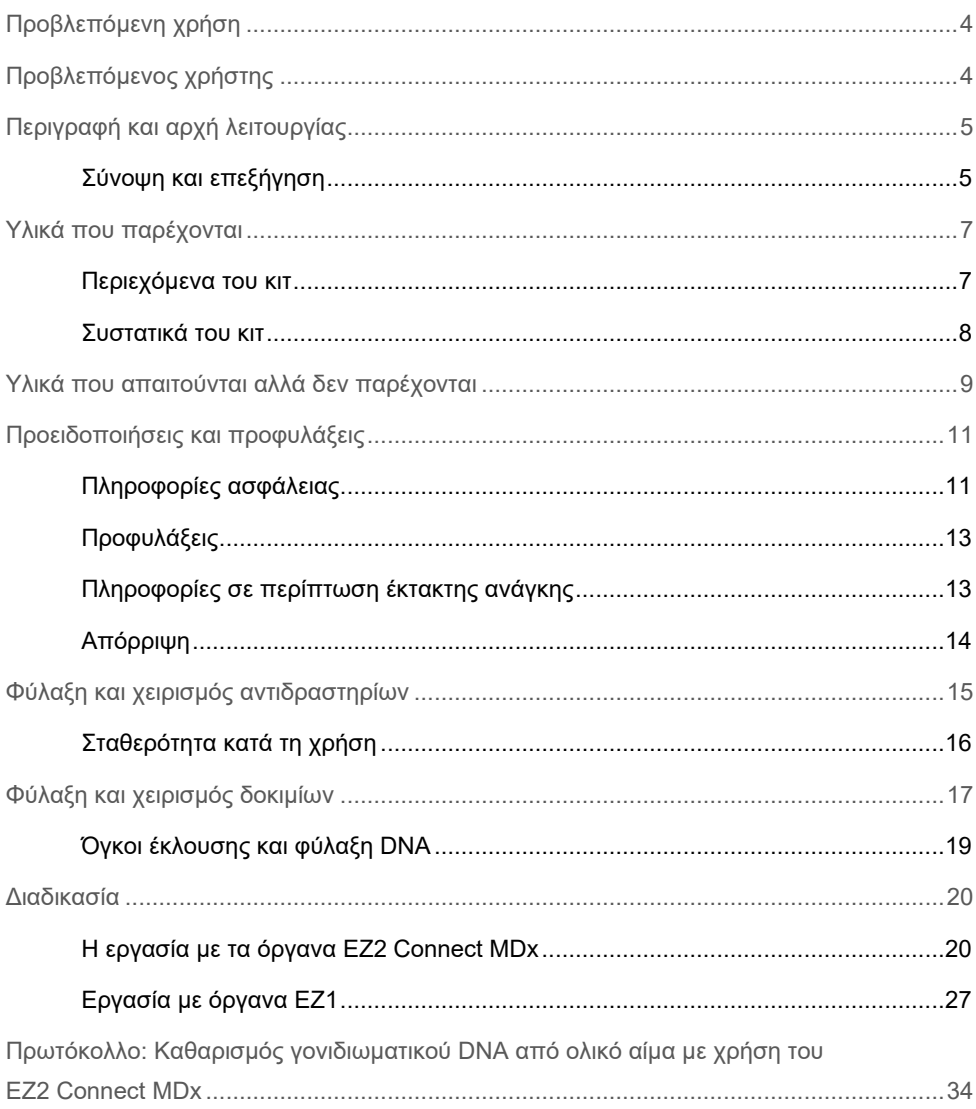

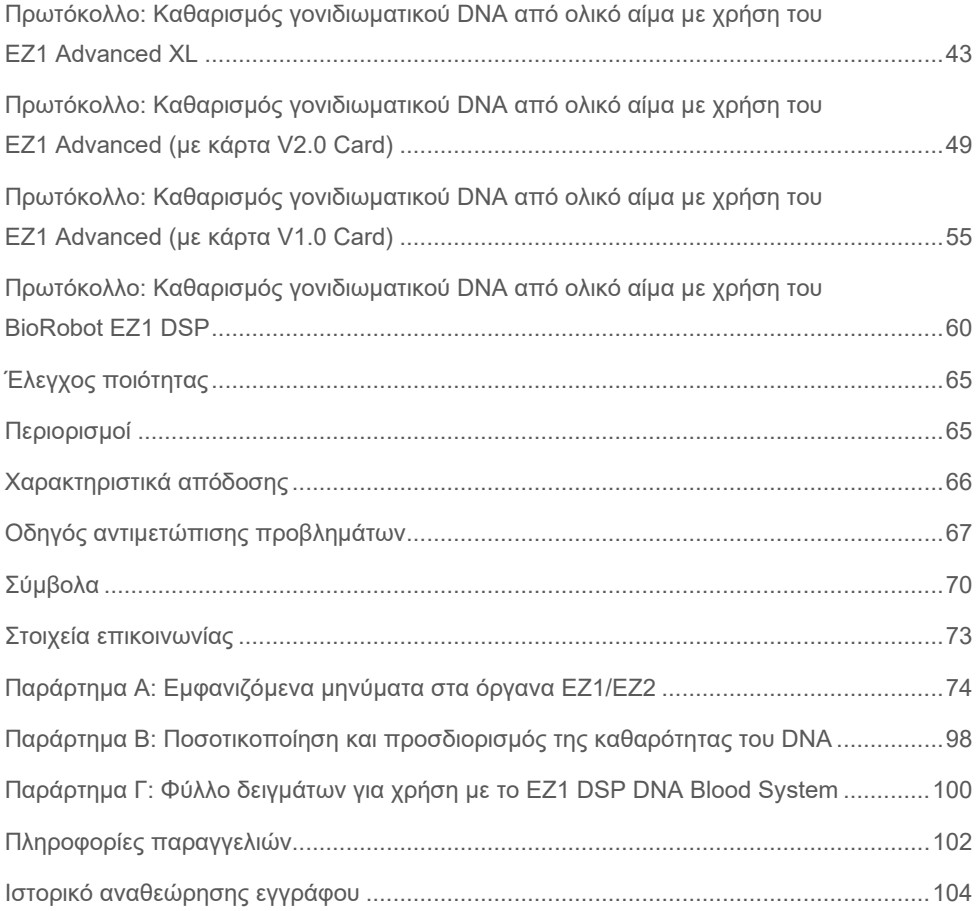

# <span id="page-3-0"></span>Προβλεπόμενη χρήση

The EZ1 DSP DNA Blood Kit χρησιμοποιεί τεχνολογία μαγνητικών σωματιδίων για την αυτοματοποιημένη απομόνωση και τον καθαρισμό DNA από βιολογικά δοκίμια.

Το σύστημα EZ1 DSP DNA Blood προορίζεται για in vitro διαγνωστική χρήση.

# <span id="page-3-1"></span>Προβλεπόμενος χρήστης

Το προϊόν προορίζεται για χρήση από επαγγελματίες, όπως τεχνολόγοι και ιατροί, που έχουν εκπαιδευτεί σε τεχνικές μοριακής βιολογίας.

# <span id="page-4-0"></span>Περιγραφή και αρχή λειτουργίας

Η τεχνολογία μαγνητικών σωματιδίων συνδυάζει την ταχύτητα και την αποτελεσματικότητα του καθαρισμού DNA με βάση το διοξείδιο του πυριτίου με τον άνετο χειρισμό των μαγνητικών σωματιδίων (βλ. διάγραμμα ροής, σελ. [6](#page-5-0)). Το DNA απομονώνεται από προϊόντα λύσης σε ένα βήμα μέσω της δέσμευσής του στην επιφάνεια του διοξειδίου του πυριτίου των σωματιδίων παρουσία χαοτροπικού άλατος. Τα σωματίδια διαχωρίζονται από τα προϊόντα λύσης με χρήση μαγνήτη. Το DNA εκπλένεται, στη συνέχεια, αποτελεσματικά και εκλούεται σε διάλυμα έκλουσης.

### <span id="page-4-1"></span>Σύνοψη και επεξήγηση

Το EZ1 DSP DNA Blood Kit προορίζεται για τον καθαρισμό γονιδιωματικού DNA από δείγματα ολικού αίματος. Η τεχνολογία μαγνητικών σωματιδίων παρέχει υψηλής ποιότητας DNA που είναι κατάλληλο για άμεση χρήση σε καθοδικές εφαρμογές, όπως η ενίσχυση. Τα όργανα EZ1 (EZ1 Advanced, BioRobot EZ1 DSP και EZ1 Advanced XL) και EZ2 Connect MDx εκτελούν όλα τα βήματα της διαδικασίας παρασκευής δειγμάτων για έως 6 δείγματα (με χρήση του EZ1 Advanced ή του BioRobot EZ1 DSP, τα οποία έχουν διακοπεί και τα δύο), για έως 14 δείγματα (με χρήση του EZ1 Advanced XL) ή για έως 24 δείγματα (με χρήση του EZ2 Connect MDx) σε μία εκτέλεση.

Με χρήση του BioRobot EZ1 DSP ή του EZ1 Advanced με την κάρτα πρωτοκόλλου V1.0, ο όγκος εισαγωγής δείγματος είναι 350 μl και η έκλουση DNA πραγματοποιείται σε διάλυμα έκλουσης 200 μl. Με χρήση του EZ1 Advanced XL ή του EZ1 Advanced με την κάρτα πρωτοκόλλου V2.0, ή με χρήση του EZ2 Connect MDx, μπορείτε να επιλέξετε όγκο εισαγωγής δείγματος 200 ή 350 μl και όγκο έκλουσης DNA 50, 100 ή 200 μl.

<span id="page-5-0"></span>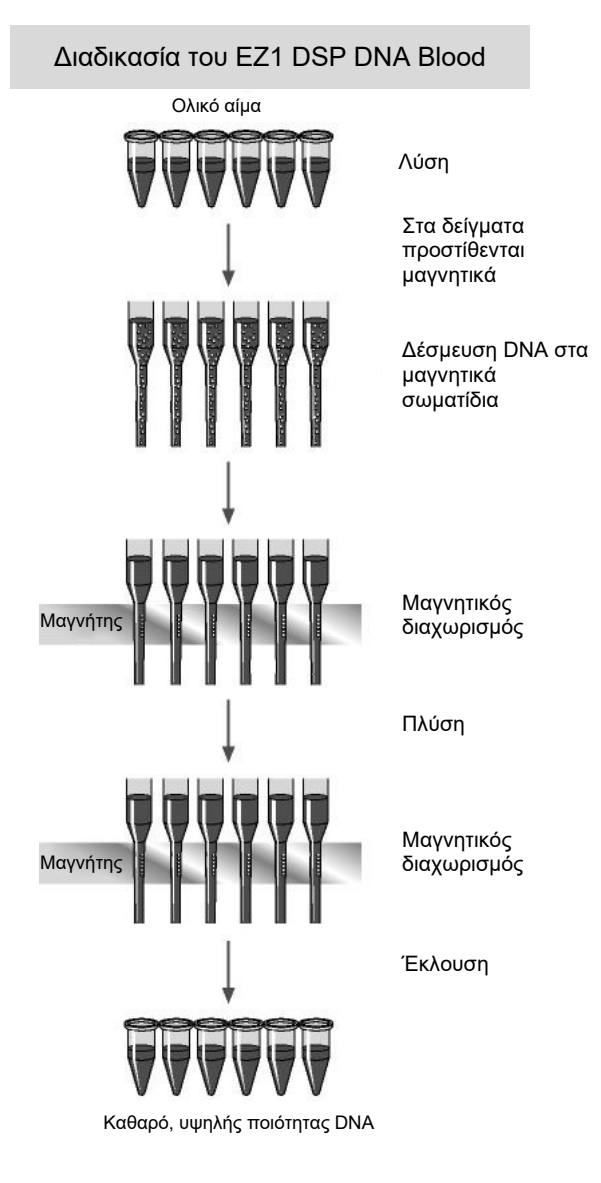

# <span id="page-6-0"></span>Υλικά που παρέχονται

# <span id="page-6-1"></span>Περιεχόμενα του κιτ

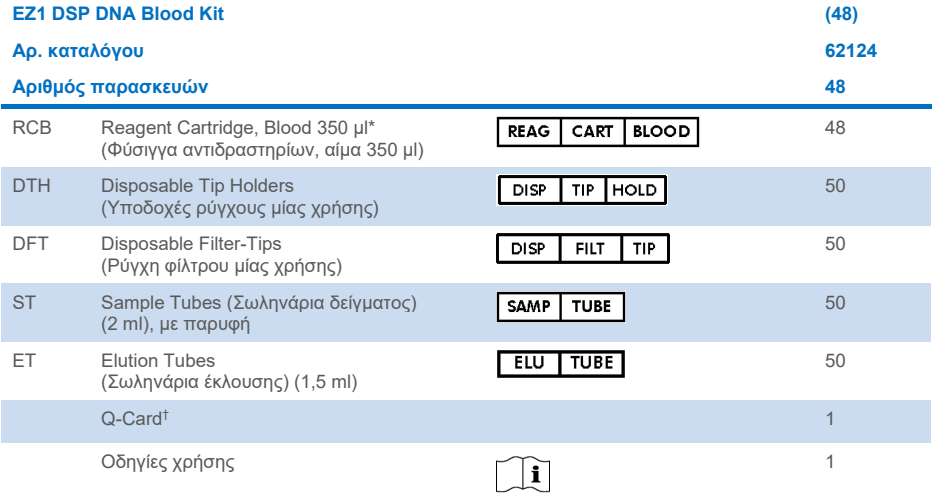

- \* Περιέχει ένα άλας γουανιδίνης. Μη συμβατό με απολυμαντικά που περιέχουν χλώριο. Βλ. [«Προειδοποιήσεις και](#page-10-0)  [προφυλάξεις»](#page-10-0), σελίδα [11](#page-10-0), για πληροφορίες ασφάλειας.
- † Οι πληροφορίες που είναι κωδικοποιημένες στον γραμμωτό κωδικό στην Q-Card είναι απαραίτητες για την ιχνηλάτηση δεδομένων αντιδραστηρίου με χρήση των οργάνων EZ1Advanced, EZ1 Advanced XL και EZ2 Connect MDx.

## <span id="page-7-0"></span>Συστατικά του κιτ

Τα κυριότερα συστατικά του κιτ που περιέχουν δραστικά συστατικά περιγράφονται παρακάτω.

#### **Πίνακας 1. Παρεχόμενα αντιδραστήρια που περιέχουν δραστικά συστατικά**

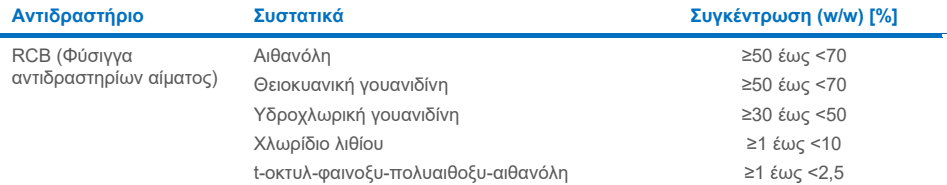

# <span id="page-8-0"></span>Υλικά που απαιτούνται αλλά δεν παρέχονται

Κατά την εργασία με χημικές ουσίες, φοράτε πάντα κατάλληλη προστατευτική ποδιά εργαστηρίου, γάντια μίας χρήσης και προστατευτικά γυαλιά. Για περισσότερες πληροφορίες, παρακαλούμε ανατρέξτε στα σχετικά δελτία δεδομένων ασφάλειας (Safety Data Sheet, SDS), τα οποία είναι διαθέσιμα από τον προμηθευτή του προϊόντος.

#### Όλα τα πρωτόκολλα

- Πιπέτες[\\*](#page-8-1) και αποστειρωμένα ρύγχη πιπέτας
- Απαλό χαρτί καθαριότητας
- Νερό
- 70% αιθανόλη (για διαδικασίες καθαρισμού)
- **Προαιρετικά**: επωαστήρας\* (αν οι φύσιγγες αντιδραστηρίων [Reagent Cartridge Blood, RCB] περιέχουν ιζήματα στον πυθμένα των βυθισμάτων)
- **Προαιρετικά**: μικροφυγόκεντρος\* (αν πρέπει να απομακρυνθούν μαγνητικά σωματίδια από τα εκλούσματα)
- **Προαιρετικά**: 80% αιθανόλη[†](#page-8-2) και σωληνάρια 2 ml με βιδωτό πώμα (αν εκτελούνται τα προαιρετικά βήματα έκπλυσης με 80% αιθανόλη στο EZ1 Advanced με χρήση της κάρτας πρωτοκόλλου V2.0, στο EZ1 Advanced XL ή το EZ2 Connect MDx, βλ. [«Απαραίτητες ενέργειες πριν από την](#page-43-0) εκκίνηση», σελίδα [44](#page-43-0))

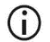

Σωληνάρια 2 ml με βιδωτό πώμα: Χρησιμοποιήστε σωληνάρια Sarstedt® αρ. κατ. 72.693 (χωρίς παρυφή, με καπάκι) για την παρασκευή του προαιρετικού βήματος έκπλυσης με 80% αιθανόλη.

<span id="page-8-1"></span><sup>\*</sup> Διασφαλίστε ότι τα όργανα ελέγχονται, συντηρούνται και βαθμονομούνται τακτικά σύμφωνα με τις υποδείξεις του κατασκευαστή.

<span id="page-8-2"></span><sup>†</sup> Μη χρησιμοποιείτε μετουσιωμένη αλκοόλη, η οποία περιέχει άλλες ουσίες, όπως μεθανόλη ή μεθυλαιθυλκετόνη.

### Για χρήστες του BioRobot EZ1

- Όργανο BioRobot EZ1 DSP\* (έχει διακοπεί)
- EZ1 DSP DNA Blood Card (αρ. κατ. 9017713)

#### Για χρήστες του EZ1 Advanced

- Όργανο EZ1 Advanced[\\*](#page-9-0) (έχει διακοπεί)
- EZ1 Advanced DSP DNA Blood Card (αρ. κατ. 9018305)

#### Για χρήστες του EZ1 Advanced XL

- Όργανο EZ1 Advanced XL\* (αρ. κατ. 9001492)
- EZ1 Advanced XL DSP DNA Blood Card (αρ. κατ. 9018702)

#### Για χρήστες του EZ1 Advanced και του EZ1 Advanced XL

- Για την ιχνηλάτηση των δειγμάτων απαιτείται ένα από τα παρακάτω:
	- Η/Υ (με οθόνη) με EZ1 Advanced Communicator Software (λογισμικό που παρέχεται με τα όργανα EZ1 Advanced και EZ1 Advanced XL)
	- Εκτυπωτής
	- Για περισσότερες λεπτομέρειες, ανατρέξτε στο εγχειρίδιο του αντίστοιχου οργάνου
	- Εκτυπωτής

#### Για χρήστες του EZ2 Connect MDx

Όργανο EZ2 Connect MDx\* (αρ. κατ. 9003230)

<span id="page-9-0"></span><sup>\*</sup> Διασφαλίστε ότι τα όργανα ελέγχονται, συντηρούνται και βαθμονομούνται τακτικά σύμφωνα με τις υποδείξεις του κατασκευαστή

# <span id="page-10-0"></span>Προειδοποιήσεις και προφυλάξεις

Λάβετε υπόψη ότι ενδέχεται να χρειαστεί να ανατρέξετε στους τοπικούς κανονισμούς για την αναφορά σοβαρών συμβάντων που σχετίζονται με το προϊόν στον κατασκευαστή ή/και στον εξουσιοδοτημένο αντιπρόσωπό του και στη ρυθμιστική αρχή στην οποία υπάγεται ο χρήστης ή/και ο ασθενής.

Για in vitro διαγνωστική χρήση.

Διαβάστε όλες τις οδηγίες προσεκτικά προτού χρησιμοποιήσετε το κιτ.

Λάβετε υπόψη τους ακόλουθους υπολειπόμενους κινδύνους:

- Όταν χρησιμοποιείτε δευτερεύοντα σωληνάρια (σωληνάρια δείγματος, «Sample Tubes, ST»), διασφαλίζετε ότι τα αναγνωριστικά δείγματος δεν μπερδεύονται κατά τη μεταφορά του αναγνωριστικού δείγματος από το κύριο στο δευτερεύον σωληνάριο.
- Τα αναγνωριστικά δείγματος μπορούν να εισαχθούν χειροκίνητα (για λεπτομέρειες, ανατρέξτε στα εγχειρίδια χρήστη των οργάνων EZ1 ή EZ2). Αν εισαχθούν χειροκίνητα εσφαλμένα δεδομένα αναγνωριστικού, μπορεί να προκύψει εσφαλμένη συσχέτιση μεταξύ δείγματος και ασθενούς.

### <span id="page-10-1"></span>Πληροφορίες ασφάλειας

Κατά την εργασία με χημικές ουσίες, φοράτε πάντα κατάλληλη προστατευτική ποδιά εργαστηρίου, γάντια μίας χρήσης και προστατευτικά γυαλιά. Για περισσότερες πληροφορίες, ανατρέξτε στα σχετικά δελτία δεδομένων ασφάλειας (Safety Data Sheets, SDS). Αυτά τα δελτία είναι διαθέσιμα online σε μορφή PDF στη διεύθυνση **[www.qiagen.com/safety](https://www.qiagen.com/gb/support/qa-qc-safety-data/safety-data-sheets/)** όπου μπορείτε να βρείτε, να προβάλετε και να εκτυπώσετε τα δελτία SDS για κάθε κιτ και συστατικό των κιτ της QIAGEN®.

#### **ΠΡΟΕΙΔΟΠΟΙΗΣΗ Κίνδυνος τραυματισμού**

ΜΗΝ προσθέτετε λευκαντικά ή όξινα διαλύματα απευθείας στα απόβλητα παρασκευής δειγμάτων.

- Ορισμένα ρυθμιστικά διαλύματα στις φύσιγγες αντιδραστηρίων (RCB) περιέχουν υδροχλωρική γουανιδίνη ή ισοθειοκυανική γουανιδίνη που μπορούν να σχηματίσουν ιδιαίτερα αντιδραστικά μείγματα όταν συνδυαστούν με λευκαντικά.
- Εάν χυθεί υγρό που περιέχει αυτά τα ρυθμιστικά διαλύματα, καθαρίστε με κατάλληλο απορρυπαντικό εργαστηρίου και νερό. Εάν χυθεί υγρό που περιέχει δυνητικά μολυσματικούς παράγοντες στα όργανα EZ1/EZ2, απολυμάνετε το όργανο χρησιμοποιώντας τα αντιδραστήρια που αναφέρονται στο εγχειρίδιο χρήστη που συνοδεύει το όργανο EZ1/EZ2.
- Κατά τον χειρισμό και την απόρριψη φυσίγγων αντιδραστηρίων (RCB) που έχουν σπάσει ή έχουν διαρροή, πρέπει να τηρούνται οι τοπικοί κανονισμοί ασφάλειας. Μην χρησιμοποιείτε φύσιγγες αντιδραστηρίων (RCB) ή άλλα συστατικά του κιτ που έχουν υποστεί ζημιά διότι η χρήση τους μπορεί να οδηγήσει σε κακή απόδοση του κιτ, πρόκληση τραυματισμού ή βλάβη του οργάνου.
- Η QIAGEN δεν έχει ελέγξει τα υγρά απόβλητα που παράγει η διαδικασία του EZ1 DSP DNA Blood ως προς υπολειμματικά μολυσματικά υλικά. Η επιμόλυνση των υγρών αποβλήτων με υπολειμματικά μολυσματικά υλικά είναι απίθανη αλλά δεν μπορεί να αποκλειστεί τελείως. Για τον λόγο αυτό, τα υπολειμματικά υγρά απόβλητα πρέπει να θεωρούνται μολυσματικά και για τον χειρισμό και την απόρριψή τους πρέπει να τηρούνται οι τοπικοί κανονισμοί ασφάλειας.
- Τα δοκίμια και τα δείγματα είναι δυνητικώς μολυσματικά. Τα απόβλητα των δειγμάτων και των προσδιορισμών πρέπει να απορρίπτονται σύμφωνα με τις τοπικές διαδικασίες ασφαλείας.

# <span id="page-12-0"></span>Προφυλάξεις

Οι ακόλουθες δηλώσεις κινδύνου και προφύλαξης ισχύουν για τα συστατικά του EZ1 DSP DNA Blood Kit:

#### **Φύσιγγα αντιδραστηρίων αίματος (RCB)**

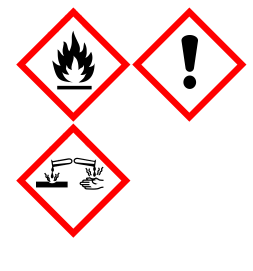

Περιέχει: αιθανόλη, υδροχλωρική γουανιδίνη, θειοκυανική γουανιδίνη, χλωρίδιο λιθίου και t-οκτυλ-φαινοξυ-πολυαιθοξυ-αιθανόλη. Κίνδυνος! Ιδιαίτερα εύφλεκτο υγρό και ατμός. Επιβλαβές σε περίπτωση κατάποσης, σε επαφή με το δέρμα ή σε περίπτωση εισπνοής. Προκαλεί σοβαρά δερματικά εγκαύματα και οφθαλμικές βλάβες. Μπορεί να προκαλέσει ερεθισμό της αναπνευστικής οδού. Επιβλαβές για τους υδρόβιους οργανισμούς, με μακροχρόνιες επιπτώσεις. Σε επαφή με οξέα ελευθερώνονται πολύ τοξικά αέρια. Μακριά από θερμότητα/σπινθήρες/γυμνές φλόγες/θερμές επιφάνειες. Απαγορεύεται το κάπνισμα. Φοράτε προστατευτικά γάντια/προστατευτικά ενδύματα/μέσα ατομικής προστασίας για τα μάτια /το πρόσωπο. ΣΕ ΠΕΡΙΠΤΩΣΗ ΕΠΑΦΗΣ ΜΕ ΤΑ ΜΑΤΙΑ: Ξεπλύνετε προσεκτικά με νερό για αρκετά λεπτά. Εάν υπάρχουν φακοί επαφής, αφαιρέστε τους, εφόσον είναι εύκολο. Συνεχίστε να ξεπλένετε. Καλέστε αμέσως το ΚΕΝΤΡΟ ΔΗΛΗΤΗΡΙΑΣΕΩΝ ή έναν γιατρό. Βγάλτε αμέσως όλα τα μολυσμένα ρούχα και πλύντε τα πριν τα επαναχρησιμοποιήσετε. Πλύντε τα μολυσμένα ρούχα πριν τα επαναχρησιμοποιήσετε. Φυλάσσεται σε καλά αεριζόμενο χώρο. Απορρίψτε το περιεχόμενο/τον περιέκτη σε εγκεκριμένη μονάδα διάθεσης αποβλήτων.

# <span id="page-12-1"></span>Πληροφορίες σε περίπτωση έκτακτης ανάγκης

CHEMTREC ΗΠΑ και Καναδάς 1-800-424-9300 Εκτός ΗΠΑ και Καναδά +1 703-527-3887

### <span id="page-13-0"></span>Απόρριψη

Τα απόβλητα περιλαμβάνουν δείγματα και αντιδραστήρια. Αυτά μπορεί να περιέχουν τοξικό ή μολυσματικό υλικό και πρέπει να απορρίπτονται σωστά.

Το προϊόν περιέχει t-οκτυλ-φαινοξυ-πολυαιθοξυ-αιθανόλη, μια ουσία ενδοκρινικός διαταράκτης που μπορεί να έχει δυσμενείς επιπτώσεις στο περιβάλλον.

Απορρίπτεται ως επικίνδυνο απόβλητο σύμφωνα με τους τοπικούς και εθνικούς κανονισμούς. Το ίδιο ισχύει και για μη χρησιμοποιημένα προϊόντα.

Μην απορρίπτετε τα υγρά απόβλητα στο δίκτυο αποχέτευσης.

Τηρείτε τις συστάσεις στα δελτία δεδομένων ασφαλείας (Safety Data Sheet, SDS).

Ανατρέξτε στους τοπικούς κανονισμούς ασφάλειας για τις κατάλληλες διαδικασίες απόρριψης. Βλ. επίσης [«Προειδοποιήσεις και προφυλάξεις»](#page-10-0), στη σελίδα [11](#page-10-0).

Για περισσότερες πληροφορίες, ανατρέξτε στα σχετικά δελτία δεδομένων ασφάλειας (Safety Data Sheets, SDS). Αυτά τα δελτία είναι διαθέσιμα online σε μορφή PDF στη διεύθυνση **[www.qiagen.com/safety](https://www.qiagen.com/gb/support/qa-qc-safety-data/safety-data-sheets/)**, όπου μπορείτε να βρείτε, να προβάλετε και να εκτυπώσετε τα δελτία SDS για κάθε κιτ και συστατικό των κιτ της QIAGEN.

# <span id="page-14-0"></span>Φύλαξη και χειρισμός αντιδραστηρίων

Φυλάξτε τις φύσιγγες αντιδραστηρίων (RCB) σε όρθια θέση, στην ψύξη, στους 2–8 °C. Τα μαγνητικά σωματίδια εντός των φυσίγγων αντιδραστηρίων (RCB) παραμένουν ενεργά όταν φυλάσσονται σε αυτήν τη θερμοκρασία. Μην καταψύχετε τις φύσιγγες αντιδραστηρίων (RCB). Όταν φυλάσσονται στους 2–8 °C, οι φύσιγγες αντιδραστηρίων (RCB) παραμένουν σταθερές έως την ημερομηνία λήξης που αναγράφεται στην ετικέτα και στο κουτί του κιτ. Αφού αφαιρεθούν από την ψύξη, οι φύσιγγες αντιδραστηρίων (RCB) μπορούν να αποθηκευτούν για μία φορά στους 15–25 °C αλλά πρέπει να χρησιμοποιηθούν σε περίοδο 4 εβδομάδων ή μέχρι την ημερομηνία λήξης που αναγράφεται στην ετικέτα, στην Q-Card και του κουτιού του κιτ, όποιο επέλθει πρώτο.

⋒ Το ρυθμιστικό διάλυμα στο βύθισμα 1 της φύσιγγας αντιδραστηρίων (RCB) (το βύθισμα που είναι πιο κοντά στο μπροστινό μέρος του οργάνου EZ1/E2 όταν φορτώνεται η RCB) μπορεί να σχηματίσει ίζημα με την αποθήκευση. Πριν από τη χρήση, αφήστε τη φύσιγγα αντιδραστηρίων (RCB) να περιέλθει σε θερμοκρασία δωματίου. Ελέγξτε σχολαστικά το βύθισμα 1 για τυχόν ίζημα πριν από τη φόρτωση, ανακινώντας 4 φορές. Αν απαιτείται, διαλύστε εκ νέου εξισορροπώντας στους 40 °C το ανώτατο και ανακινώντας 4 φορές χωρίς να δημιουργηθεί αφρός.

Βεβαιωθείτε ότι δεν παρατηρούνται ιζήματα πριν από τη φόρτωση.

- ⋒ Μην χρησιμοποιείτε το EZ1 DSP DNA Blood Kit μετά την ημερομηνία λήξης. Αποφύγετε την έκθεση των RCB σε UV (που χρησιμοποιείται π.χ. στην απολύμανση) διότι μπορεί να επισπεύσει τη φθορά των ρυθμιστικών διαλυμάτων.
- G) Μην χρησιμοποιείτε τις φύσιγγες αντιδραστηρίων (RCB) σε περίπτωση που έχουν υποστεί ζημιά ή έχουν ήδη ανοιχτεί.
- G) Μην αφαιρείτε το αλουμινένιο κάλυμμα των φυσίγγων αντιδραστηρίων. Θα διατρηθεί αυτόματα από το όργανο.

# <span id="page-15-0"></span>Σταθερότητα κατά τη χρήση

Οι φύσιγγες αντιδραστηρίων (RCB) προορίζονται για μία χρήση μόνο και δεν παρέχουν σταθερότητα κατά τη χρήση.

Για το προαιρετικό βήμα έκπλυσης με 80% αιθανόλη, πρέπει να έχετε πάντα πρόσφατα παρασκευασμένο ρυθμιστικό διάλυμα. Μην φυλάσσετε εναπομένον ρυθμιστικό διάλυμα διότι μπορεί να εξατμιστεί και να δημιουργηθεί εσφαλμένη συγκέντρωση ρυθμιστικού διαλύματος. Βλ. [«Απαραίτητες ενέργειες πριν από την](#page-34-0) εκκίνηση» για περισσότερες οδηγίες σχετικά με την παρασκευή.

# <span id="page-16-0"></span>Φύλαξη και χειρισμός δοκιμίων

Κατά την προετοιμασία της διαδικασίας, ο χειρισμός των δειγμάτων πρέπει να γίνεται με κατάλληλο τρόπο προς αποφυγή τυχόν λανθασμένης διάταξης των δειγμάτων.

Η διαδικασία καθαρισμού βελτιστοποιείται για χρήση με όγκους δείγματος 200 και 350 µl.

 $\bigcirc$ Μην χρησιμοποιείτε μικρότερους ή μεγαλύτερους όγκους δείγματος εκτός των 200 ή 350 µl διότι μπορεί να προκύψουν ζητήματα απόδοσης ή ζημιά στο όργανο.

Μπορούν να χρησιμοποιηθούν φρέσκα ή κατεψυγμένα δείγματα ολικού αίματος με EDTA, ACD (κιτρικά) ή ηπαρίνη[\\*](#page-16-1). Τα κατεψυγμένα δείγματα πρέπει να αποψύχονται σε θερμοκρασία δωματίου (15–25 °C) με ήπια ανακίνηση πριν από την έναρξη της διαδικασίας. Η απόδοση και η ποιότητα του καθαρισμένου DNA εξαρτώνται από τις συνθήκες φύλαξης του αίματος. Τα φρέσκα δείγματα αίματος μπορεί να αποφέρουν καλύτερα αποτελέσματα. Μην καταψύχετε ξανά τα δείγματα αίματος περισσότερες από 2 φορές διότι ενδέχεται να υποβαθμιστεί η απόδοση DNA.

- Για βραχυπρόθεσμη φύλαξη (έως 7 ημέρες), συλλέξτε αίμα σε σωληνάρια που περιέχουν EDTA ως αντιπηκτικό και φυλάξτε στους 2–8 °C. Για εφαρμογές, ωστόσο, που απαιτούν μέγιστο μέγεθος τμήματος, όπως η μέθοδος Southern, συνιστούμε φύλαξη στους 2–8 °C για έως 3 ημέρες μόνο, καθώς μετά από αυτό το χρονικό διάστημα θα προκύψουν χαμηλά επίπεδα υποβάθμισης DNA.
- Για μακροπρόθεσμη φύλαξη, συλλέξτε αίμα σε σωληνάρια που περιέχουν ένα τυπικό αντιπηκτικό (κατά προτίμηση EDTA, εάν απαιτείται DNA υψηλού μοριακού βάρους) και φυλάξτε σε σωληνάρια στους -20 °C το ανώτατο για 4 εβδομάδες. Η μεγαλύτερη σε διάρκεια φύλαξη είναι ενδεχομένως εφικτή ανάλογα με την καθοδική εφαρμογή αλλά πρέπει να επικυρωθεί από τον χρήστη.
- Μην χρησιμοποιείτε αίμα με ενδείξεις πήξης.

<span id="page-16-1"></span><sup>\*</sup> Κατά την εργασία με χημικές ουσίες φοράτε πάντα κατάλληλη προστατευτική ποδιά εργαστηρίου, γάντια μίας χρήσης και προστατευτικά γυαλιά. Για περισσότερες πληροφορίες, ανατρέξτε στα σχετικά δελτία δεδομένων ασφάλειας (Safety Data Sheets, SDS), τα οποία διατίθενται από τον προμηθευτή του προϊόντος.

Η σταθερότητα δείγματος εξαρτάται σε μεγάλο βαθμό από ποικίλους παράγοντες και σχετίζεται με τη συγκεκριμένη καθοδική εφαρμογή. Έχει τεκμηριωθεί για το EZ1 DSP DNA Blood Kit σε συνδυασμό με καθοδικές εφαρμογές που χρησιμοποιήθηκαν ως παραδείγματα. Είναι ευθύνη του χρήστη να συμβουλευτεί τις οδηγίες χρήσης της συγκεκριμένης καθοδικής εφαρμογής του εργαστηρίου του ή/και να επικυρώσει το σύνολο της ροής εργασιών προκειμένου να τεκμηριώσει τις κατάλληλες συνθήκες φύλαξης.

- $\bigcirc$ Για γενικές συστάσεις σχετικά με τη συλλογή, τη μεταφορά και τη φύλαξη ανατρέξτε στην κατευθυντήρια οδηγία MM13-A του CLSI «Collection, Transport, Preparation, and Storage of Specimens for Molecular Methods». Επιπλέον, κατά την παρασκευή, τη φύλαξη, τη μεταφορά και τον γενικό χειρισμό του δείγματος πρέπει να τηρούνται οι οδηγίες του κατασκευαστή του προϊόντος/κιτ συλλογής δείγματος που χρησιμοποιείται. Για περισσότερες οδηγίες σχετικά με την εκχύλιση DNA από φλεβικό ολικό αίμα, ανατρέξτε επίσης στο πρότυπο ISO 20186-2:2019 (E).
- Λάβετε υπόψη ότι, κατά την ανάπτυξη του EZ1 DSP DNA Blood Kit, δεν  $\bf ii$ παρατηρήθηκαν ενδείξεις ότι η ηπαρίνη έχει αρνητική επίδραση στην απόδοση. Ωστόσο, το ISO 20186-2:2019(E) αναφέρει ότι η ηπαρίνη από σωληνάρια συλλογής αίματος ενδέχεται να επηρεάσει την καθαρότητα των απομονωμένων νουκλεϊκών οξέων και η πιθανή επιμόλυνση των εκλουσμάτων μπορεί να αναστείλει κάποιες καθοδικές εφαρμογές. Συνεπώς, είναι ευθύνη του χρήστη να επικυρώσει αν η ηπαρίνη έχει αρνητική επίδραση στη ροή εργασιών του.

# <span id="page-18-0"></span>Όγκοι έκλουσης και φύλαξη DNA

Το τελευταίο βήμα της διαδικασίας καθαρισμού είναι η έκλουση του γονιδιωματικού DNA. Οι παράμετροι επιλογής για την έκλουση είναι 50, 100 ή 200 μl.

Συνιστάται φύλαξη του καθαρισμένου DNA στους 2–8 °C ή στους -20 °C για έως 24 μήνες. Για μακροχρόνια φύλαξη, συνιστάται φύλαξη στους -20 °C ή στους -80 °C για έως 36 μήνες. Η επίπτωση στη σταθερότητα του DNA μπορεί να διαφέρει για τη συγκεκριμένη καθοδική εφαρμογή που χρησιμοποιείται και πρέπει να επικυρωθεί από τον ίδιο τον χρήστη.

Η σταθερότητα του εκλούσματος εξαρτάται σε μεγάλο βαθμό από ποικίλους παράγοντες και σχετίζεται με τη συγκεκριμένη καθοδική εφαρμογή. Έχει τεκμηριωθεί για το EZ1 DSP DNA Blood Kit σε συνδυασμό με καθοδικές εφαρμογές που χρησιμοποιήθηκαν ως παραδείγματα. Είναι ευθύνη του χρήστη να συμβουλευτεί τις οδηγίες χρήσης της συγκεκριμένης καθοδικής εφαρμογής του εργαστηρίου του ή/και να επικυρώσει το σύνολο της ροής εργασιών προκειμένου να τεκμηριώσει τις κατάλληλες συνθήκες φύλαξης.

# <span id="page-19-0"></span>Διαδικασία

Το EZ1 DSP DNA Blood Kit μπορεί να χρησιμοποιηθεί σε πολλούς τύπους οργάνων:

- F72 Connect MDx
- EZ1 Advanced XL και EZ1 Advanced (έχει διακοπεί)
- BioRobot EZ1 DSP (έχει διακοπεί)

# <span id="page-19-1"></span>Η εργασία με τα όργανα EZ2 Connect MDx

Τα κύρια χαρακτηριστικά των οργάνων EZ2 Connect MDx είναι τα ακόλουθα:

- Αυτοματοποιημένος καθαρισμός νουκλεϊκών οξέων υψηλής ποιότητας 1 έως 24 δειγμάτων ανά εκτέλεση
- Προεγκατεστημένα πρωτόκολλα έτοιμα προς χρήση
- Προγεμισμένες, σφραγισμένες φύσιγγες αντιδραστηρίων για εύκολη, ασφαλή και γρήγορη ρύθμιση
- Εξωτερική συσκευή ανάγνωσης γραμμωτού κωδικού, η οποία χρησιμοποιείται για την ανάγνωση αναγνωριστικών δειγμάτων και κιτ (Q-card)
- Περιβάλλον χρήστη με γραφικά (Graphical User Interface, GUI)
- Εσωτερική κάμερα η οποία χρησιμοποιείται για αυτοματοποιημένους ελέγχους φόρτωσης και ανάγνωση του γραμμωτού κωδικού φυσίγγων αντιδραστηρίων
- Λάμπα UV για την υποστήριξη της απολύμανσης των επιφανειών της τράπεζας εργασίας

Τα πρόσθετα χαρακτηριστικά των EZ2 Connect MDx είναι τα ακόλουθα:

- Συνδεσιμότητα LIMS και QIAsphere (LAN ή WiFi μέσω θυρών USB)
- Εκτενής διαχείριση χρηστών
- $\bigcap$ Η απολύμανση UV βοηθά στη μείωση της πιθανής μόλυνσης με παθογόνα των επιφανειών της τράπεζας εργασίας του EZ2 Connect MDx. Η αποτελεσματικότητα της αδρανοποίησης πρέπει να καθορίζεται για κάθε συγκεκριμένο μικροοργανισμό και εξαρτάται, για παράδειγμα, από το πάχος της στρώσης και το είδος του δείγματος. Η QIAGEN δεν εγγυάται απόλυτη εξάλειψη ειδικών παθογόνων μικροοργανισμών.

#### Διαδικασία λειτουργίας του EZ2 Connect MDx

Πριν συνεχίσετε, συνιστούμε να εξοικειωθείτε με τα χαρακτηριστικά του οργάνου όπως περιγράφονται στο *Εγχειρίδιο χρήστη του EZ2 Connect MDx* (στην καρτέλα πόρων στη σελίδα του προϊόντος στον ιστότοπο **[www.qiagen.com](http://www.qiagen.com/)**).

 $\bigcirc$ 

Το κάλυμμα του EZ2 Connect MDx πρέπει να παραμένει κλειστό, και θα κλειδώσει αυτόματα, κατά τη διάρκεια της λειτουργίας του οργάνου. Να ανοίγετε το κάλυμμα μόνο εάν αναφέρεται στις οδηγίες χρήσης. Κατά τη λειτουργία του οργάνου, η τράπεζα εργασίας του EZ2 Connect MDx κινείται. Μην ανοίγετε ποτέ το κάλυμμα του EZ2 Connect MDx κατά τη διάρκεια λειτουργίας του οργάνου.

Για να ρυθμίσετε μια εκτέλεση πρωτοκόλλου, κλείστε το κάλυμμα και ενεργοποιήστε το όργανο. Για εφαρμογές MDx, επιλέξτε τη λειτουργία IVD κατά τη σύνδεση. Πατήστε την καρτέλα **Setup** (Ρύθμιση) στην οθόνη **Home** (Αρχική) και σαρώστε τον μονοδιάστατο γραμμωτό κωδικό στην κάρτα Q-card που παρέχεται με το EZ1 DSP DNA Blood kit [\(Εικόνα 1\)](#page-20-0) πατώντας το κουμπί **Scan** (Σάρωση). Με τη σάρωση της Q-card εμφανίζονται αυτόματα τα αντίστοιχα πρωτόκολλα.

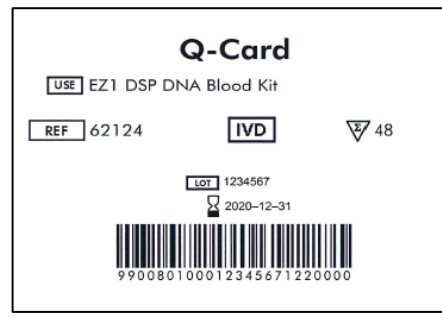

<span id="page-20-0"></span>**Εικόνα 1. Παράδειγμα Q-card.**

Το λογισμικό EZ2 Connect MDx σας καθοδηγεί στη διαδικασία ρύθμισης εκτέλεσης πρωτοκόλλου.

### Φύσιγγες αντιδραστηρίων (RCB)

Τα αντιδραστήρια για τον καθαρισμό νουκλεϊκών οξέων από ένα δείγμα περιέχονται σε μία φύσιγγα αντιδραστηρίων (RCB) [\(Εικόνα 2\)](#page-21-0). Τα περισσότερα βυθίσματα της φύσιγγας (RCB) περιέχουν ένα συγκεκριμένο αντιδραστήριο, όπως μαγνητικά σωματίδια, ρυθμιστικό διάλυμα λύσης, ρυθμιστικό διάλυμα πλύσης ή ρυθμιστικό διάλυμα έκλουσης (AVE). Καθώς κάθε βύθισμα περιέχει μόνο την απαιτούμενη ποσότητα αντιδραστηρίου, αποφεύγεται η δημιουργία πρόσθετων αποβλήτων λόγω περίσσειας αντιδραστηρίου στο τέλος της διαδικασίας καθαρισμού.

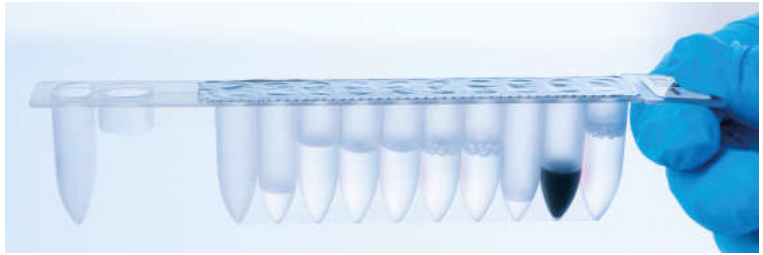

**Εικόνα 2. Φύσιγγα αντιδραστηρίων (RCB).** Σφραγισμένη, προγεμισμένη φύσιγγα αντιδραστηρίων (RCB) του EZ1 DSP DNA Blood Kit.

<span id="page-21-0"></span>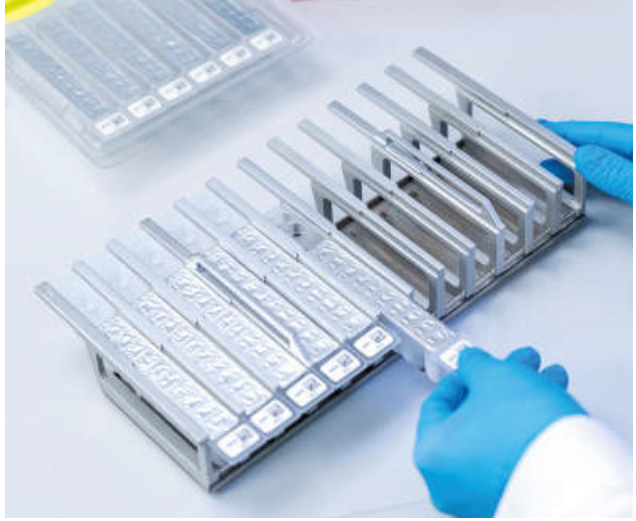

**Εικόνα 3. Στατώ φυσίγγων αντιδραστηρίων.** Το στατώ φυσίγγων αντιδραστηρίων διαθέτει δική του ετικέτα με βέλος που υποδεικνύει την κατεύθυνση στην οποία πρέπει να φορτωθούν οι φύσιγγες αντιδραστηρίων (RCB).

### Τράπεζα εργασίας

Η τράπεζα εργασίας των οργάνων EZ2 Connect MDx είναι ο χώρος στον οποίο ο χρήστης φορτώνει δείγματα και συστατικά του EZ1 DSP DNA Blood Kit [\(Εικόνα 4](#page-22-0) και [Εικόνα 5\)](#page-23-0).

Οι λεπτομέρειες για τη ρύθμιση της τράπεζας εργασίας εμφανίζονται στην οθόνη αφής του GUI.

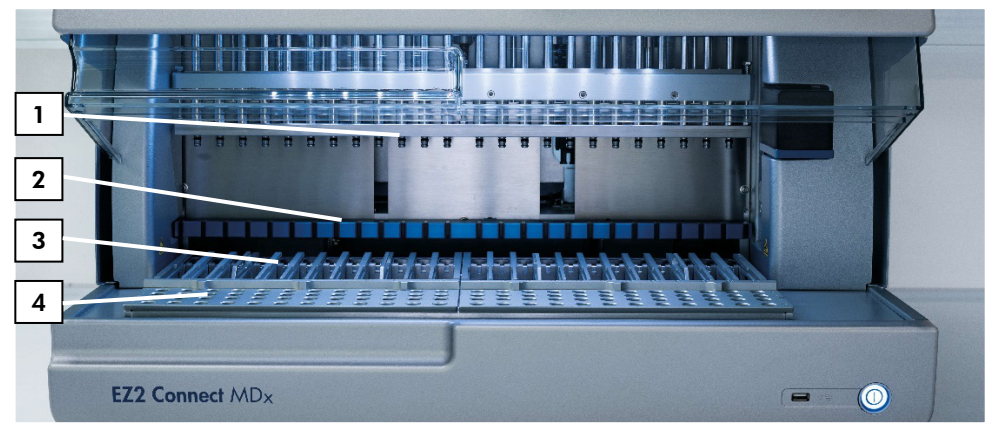

<span id="page-22-0"></span>**Εικόνα 4. Επισκόπηση ενός οργάνου EZ2 Connect MDx. (1)** Κεφαλή πιπέτας, **(2)** μονάδα μαγνήτη, **(3)** στήριξης φυσίγγων και **(4)** στατώ ρυγχών (υποδοχή εργαστηριακού εξοπλισμού).

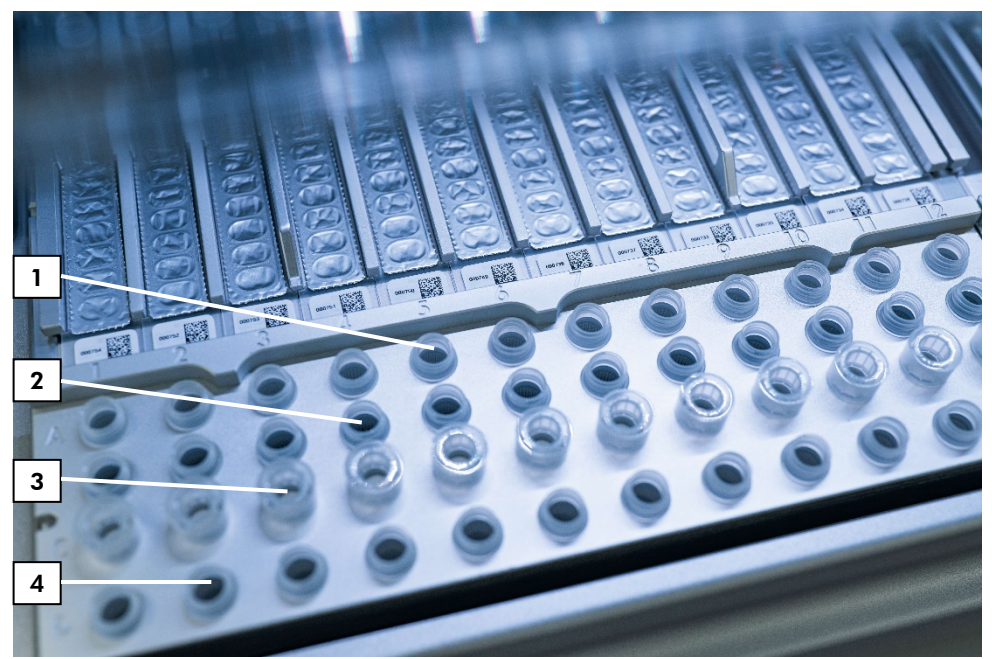

**Εικόνα 5. Τράπεζα εργασίας ενός οργάνου EZ2 Connect MDx. (1)** Σωληνάρια δείγματος (ST) (2 ml) φορτωμένα στη σειρά A. **(2)** Κενό ή προαιρετικό: Σωληνάριο (2 ml) που περιέχει 80% αιθανόλη για το προαιρετικό βήμα έκπλυσης, φορτωμένο στη σειρά B. **(3)** Υποδοχές ρύγχους μίας χρήσης (DTH) που περιέχουν ρύγχη φίλτρου μίας χρήσης (DFT) φορτωμένες στη σειρά C. **(4)** Σωληνάρια έκλουσης (ET) (1,5 ml) φορτωμένα στη σειρά D.

#### <span id="page-23-0"></span>Ιχνηλάτηση δεδομένων με το EZ2 Connect MDx

Το EZ2 Connect MDx επιτρέπει την ιχνηλάτηση πολλών δεδομένων για αυξημένο έλεγχο και αξιοπιστία της διαδικασίας. Το αναγνωριστικό χρήστη ιχνηλατείται μέσω της σύνδεσης στο λογισμικό. Ο αριθμός παρτίδας και ημερομηνία λήξης του EZ1 DSP DNA Blood Kit εισαγάγονται με την έναρξη του πρωτοκόλλου χρησιμοποιώντας τον γραμμωτό κωδικό της Q-Card ή χειροκίνητα μέσω της οθόνης αφής. Οι πληροφορίες δείγματος και οι ρυθμίσεις εκτέλεσης εισαγάγονται κατά τη ρύθμιση του πρωτοκόλλου. Στο τέλος της εκτέλεσης πρωτοκόλλου, δημιουργείται ένα αρχείο αναφοράς. Στην ενότητα «Data» (Δεδομένα) του GUI, μπορείτε να πραγματοποιήσετε λήψη των αναφορών σε μια μονάδα μνήμης USB (πάντα και με τις δύο μορφές «.pdf» και «.xml»).

Αν έχει πραγματοποιηθεί η σύνδεση WiFi/LAN για το όργανο EZ2 Connect MDx, οι πληροφορίες εκτέλεσης και δείγματος μπορούν να υποβληθούν άμεσα σε επεξεργασία μέσω του LIMS (εφόσον έχει διαμορφωθεί).

Για περισσότερες λεπτομέρειες σχετικά με τη ρύθμιση του οργάνου EZ2 Connect MDx, ανατρέξτε στο *Εγχειρίδιο χρήστη του EZ2 Connect MDx* (στην καρτέλα πόρων στη σελίδα του προϊόντος στον ιστότοπο **[www.qiagen.com](http://www.qiagen.com/)**).

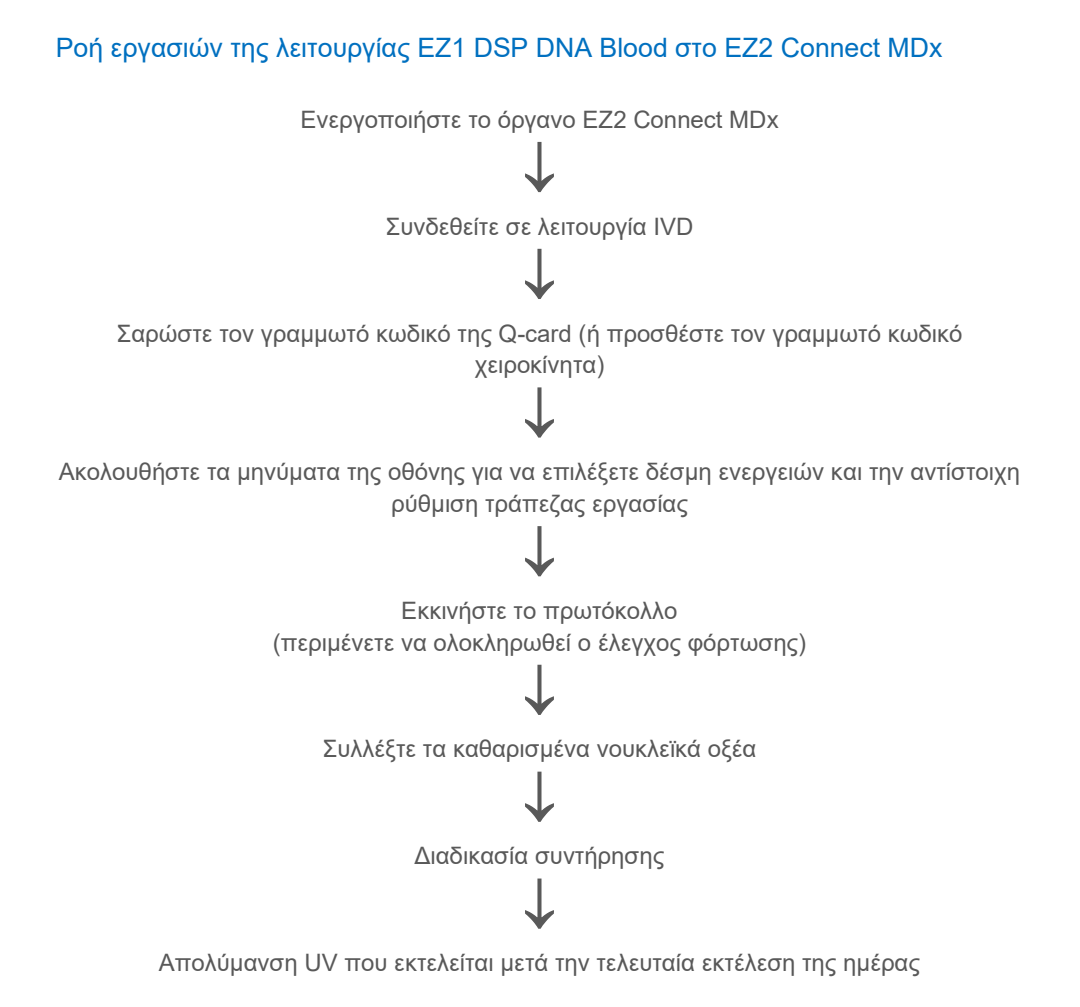

# <span id="page-26-0"></span>Εργασία με όργανα EZ1

Τα κύρια χαρακτηριστικά των οργάνων EZ1 είναι τα ακόλουθα:

- Καθαρισμός νουκλεϊκών οξέων υψηλής ποιότητας 1–6 (BioRobot EZ1 DSP και EZ1 Advanced) ή 1–14 (EZ1 Advanced XL) δειγμάτων ανά εκτέλεση
- Μικρό αποτύπωμα για εξοικονόμηση χώρου στο εργαστήριο
- Ήδη προγραμματισμένες κάρτες EZ1 DSP Cards που περιέχουν έτοιμα προς χρήση πρωτόκολλα
- Προγεμισμένες, σφραγισμένες φύσιγγες αντιδραστηρίων για εύκολη, ασφαλή και γρήγορη ρύθμιση
- Πλήρης αυτοματοποίηση του καθαρισμού νουκλεϊκών οξέων

Τα πρόσθετα χαρακτηριστικά των EZ1 Advanced και EZ1 Advanced XL είναι τα ακόλουθα:

- Ανάγνωση γραμμωτού κωδικού και ιχνηλάτηση δειγμάτων
- Ιχνηλάτηση δεδομένων κιτ με την Q-Card που παρέχεται στο κιτ
- Λάμπα UV για την υποστήριξη της απολύμανσης των επιφανειών της τράπεζας εργασίας

 $\bigcirc$ Η απολύμανση UV βοηθά στη μείωση της πιθανής μόλυνσης με παθογόνα των επιφανειών της τράπεζας εργασίας του EZ1 Advanced και του EZ1 Advanced XL. Η αποτελεσματικότητα της αδρανοποίησης πρέπει να καθορίζεται για κάθε συγκεκριμένο μικροοργανισμό και εξαρτάται, για παράδειγμα, από το πάχος της στρώσης και το είδος του δείγματος. Η QIAGEN δεν εγγυάται απόλυτη εξάλειψη ειδικών παθογόνων μικροοργανισμών.

### Κάρτες EZ1 DSP Cards, EZ1 Advanced DSP Cards και EZ1 Advanced XL DSP **Cards**

Το πρωτόκολλο EZ1 DSP DNA Blood είναι αποθηκευμένο στις ήδη προγραμματισμένες EZ1 Cards (κάρτες ολοκληρωμένου κυκλώματος). Ο χρήστης απλώς τοποθετεί μια EZ1 Advanced XL DSP Card στο EZ1 Advanced XL, μια EZ1 Advanced DSP Card στο EZ1 Advanced ή μια EZ1 DSP Card στο BioRobot EZ1 DSP και ύστερα το όργανο είναι έτοιμο να εκτελέσει ένα πρωτόκολλο [\(Εικόνα 6](#page-27-0) και [Εικόνα 7\)](#page-28-0).

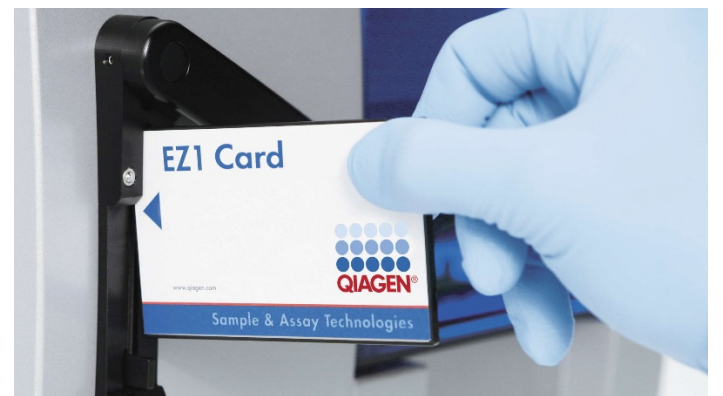

**Εικόνα 6. Εύκολη ρύθμιση πρωτοκόλλου με χρήση καρτών EZ1 DSP Cards.** Τοποθέτηση EZ1 Card, ήδη προγραμματισμένης με το πρωτόκολλο, στο όργανο EZ1.

Το πρωτόκολλο πρέπει να ενεργοποιηθεί μόνον αφού έχει τοποθετηθεί η EZ1 Card και αφού βεβαιωθείτε ότι είναι πλήρως τοποθετημένη! Διαφορετικά, θα χαθούν σημαντικά δεδομένα του οργάνου και θα προκληθεί σφάλμα μνήμης. Δεν πρέπει να γίνεται αλλαγή των καρτών EZ1 Cards όταν το όργανο είναι ενεργοποιημένο.

<span id="page-27-0"></span> $\bigcirc$ 

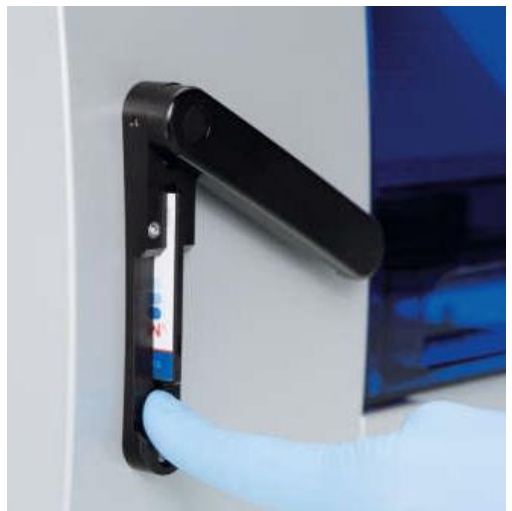

**Εικόνα 7. Πλήρως τοποθετημένη EZ1 Card στην υποδοχή κάρτας EZ1 Card.**

#### <span id="page-28-0"></span>Φύσιγγες αντιδραστηρίων (RCB)

Τα αντιδραστήρια για τον καθαρισμό νουκλεϊκών οξέων από ένα δείγμα περιέχονται σε μία φύσιγγα αντιδραστηρίων (RCB) [\(Εικόνα 8\)](#page-28-1). Τα περισσότερα βυθίσματα της φύσιγγας (RCB) περιέχουν ένα συγκεκριμένο αντιδραστήριο, όπως μαγνητικά σωματίδια, ρυθμιστικό διάλυμα λύσης, ρυθμιστικό διάλυμα πλύσης ή ρυθμιστικό διάλυμα έκλουσης (AVE). Καθώς κάθε βύθισμα περιέχει μόνο την απαιτούμενη ποσότητα αντιδραστηρίου, αποφεύγεται η δημιουργία πρόσθετων αποβλήτων λόγω περίσσειας αντιδραστηρίου στο τέλος της διαδικασίας καθαρισμού.

<span id="page-28-1"></span>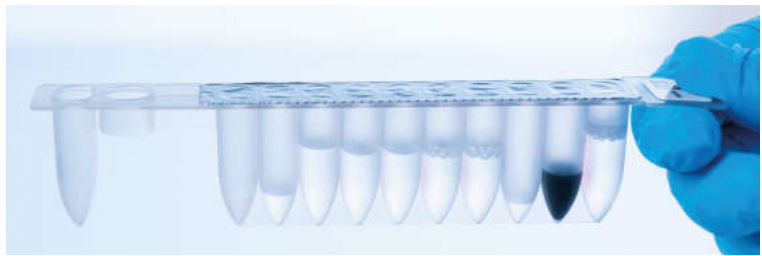

**Εικόνα 8. Φύσιγγα αντιδραστηρίων (RCB).** Σφραγισμένη και προγεμισμένη φύσιγγα RCB του EZ1 DSP DNA Blood Kit.

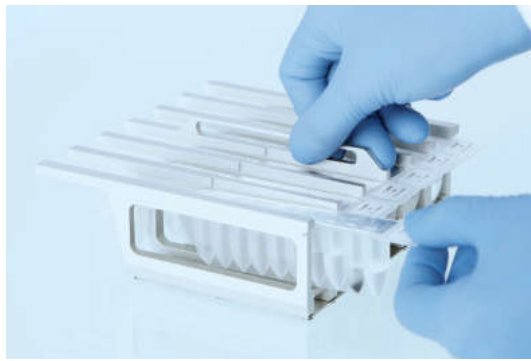

**Εικόνα 9. Φόρτωση του στατώ φυσίγγων αντιδραστηρίων.** Το στατώ φυσίγγων αντιδραστηρίων διαθέτει δική του ετικέτα με βέλος που υποδεικνύει την κατεύθυνση στην οποία πρέπει να φορτωθούν οι φύσιγγες αντιδραστηρίων (RCB).

### Τράπεζα εργασίας

Η τράπεζα εργασίας των οργάνων EZ1 είναι ο χώρος στον οποίο ο χρήστης φορτώνει δείγματα και συστατικά του EZ1 DSP DNA Blood Kit [\(Εικόνα 10\)](#page-30-0).

Οι λεπτομέρειες για τη ρύθμιση της τράπεζας εργασίας εμφανίζονται στην αεροστεγή οθόνη φθορισμού (Vacuum Fluorescent Display, VFD) του EZ1 Advanced ή του EZ1 Advanced XL ή στην οθόνη υγρών κρυστάλλων (Liquid-Crystal Display, LCD) του πίνακα ελέγχου του BioRobot EZ1 DSP όταν ο χρήστης εκκινεί τη ρύθμιση της τράπεζας εργασίας.

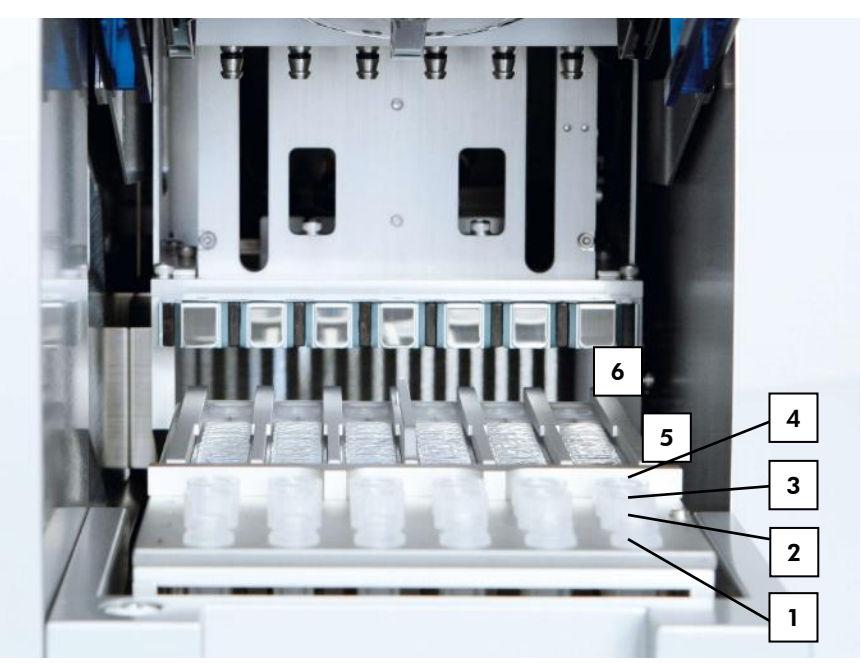

<span id="page-30-0"></span>**Εικόνα 10. Τραπέζι εργασίας ενός οργάνου EZ1. 1**: Σωληνάρια έκλουσης (ET) (1,5 ml) φορτωμένα στη σειρά 1. **2**: Υποδοχές ρύγχους μίας χρήσης (DTH) που περιέχουν ρύγχη φίλτρου μίας χρήσης (DFT) φορτωμένες στη σειρά 2. **3**: Η σειρά 3 είναι κενή για το πρωτόκολλο EZ1 DSP DNA Blood. (**Προαιρετικά**: Αν εκτελούνται τα προαιρετικά βήματα έκπλυσης με 80% αιθανόλη, σε αυτήν τη σειρά φορτώνονται τα σωληνάρια 2 ml (χωρίς παρυφή) που περιέχουν το καθένα 1.800 µl αιθανόλης 80%.). **4**: Σωληνάρια δείγματος (ST) (2 ml) φορτωμένα στη σειρά 4. **5**: Φύσιγγες αντιδραστηρίων (RCB) φορτωμένες στο στατώ φυσίγγων. **6**: Το θερμαντικό μπλοκ είναι κενό για το πρωτόκολλο EZ1 DSP DNA Blood.

#### Ιχνηλάτηση δεδομένων με το EZ1 Advanced και το EZ1 Advanced XL

Το EZ1 Advanced και το EZ1 Advanced XL επιτρέπει την ιχνηλάτηση πολλών δεδομένων για αυξημένο έλεγχο και αξιοπιστία της διαδικασίας. Ο αριθμός παρτίδας και οι ημερομηνίες λήξης του EZ1 Kit εισαγάγονται με την έναρξη του πρωτοκόλλου χρησιμοποιώντας τον γραμμωτό κωδικό της Q-Card. Το αναγνωριστικό χρήστη και ο γραμμωτός κωδικός της Q-Card εισαγάγονται χειροκίνητα μέσω του πληκτρολογίου ή με σάρωση των γραμμωτών κωδικών με τη συσκευή ανάγνωσης γραμμωτού κωδικού χειρός. Οι πληροφορίες δείγματος και προσδιορισμού, καθώς και οι σημειώσεις, εισαγάγονται προαιρετικά με την έναρξη του πρωτοκόλλου. Στο τέλος κάθε εκτέλεσης πρωτοκόλλου, δημιουργείται αυτόματα ένα αρχείο αναφοράς. Στο EZ1 Advanced και το EZ1 Advanced XL αποθηκεύονται έως και 10 αρχεία αποτελεσμάτων και τα δεδομένα μπορούν να μεταφερθούν σε Η/Υ ή να εκτυπωθούν απευθείας σε εκτυπωτή.

 $\bigcirc$ Για την ιχνηλάτηση δεδομένων, ξεκινάτε πάντα τη φόρτωση δειγμάτων από τη θέση A στο EZ1 Advanced και από τη θέση 1 στο EZ1 Advanced XL. Τοποθετείτε τα υπόλοιπα δείγματα διαδοχικά στις επόμενες ανοιχτές θέσεις στην τράπεζα εργασίας.

Για περισσότερες λεπτομέρειες σχετικά με την ιχνηλάτηση δεδομένων, ανατρέξτε στο αντίστοιχο εγχειρίδιο χρήστη, στην καρτέλα πόρων στη σελίδα του προϊόντος στον ιστότοπο **[www.qiagen.com](http://www.qiagen.com/)**.

### Ροή εργασιών της λειτουργίας EZ1 DSP DNA Blood στο EZ1

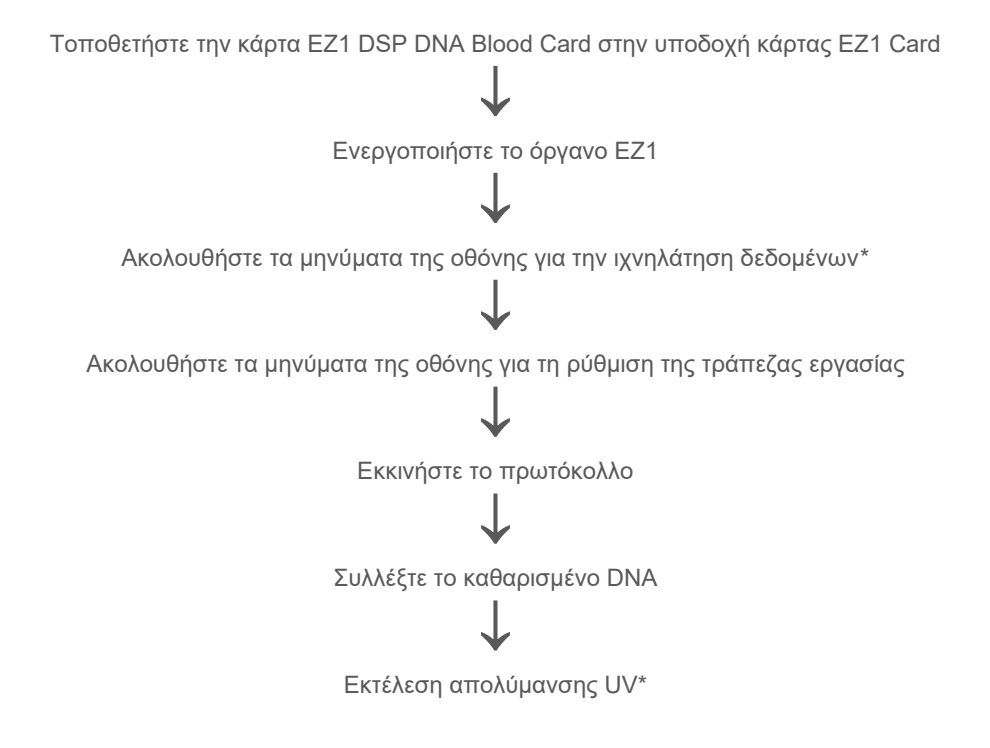

<span id="page-32-0"></span>\* Για χρήστες του EZ1 Advanced και του EZ1 Advanced XL μόνο.

# <span id="page-33-0"></span>Πρωτόκολλο: Καθαρισμός γονιδιωματικού DNA από ολικό αίμα με χρήση του EZ2 Connect MDx

### Σημαντικά σημεία πριν ξεκινήσετε

- Εάν χρησιμοποιείτε το EZ1 DSP DNA Blood Kit για πρώτη φορά, διαβάστε τις ενότητες [«Φύλαξη και χειρισμός αντιδραστηρίων»](#page-14-0), [«Φύλαξη και χειρισμός δοκιμίων»](#page-16-0) και [«Η](#page-19-1)  [εργασία με τα όργανα EZ2 Connect MDx»](#page-19-1) στη σελίδα [15](#page-14-0).
- Οι φύσιγγες αντιδραστηρίων (RCB) περιέχουν άλατα γουανιδίνης και συνεπώς δεν είναι συμβατές με αντιδραστήρια απολύμανσης που περιέχουν λευκαντικό. Λάβετε τα κατάλληλα μέτρα ασφάλειας και φοράτε γάντια κατά τον χειρισμό. Βλ. σελίδα [11](#page-10-1) για πληροφορίες ασφάλειας.
- Πραγματοποιήστε όλα τα βήματα του πρωτοκόλλου σε θερμοκρασία δωματίου (15– 25 ºC). Εργαστείτε γρήγορα κατά τη διάρκεια της διαδικασίας.
- Αφού παραλάβετε το κιτ, ελέγξτε τα συστατικά μέρη του κιτ για ζημιές. Εάν οι φύσιγγες αντιδραστηρίων (RCB) ή άλλα συστατικά του κιτ έχουν υποστεί ζημιά, επικοινωνήστε με το τμήμα τεχνικών υπηρεσιών της QIAGEN ή με τον τοπικό σας διανομέα. Σε περίπτωση διαρροής υγρών, ανατρέξτε στην ενότητα [«Προειδοποιήσεις και](#page-10-0)  [προφυλάξεις»](#page-10-0) (σελίδα [11](#page-10-0)). Μην χρησιμοποιείτε φύσιγγες αντιδραστηρίων (RCB) ή άλλα συστατικά του κιτ που έχουν υποστεί ζημιά διότι η χρήση τους μπορεί να οδηγήσει σε κακή απόδοση του κιτ, πρόκληση τραυματισμού ή βλάβη του οργάνου. Μην αφαιρείτε το αλουμινένιο κάλυμμα των RCB.
- Η απόδοση του γονιδιωματικού DNA εξαρτάται από τον αριθμό λευκών αιμοσφαιρίων στο δείγμα. Συνιστάται να χρησιμοποιούνται δείγματα αίματος με αριθμό λευκών αιμοσφαιρίων από 3 x 106 έως 1 x 107 WBC/ml.

### <span id="page-34-0"></span>Απαραίτητες ενέργειες πριν από την εκκίνηση

- Το ρυθμιστικό διάλυμα λύσης στη φύσιγγα αντιδραστηρίων (RCB) μπορεί να σχηματίσει ίζημα με την αποθήκευση. Πριν από τη χρήση, αφήστε τη φύσιγγα αντιδραστηρίων (RCB) να περιέλθει σε θερμοκρασία δωματίου. Ελέγξτε τη φύσιγγα RCB για τυχόν ίζημα ανακινώντας 4 φορές. Αν απαιτείται, διαλύστε εκ νέου εξισορροπώντας στους 40 °C το ανώτατο, ανακινήστε 4 φορές χωρίς να δημιουργηθεί αφρός και αφήστε σε θερμοκρασία δωματίου.
- Το πρωτόκολλο περιλαμβάνει προαιρετικά την έκπλυση με 80% αιθανόλη αντί για την έκπλυση με το ρυθμιστικό διάλυμα που παρέχεται στη φύσιγγα αντιδραστηρίων. Η επιλογή ενδέχεται να είναι χρήσιμη σε ορισμένες καθοδικές εφαρμογές. Εφόσον εφαρμόσετε αυτήν την επιλογή, τοποθετήστε, ανά δείγμα, ένα σωληνάριο 2 ml (Sarstedt, αρ. κατ. 72.693, χωρίς παρυφή) με 1.800 μ| αιθανόλης 80% στη σειρά B της τράπεζας εργασίας [\(Εικόνα 5\)](#page-23-0). Για την παρασκευή αιθανόλης 80% που επαρκεί για 24 δείγματα, προσθέστε 10 ml νερό χωρίς νουκλεάση σε 40 ml αιθανόλης 96−100%.[\\*](#page-34-1) Ακολουθήστε τις οδηγίες που δίνονται στα μηνύματα της οθόνης.

#### Διαδικασία

- 1. Αφήστε έως και 24 δείγματα ολικού αίματος να περιέλθουν σε θερμοκρασία δωματίου. Μεταφέρετε 200 ή 350 µl δείγματος σε σωληνάρια δείγματος 2 ml (ST) (με παρυφή) που παρέχονται με το κιτ.
	- டி Χρησιμοποιείτε μόνο τα σωληνάρια 2 ml (ST) (με παρυφή) που παρέχονται με το κιτ.
	- Βεβαιωθείτε ότι τα δείγματα που έχουν καταψυχθεί, έχουν αποψυχθεί εντελώς και έχουν παραμείνει σε θερμοκρασία δωματίου για επαρκές χρονικό διάστημα. Αν τα δείγματα έχουν αποθηκευτεί στους 2–8 °C, πρέπει επίσης να περιέλθουν σε θερμοκρασία δωματίου. Η θερμοκρασία όλων των δειγμάτων πρέπει να είναι 15–25 °C πριν ξεκινήσει η διαδικασία προκειμένου να διασφαλιστεί η βέλτιστη απόδοση και καθαρότητα του DNA.

<span id="page-34-1"></span>\* Μη χρησιμοποιείτε μετουσιωμένη αλκοόλη, η οποία περιέχει άλλες ουσίες, όπως μεθανόλη ή μεθυλαιθυλκετόνη.

- $\bigcirc$ Αποφύγετε τη μεταφορά υλικού δείγματος που μπορεί να δημιουργήσει έμφραξη στα σωληνάρια δείγματος. Ενδέχεται να ματαιωθεί η διαδικασία και να προκληθεί κατάρρευση του οργάνου.
- 2. Ενεργοποιήστε το όργανο EZ2 Connect MDx.

Ο κεντρικός διακόπτης βρίσκεται δεξιά, στο μπροστινό μέρος του οργάνου.

3. Συνδεθείτε στο όργανο επιλέγοντας **IVD mode** (Λειτουργία IVD) στο λογισμικό. Εισαγάγετε αναγνωριστικό και κωδικό πρόσβασης χρήστη.

Το λογισμικό EZ2 Connect MDx σας καθοδηγεί στη διαδικασία ρύθμισης εκτέλεσης πρωτοκόλλου. Η διαδικασία ξεκινά πατώντας το κουμπί SCAN ή LIMS στην καρτέλα ρύθμισης.

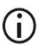

Για να ρυθμίσετε μια εκτέλεση με τη λειτουργία/το κουμπί **LIMS**, ανατρέξτε στο *Εγχειρίδιο χρήστη EZ2 Connect MDx*.

4. Πατήστε **Scan** (Σάρωση) και ύστερα πατήστε μέσα στο πεδίο που εμφανίζεται στην επόμενη οθόνη. Σαρώστε τον μονοδιάστατο γραμμωτό κωδικό της Q-Card που παρέχεται με το κιτ.

Σαρώνοντας τον μονοδιάστατο γραμμωτό κωδικό της Q-Card, επιλέγεται αυτόματα ο τύπος πρωτοκόλλου.

 $\bigcirc$ 

Αν αποτύχει η σάρωση της Q-card, μπορείτε να πληκτρολογήσετε τον αριθμό του κιτ μέσω του περιβάλλοντος εργασίας χρήστη.

- G Η σάρωση της Q-card είναι εφικτή μόνον όταν έχουν οριστικοποιηθεί όλες οι απαιτούμενες διαδικασίες συντήρησης. Διαφορετικά, ξεκινήστε τη διαδικασία συντήρησης και ύστερα σαρώστε την Q-card.
- (i) Μην χρησιμοποιείτε RCB που έχουν λήξει διότι αυτό θα οδηγήσει σε μειωμένη απόδοση και τα δείγματα θα επισημανθούν ως μη έγκυρα.
- 5. Πατήστε **Next** (Επόμενο) για να συνεχίσετε.

**Σημείωση**: Για να επιστρέψετε στην οθόνη **Setup** (Ρύθμιση), πατήστε **Back** (Πίσω) ή **Cancel** (Ακύρωση).
- 6. Επιλέξτε τις διαφορετικές παραμέτρους πρωτοκόλλου πατώντας το πλαίσιο δίπλα σε κάθε επιλογή παραμέτρου.
- 7. Πατήστε **Next** (Επόμενο) για να συνεχίσετε.
- 8. Για να επιλέξετε τις θέσεις των δειγμάτων σας, πατήστε τις αντίστοιχες τιμές στο διάγραμμα της τράπεζας εργασίας ή πατήστε τους αντίστοιχους αριθμούς σειράς κάτω από το διάγραμμα. Επισημαίνονται οι επιλεγμένες θέσεις. Για να ενεργοποιήσετε ή να καταργήσετε την επιλογή όλων των θέσεων, πατήστε το κουμπί εναλλαγής **Select all** (Επιλογή όλων).

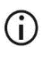

Αφού επιλεγεί τουλάχιστον μία θέση δείγματος, ενεργοποιείται το κουμπί **Next** (Επόμενο).

- 9. Πατήστε **Next** (Επόμενο) για να συνεχίσετε.
- <span id="page-36-0"></span>10. Εισαγάγετε το αναγνωριστικό δείγματος είτε χειροκίνητα είτε με τη συσκευή ανάγνωσης γραμμωτού κωδικού χειρός.
	- G Όταν χρησιμοποιείτε τη συσκευή ανάγνωσης γραμμωτού κωδικού, να διασφαλίζετε ότι ο γραμμωτός κωδικός που χρησιμοποιείται είναι κατάλληλος και μπορεί να αναγνωστεί από τη συσκευή.
	- G Μπορείτε να αλλάξετε τα αναγνωριστικά δείγματος χειροκίνητα πατώντας πάνω στο αναγνωριστικό και χρησιμοποιώντας το πληκτρολόγιο της οθόνης.
	- G Τα αναγνωριστικά δείγματος πρέπει να είναι μοναδικά. Το κουμπί **Next** (Επόμενο) δεν είναι ενεργό μέχρι να εισαχθούν τα μοναδικά αναγνωριστικά δείγματος για όλα τα δείγματα.
	- $\bigcirc$ Ελέγξτε ότι τα αναγνωριστικά δείγματος είναι σωστά πριν προχωρήσετε στη ρύθμιση.
- 11. Πατήστε **Next** (Επόμενο) για να συνεχίσετε.
- 12. Ανοίξτε την πόρτα του οργάνου και αφαιρέστε από το όργανο τα στατώ φυσίγγων και τα στατώ ρυγχών (που ονομάζονται επίσης «υποδοχή εργαστηριακού εξοπλισμού»). Τοποθετήστε τα με προσοχή στον πάγκο εργασίας. Για να αφαιρέσετε ένα στατώ ρυγχών, πιάστε και τις δύο πλευρές του στατώ και τραβήξτε προσεκτικά προς τα επάνω.

 $\bigcirc$ Ανάλογα με τις θέσεις που έχουν επιλεγεί για τα δείγματα, αφαιρέστε τα στατώ της αριστερής ή/και δεξιάς πλευράς της τράπεζας εργασίας.

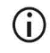

Μην εναλλάσσετε τα στατώ φυσίγγων και τα στατώ διαφορετικών οργάνων.

- 13. Αναστρέψτε τις φύσιγγες αντιδραστηρίων (RCB) 4 φορές για να αναμειχθούν τα μαγνητικά σωματίδια. Βλ. [«Απαραίτητες ενέργειες πριν από την](#page-34-0) εκκίνηση» πριν από τη χρήση των RCB.
- 14. Τοποθετήστε τη φύσιγγα RCB στο στατώ φυσίγγων και πιέστε προς τα κάτω μέχρι να ασφαλίσει στη θέση της.
- 15. Αφού είναι έτοιμες όλες οι RCB, τοποθετήστε και τα δύο στατώ φυσίγγων στην τράπεζα εργασίας.

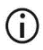

Βεβαιωθείτε ότι τα στατώ τοποθετούνται στη σωστή θέση και ότι οι αριθμοί θέσεων είναι χαραγμένοι πάνω στο στατώ. Η αρίθμηση είναι από το 1 έως το 24, από αριστερά προς δεξιά.

- 16. Πατήστε **Next** (Επόμενο) για να συνεχίσετε.
- 17. **Προαιρετικά**: Αν έχετε επιλέξει «Pure ethanol wash» (Έκπλυση με καθαρή αιθανόλη), φορτώστε τα σωληνάρια των 2 ml (χωρίς παρυφή, Sarstedt αρ. κατ. 72.693), με 1.800 µl αιθανόλης 80%, στη σειρά B του στατώ ρυγχών («υποδοχή εργαστηριακού εξοπλισμού»).
- 18. Τοποθετήστε τα ρύγχη στην υποδοχή ρυγχών και φορτώστε τα στη σειρά C του στατώ.

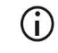

Όταν προετοιμάζετε τα ρύγχη και την υποδοχή ρυγχών, να ακουμπάτε το πάνω μέρος των ρυγχών μόνο με γάντια.

19. Φορτώστε τα σωληνάρια έκλουσης των 1,5 ml (ET) στη σειρά D του στατώ.

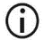

Βεβαιωθείτε ότι τα σωληνάρια έκλουσης φορτώνονται χωρίς καπάκι.

- 20. Φορτώστε τα σωληνάρια δείγματος των 2 ml (ST) (με παρυφή) που περιέχουν 200 ή 350 µl δείγματος (σύμφωνα με την επιλεγμένη παράμετρο πρωτοκόλλου) στη σειρά A του στατώ.
	- $(i)$
- Βεβαιωθείτε ότι τα σωληνάρια δείγματος φορτώνονται στις σωστές θέσεις που έχουν επιλεγεί στο βήμα [10](#page-36-0). **Προαιρετικά**: Χρησιμοποιήστε το πρότυπο στο [«Παράρτημα Γ: Φύλλο δειγμάτων για χρήση με το EZ1 DSP](#page-99-0)  [DNA Blood System»](#page-99-0) για την ιχνηλάτηση του αναγνωριστικού δείγματος και του προσανατολισμού.
- $\bigcirc$ Βεβαιωθείτε ότι τα σωληνάρια δείγματος φορτώνονται χωρίς καπάκι.
- ⋒ Βεβαιωθείτε ότι τα σωληνάρια δείγματος περιέχουν τον σωστό όγκο υλικού δείγματος. Ο έλεγχος φόρτωσης δεν ανιχνεύει κατά πόσον έχει φορτωθεί ο σωστός όγκος δείγματος.
- $\bigcirc$ Αποφύγετε τον σχηματισμό αφρού ή φυσαλίδων πάνω από το δείγμα ή στο χείλος των σωληναρίων δείγματος διότι ενδέχεται να προκληθούν σφάλματα στον έλεγχο φόρτωσης.
- ⋒ Ξεκινήστε το πρωτόκολλο αμέσως μετά την τοποθέτηση των δειγμάτων στην τράπεζα εργασίας, καθώς ο παρατεταμένος χρόνος παραμονής στο όργανο ενδέχεται να προκαλέσει εξάτμιση ή μπορεί να επηρεάσει τη σταθερότητα επί του οργάνου.
- 21. Αφού φορτωθούν όλα τα σωληνάρια και τα ρύγχη, τοποθετήστε τα στατώ ρυγχών (αριστερό και δεξί στατώ) στην τράπεζα εργασίας και κλείστε το κάλυμμα.
	- Œ Βεβαιωθείτε ότι τα στατώ τοποθετούνται στη σωστή θέση και ότι οι αριθμοί θέσεων είναι χαραγμένοι πάνω στο στατώ. Η αρίθμηση είναι από το 1 έως το 24, από αριστερά προς δεξιά. Τοποθετείτε πάντα και τα δύο στατώ ρυγχών στην τράπεζα εργασίας, ανεξάρτητα από τις θέσεις δείγματος που χρησιμοποιούνται.
- 22. Πατήστε **Next** (Επόμενο) για να συνεχίσετε.
- 23. Ελέγξτε τις πληροφορίες στην οθόνη, στην επισκόπηση της ρύθμισης εκτέλεσης, για να βεβαιωθείτε ότι έχετε τα σωστά στοιχεία για το πρωτόκολλο, τον όγκο δείγματος και έκλουσης και τον αριθμό δειγμάτων.
- 24. Αν όλες οι πληροφορίες είναι σωστές, πατήστε **Start** (Έναρξη) για να συνεχίσετε την εκτέλεση πρωτοκόλλου.

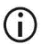

Για να εκτελέσετε τροποποιήσεις, πατήστε Return (Πίσω) για να επιστρέψετε στη ρύθμιση εκτέλεσης.

- 25. Θα εκτελεστεί ο έλεγχος φόρτωσης. Το πρωτόκολλο θα ξεκινήσει αυτόματα, αφού ο έλεγχος φόρτωσης ολοκληρωθεί με επιτυχία.
	- Ð

Περιμένετε να ολοκληρωθεί με επιτυχία ο έλεγχος φόρτωσης και ύστερα μπορείτε να αφήσετε το όργανο χωρίς επίβλεψη. Αν ο έλεγχος φόρτωσης αποτύχει (π.χ., λόγω σφαλμάτων κατά τη ρύθμιση της τράπεζας εργασίας), η εκτέλεση δεν θα ξεκινήσει και θα χρειαστεί κάποια ενέργεια από τον χειριστή. Αν το όργανο παραμείνει χωρίς επίβλεψη για παρατεταμένο χρονικό διάστημα, ενδέχεται να επηρεαστεί η σταθερότητα των δειγμάτων και των αντιδραστηρίων.

Αφού ο έλεγχος φόρτωσης ολοκληρωθεί με επιτυχία, συνεχίστε στο βήμα [28](#page-40-0).

- 26. Αν ο έλεγχος φόρτωσης αποτύχει, εμφανίζεται η οθόνη **Load check failed** (Ο έλεγχος φόρτωσης απέτυχε). Οι εσφαλμένες θέσεις εργαστηριακού εξοπλισμού επισημαίνονται με κόκκινο χρώμα. Πατήστε τις αντίστοιχες στήλες για λεπτομέρειες σχετικά με το σφάλμα στον έλεγχο φόρτωσης.
	- Ελέγξτε οπτικά τη φόρτωση στις επισημασμένες θέσεις στην τράπεζα εργασίας. Μην επαναλάβετε την εκτέλεση ενός ελέγχου φόρτωσης που απέτυχε χωρίς να πραγματοποιήσετε πρώτα οπτική επιθεώρηση.
	- Ŧ Για λεπτομερείς πληροφορίες σχετικά με τους περιορισμούς και την αποτυχία του ελέγχου φόρτωσης, ανατρέξτε στο *Εγχειρίδιο χρήστη του EZ2 Connect MDx*.
- 27. Αφού επιβεβαιωθεί η σωστή φόρτωση της τράπεζας εργασίας, πατήστε **Next** (Επόμενο) στην οθόνη **Load the tip rack** (Φόρτωση του στατώ ρυγχών). Εμφανίζεται η οθόνη **Run setup selection overview** (Επισκόπηση επιλογής ρύθμισης εκτέλεσης) όπου το κουμπί **Skip load check** (Παράλειψη ελέγχου φόρτωσης) είναι πλέον διαθέσιμο. Πατήστε **Skip load check** (Παράλειψη ελέγχου φόρτωσης) ή **Start** (Έναρξη) για να συνεχίσετε την εκτέλεση πρωτοκόλλου.
	- (i) Όταν επιλέγετε **Skip load check** (Παράλειψη ελέγχου φόρτωσης), είναι ευθύνη του χειριστή να ελέγξει οπτικά και να επιβεβαιώσει τη σωστή τοποθέτηση ΟΛΩΝ των αναλώσιμων σε ΟΛΕΣ τις θέσεις της τράπεζας εργασίας.

**Σημαντικό**: Η παράλειψη του ελέγχου φόρτωσης θα καταγραφεί στην αναφορά εκτέλεσης και όλα τα δείγματα θα επισημανθούν ως μη έγκυρα.

- G **Σημαντικό**: Αν ο έλεγχος φόρτωσης αποτύχει δεύτερη φορά, αφαιρέστε τα δείγματα και την αιθανόλη (αν υπάρχει) από την τράπεζα εργασίας, κλείστε τα σωληνάρια και φυλάξτε τα σε κατάλληλες συνθήκες. Βαθμονομήστε ξανά την κάμερα και επικοινωνήστε με την τεχνική υποστήριξη της QIAGEN για να σας βοηθήσουν.
- <span id="page-40-0"></span>28. Αφού ο έλεγχος φόρτωσης ολοκληρωθεί με επιτυχία, στην οθόνη **Protocol run in progress** (Εκτέλεση πρωτοκόλλου σε εξέλιξη) εμφανίζεται η πρόοδος της εκτέλεσης και ο χρόνος εκτέλεσης που έχει παρέλθει.
- 29. Όταν το πρωτόκολλο ολοκληρωθεί με επιτυχία, εμφανίζεται η οθόνη **Protocol run completed** (Η εκτέλεση πρωτοκόλλου ολοκληρώθηκε).
- 30. Ανοίξτε το κάλυμμα, αφαιρέστε προσεκτικά τα στατώ ρυγχών και τοποθετήστε τα στον πάγκο εργασίας. Πρώτα αφαιρέστε τα σωληνάρια έκλουσης από τη σειρά D. Αποφεύγετε να αγγίζετε άλλα σωληνάρια όταν αφαιρείτε τα μονά σωληνάρια έκλουσης (ET). Κλείστε τα σωληνάρια έκλουσης με τα καπάκια του κιτ.
	- $\mathbf{ii}$ Αφαιρέστε και φυλάξτε αμέσως τα εκλούσματα μετά την ολοκλήρωση της εκτέλεσης.

31. Απορρίψτε τα απόβλητα της παρασκευής δειγμάτων της σειράς A.[\\*](#page-41-0) Απορρίψτε τις υποδοχές ρυγχών και τα ρύγχη, καθώς και τα σωληνάρια αιθανόλης (αν χρησιμοποιούνται).

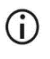

Ακολουθήστε τους τοπικούς κανονισμούς ασφάλειας σχετικά με την απόρριψη αποβλήτων.

32. Απομακρύνετε τα στατώ φυσίγγων και απορρίψτε τη φύσιγγα RCB.

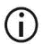

Ακολουθήστε τους τοπικούς κανονισμούς ασφάλειας σχετικά με την απόρριψη αποβλήτων (βλ. και [«Προειδοποιήσεις και προφυλάξεις](#page-10-0)», σελίδα [11](#page-10-0)).

33. Ακολουθήστε τις οδηγίες για τη **συντήρηση μετά την εκτέλεση** και ύστερα πατήστε το πλαίσιο ελέγχου.

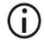

- Η μονάδα διάτρησης είναι αιχμηρή! Συνιστάται να φοράτε διπλό ζευγάρι γάντια.
- $(i)$ Για περισσότερες εργασίες συντήρησης, ανατρέξτε στο *Εγχειρίδιο χρήστη του EZ2 Connect MDx*.
- 34. Πατήστε το κουμπί **Finish** (Τέλος) για να δημιουργήσετε την αναφορά εκτέλεσης και να επιστρέψετε στην αρχική οθόνη. Ο χρόνος ολοκλήρωσης της εκτέλεσης και η κατάσταση συντήρησης δεν μεταφέρονται στην αναφορά εκτέλεσης μέχρι να πατηθεί το κουμπί Finish (Τέλος).
- 35. Ύστερα από την τελευταία εκτέλεση της ημέρας, εκτελείτε τη διαδικασία καθημερινής συντήρησης ακολουθούμενη από απολύμανση UV.
- 36. Εκτελέστε τη διαδικασία εβδομαδιαίας συντήρησης, εφόσον απαιτείται, μετά την καθημερινή συντήρηση.

<span id="page-41-0"></span><sup>\*</sup> Τα απόβλητα δειγμάτων περιέχουν άλατα γουανιδίνης και συνεπώς δεν είναι συμβατά με λευκαντικό. Βλ. σελίδα [11](#page-10-1) γι[α Πληροφορίες](#page-10-1) ασφάλειας.

# <span id="page-42-0"></span>Πρωτόκολλο: Καθαρισμός γονιδιωματικού DNA από ολικό αίμα με χρήση του EZ1 Advanced XL

## Σημαντικά σημεία πριν ξεκινήσετε

Εάν χρησιμοποιείτε το EZ1 DSP DNA Blood Kit για πρώτη φορά, διαβάστε τις ενότητες [«Φύλαξη και χειρισμός αντιδραστηρίων»](#page-14-0), [«Φύλαξη και χειρισμός δοκιμίων»](#page-16-0) και [«Εργασία με](#page-26-0)  [όργανα EZ1»](#page-26-0) στη σελίδα [15](#page-14-0).

- Οι φύσιγγες αντιδραστηρίων (RCB) περιέχουν άλατα γουανιδίνης και συνεπώς δεν είναι συμβατές με αντιδραστήρια απολύμανσης που περιέχουν λευκαντικό. Λάβετε τα κατάλληλα μέτρα ασφάλειας και φοράτε γάντια κατά τον χειρισμό. Βλ. σελίδα [11](#page-10-0) για [Προειδοποιήσεις και προφυλάξεις.](#page-10-0)
- Πραγματοποιήστε όλα τα βήματα του πρωτοκόλλου σε θερμοκρασία δωματίου (15–25 ºC). Εργαστείτε γρήγορα κατά τη διάρκεια της διαδικασίας.
- Αφού παραλάβετε το κιτ, ελέγξτε τα συστατικά μέρη του κιτ για ζημιές. Εάν οι φύσιγγες αντιδραστηρίων (RCB) ή άλλα συστατικά του κιτ έχουν υποστεί ζημιά, επικοινωνήστε με το τμήμα τεχνικών υπηρεσιών της QIAGEN ή με τον τοπικό σας διανομέα. Σε περίπτωση διαρροής υγρών, ανατρέξτε στην ενότητα [«Προειδοποιήσεις και](#page-10-0)  [προφυλάξεις»](#page-10-0) (σελίδα [11](#page-10-0)). Μην χρησιμοποιείτε φύσιγγες αντιδραστηρίων (RCB) ή άλλα συστατικά του κιτ που έχουν υποστεί ζημιά διότι η χρήση τους μπορεί να οδηγήσει σε κακή απόδοση του κιτ, πρόκληση τραυματισμού ή βλάβη του οργάνου. Μην αφαιρείτε το αλουμινένιο κάλυμμα των RCB.
- Η απόδοση του γονιδιωματικού DNA εξαρτάται από τον αριθμό λευκών αιμοσφαιρίων στο δείγμα. Συνιστάται να χρησιμοποιούνται δείγματα αίματος με αριθμό λευκών αιμοσφαιρίων από 3 x 106 έως 1 x 107 WBC/ml.

## Απαραίτητες ενέργειες πριν από την εκκίνηση

- Το ρυθμιστικό διάλυμα λύσης στη φύσιγγα αντιδραστηρίων (RCB) μπορεί να σχηματίσει ίζημα με την αποθήκευση. Πριν από τη χρήση, αφήστε τη φύσιγγα αντιδραστηρίων (RCB) να περιέλθει σε θερμοκρασία δωματίου. Ελέγξτε τη φύσιγγα RCB για τυχόν ίζημα ανακινώντας 4 φορές. Αν απαιτείται, διαλύστε εκ νέου εξισορροπώντας στους 40 °C το ανώτατο, ανακινήστε 4 φορές χωρίς να δημιουργηθεί αφρός και αφήστε σε θερμοκρασία δωματίου.
- Το πρωτόκολλο περιλαμβάνει προαιρετικά την έκπλυση με 80% αιθανόλη αντί για την έκπλυση με το ρυθμιστικό διάλυμα που παρέχεται στη φύσιγγα αντιδραστηρίων. Η επιλογή ενδέχεται να είναι χρήσιμη σε ορισμένες καθοδικές εφαρμογές. Εφόσον εφαρμόσετε αυτήν την επιλογή, τοποθετήστε, ανά δείγμα, ένα σωληνάριο 2 ml (Sarstedt, αρ. κατ. 72.693, χωρίς παρυφή) με 1.800 µl αιθανόλης 80% στη σειρά 3 της τράπεζας εργασίας (βλ. [Εικόνα 10,](#page-30-0) σελίδα [31](#page-30-0)). Για την παρασκευή αιθανόλης 80% που επαρκεί για 14 δείγματα, προσθέστε 6 ml νερό χωρίς νουκλεάση σε 24 ml αιθανόλης 96−100%.[\\*](#page-43-0) Ακολουθήστε τις οδηγίες που δίνονται στα μηνύματα της οθόνης.

### Διαδικασία

- <span id="page-43-1"></span>1. Αφήστε έως και 14 δείγματα ολικού αίματος να περιέλθουν σε θερμοκρασία δωματίου. Μεταφέρετε 200 ή 350 µl δείγματος σε σωληνάρια δείγματος 2 ml (ST) (με παρυφή) που παρέχονται με το κιτ.
	- (i) Βεβαιωθείτε ότι τα δείγματα που έχουν καταψυχθεί, έχουν αποψυχθεί εντελώς και έχουν παραμείνει σε θερμοκρασία δωματίου για επαρκές χρονικό διάστημα. Αν τα δείγματα έχουν αποθηκευτεί στους 2–8 °C, πρέπει επίσης να περιέλθουν σε θερμοκρασία δωματίου. Η θερμοκρασία όλων των δειγμάτων πρέπει να είναι 15–25 °C πριν ξεκινήσει η διαδικασία προκειμένου να διασφαλιστεί η βέλτιστη απόδοση και καθαρότητα του DNA.

<span id="page-43-0"></span><sup>\*</sup> Μη χρησιμοποιείτε μετουσιωμένη αλκοόλη, η οποία περιέχει άλλες ουσίες, όπως μεθανόλη ή μεθυλαιθυλκετόνη.

## $\bigcirc$

Αποφύγετε τη μεταφορά υλικού δείγματος που μπορεί να δημιουργήσει έμφραξη στα σωληνάρια δείγματος. Ενδέχεται να ματαιωθεί η διαδικασία και να προκληθεί κατάρρευση του οργάνου.

- <span id="page-44-2"></span>2. Τοποθετήστε την κάρτα EZ1 Advanced XL DSP DNA Blood Card πλήρως στην υποδοχή κάρτας EZ1 Card στο όργανο EZ1 Advanced XL.
- <span id="page-44-3"></span>3. Ενεργοποιήστε το όργανο EZ1.

Ο κεντρικός διακόπτης βρίσκεται στην πίσω πλευρά του οργάνου.

- <span id="page-44-1"></span>4. Πατήστε **START** (Έναρξη) για να ξεκινήσετε τη ρύθμιση του πρωτοκόλλου και της τράπεζας εργασίας για το πρωτόκολλο EZ1 DSP DNA Blood.
- <span id="page-44-0"></span>5. Ακολουθήστε τις οδηγίες στην οθόνη για τη ρύθμιση της τράπεζας εργασίας, την επιλογή μεταβλητής πρωτοκόλλου και την ιχνηλάτηση δεδομένων.
	- $\bigcirc$

Ξεκινήστε το πρωτόκολλο αμέσως μετά την τοποθέτηση των δειγμάτων στην τράπεζα εργασίας, καθώς ο παρατεταμένος χρόνος παραμονής στο όργανο ενδέχεται να προκαλέσει εξάτμιση.

- 6. Πατήστε **1** για να ξεκινήσετε τη ρύθμιση της τράπεζας εργασίας για το πρωτόκολλο DSP Protocol των 200 µl ή **2** για να ξεκινήσετε το DSP Protocol των 350 µl.
- 7. Επιλέξτε τον όγκο έκλουσης: πατήστε **1** για έκλουση σε 50 µl, **2** για έκλουση σε 100 µl ή **3** για έκλουση σε 200 µl.
- 8. Επιλέξτε **yes** (ναι) αν θέλετε να εκτελέσετε τις προαιρετικές εκπλύσεις με 80% αιθανόλη.

Το κείμενο συνοψίζει τα ακόλουθα βήματα, τα οποία περιγράφουν τη φόρτωση της τράπεζας εργασίας.

- 9. Ανοίξτε την πόρτα του οργάνου.
- 10. Αναστρέψτε τις φύσιγγες αντιδραστηρίων (RCB) 4 φορές για να αναμειχθούν τα μαγνητικά σωματίδια.
- 11. Φορτώστε τις φύσιγγες αντιδραστηρίων στο στατώ φυσίγγων.
- $\bigcirc$ Αφού σύρετε μια φύσιγγα αντιδραστηρίων (RCB) στο στατώ φυσίγγων, πιέστε προς τα κάτω μέχρι να ασφαλίσει στη θέση της.
- Για την ιχνηλάτηση δεδομένων, ξεκινάτε πάντα τη φόρτωση δειγμάτων από τη θέση 1 στο EZ1 Advanced XL. Τοποθετείτε τα υπόλοιπα δείγματα διαδοχικά στις επόμενες ανοιχτές θέσεις στην τράπεζα εργασίας. Όταν χρησιμοποιείτε την ιχνηλάτηση δεδομένων, διασφαλίζετε ότι το αναγνωριστικό δείγματος ακολουθεί την ίδια σειρά με τα δείγματα στην τράπεζα εργασίας ώστε να μην μπερδευτούν τα δεδομένα.
- 12. Ακολουθήστε τις οδηγίες στην οθόνη για περαιτέρω ρύθμιση της τράπεζας εργασίας.
	- $\bigcirc$ Όταν προετοιμάζετε τα ρύγχη και την υποδοχή ρυγχών, να ακουμπάτε το πάνω μέρος των ρυγχών μόνο με γάντια.
	- G. Βεβαιωθείτε ότι τα σωληνάρια έκλουσης (σωληνάρια ET, 1,5 ml) φορτώνονται χωρίς καπάκι.
	- (i) Βεβαιωθείτε ότι τα σωληνάρια δείγματος φορτώνονται στις σωστές θέσεις που έχουν επιλεγεί στο βήμα [5](#page-44-0). **Προαιρετικά**: Χρησιμοποιήστε το πρότυπο στο [«Παράρτημα Γ: Φύλλο δειγμάτων για χρήση με το EZ1 DSP](#page-99-0)  [DNA Blood System»](#page-99-0) για την ιχνηλάτηση του αναγνωριστικού δείγματος και του προσανατολισμού.
	- G) Βεβαιωθείτε ότι τα σωληνάρια δείγματος φορτώνονται χωρίς καπάκι.
	- $\odot$ Βεβαιωθείτε ότι τα σωληνάρια δείγματος περιέχουν τον σωστό όγκο υλικού δείγματος.
	- $\bigcirc$ Αποφύγετε τον σχηματισμό αφρού ή φυσαλίδων πάνω από το δείγμα ή στο χείλος των σωληναρίων δείγματος.
	- Ξεκινήστε το πρωτόκολλο αμέσως μετά την τοποθέτηση των δειγμάτων στην τράπεζα εργασίας, καθώς ο παρατεταμένος χρόνος παραμονής στο όργανο ενδέχεται να προκαλέσει εξάτμιση.

13. Φορτώστε το παρασκευασμένο στατώ φυσίγγων και το στατώ ρυγχών στο όργανο.

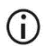

Μην εναλλάσσετε τα στατώ φυσίγγων και τα στατώ διαφορετικών οργάνων.

- 14. Κλείστε την πόρτα του οργάνου.
- 15. Πατήστε **START** (Έναρξη) για να ξεκινήσετε το πρωτόκολλο.
- 16. Όταν το πρωτόκολλο ολοκληρώνεται, η οθόνη εμφανίζει το μήνυμα «Protocol finished» (Το πρωτόκολλο ολοκληρώθηκε). Πατήστε **ENT** για να δημιουργήσετε το αρχείο αναφοράς.

Το EZ1 Advanced XL μπορεί να αποθηκεύσει έως και 10 αρχεία αναφοράς. Τα αρχεία αναφοράς μπορούν να εκτυπωθούν απευθείας σε συνδεδεμένο εκτυπωτή ή να μεταφερθούν σε υπολογιστή.

- 17. Ανοίξτε την πόρτα του οργάνου, αφαιρέστε προσεκτικά το στατώ ρυγχών και τοποθετήστε το στον πάγκο εργασίας.
- 18. Αφαιρέστε τα σωληνάρια έκλουσης (ET) που περιέχουν το καθαρισμένο DNA από τη σειρά 1. Αποφεύγετε να αγγίζετε άλλα σωληνάρια όταν αφαιρείτε τα μονά σωληνάρια έκλουσης. Κλείστε τα σωληνάρια ΕΤ με τα καπάκια του κιτ.
	- $(i)$
- Αφαιρέστε και φυλάξτε αμέσως τα εκλούσματα μετά την ολοκλήρωση της εκτέλεσης.
- 19. Απορρίψτε τα απόβλητα της παρασκευής δειγμάτων[\\*](#page-46-0). Απορρίψτε τις υποδοχές ρυγχών και τα ρύγχη, καθώς και τα σωληνάρια αιθανόλης (αν χρησιμοποιούνται).
- 20. Απομακρύνετε το στατώ φυσίγγων και απορρίψτε τη φύσιγγα RCB.

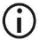

Ακολουθήστε τους τοπικούς κανονισμούς ασφάλειας σχετικά με την απόρριψη αποβλήτων, [«Προειδοποιήσεις και προφυλάξεις»](#page-10-0), σελίδα [11](#page-10-0).

21. Σύσταση: Ακολουθήστε τις οδηγίες στην οθόνη για να πραγματοποιήστε απολύμανση UV των επιφανειών της τράπεζας εργασίας.

<span id="page-46-0"></span><sup>\*</sup> Τα απόβλητα δειγμάτων περιέχουν άλατα γουανιδίνης και συνεπώς δεν είναι συμβατά με λευκαντικό. Βλ. σελίδα [11](#page-10-0) γι[α Προειδοποιήσεις και προφυλάξεις.](#page-10-0)

22. Διενεργήστε τη διαδικασία τακτικής συντήρησης, όπως περιγράφεται στο εγχειρίδιο χρήστη που συνοδεύει το όργανο EZ1.

Η τακτική συντήρηση πρέπει να διενεργείται στο τέλος κάθε εκτέλεσης πρωτοκόλλου. Αποτελείται από τον καθαρισμό της μονάδας διάτρησης και των επιφανειών της τράπεζας εργασίας.

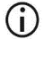

Η μονάδα διάτρησης είναι αιχμηρή! Συνιστάται να φοράτε διπλό ζευγάρι γάντια.

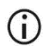

- Για περισσότερες εργασίες συντήρησης, ανατρέξτε στο εγχειρίδιο χρήστη του EZ1 Advanced XL.
- 23. Για να εκτελέσετε άλλο πρωτόκολλο, πατήστε **START** (Έναρξη), εκτελέστε το βήμα [1](#page-43-1) του πρωτοκόλλου και ύστερα ακολουθήστε το πρωτόκολλο από το βήμα [4](#page-44-1). Διαφορετικά, πατήστε δύο φορές **STOP** (Διακοπή) για να επιστρέψετε στην πρώτη οθόνη της διαδικασίας, κλείστε την πόρτα του οργάνου και απενεργοποιήστε το όργανο EZ1.

Τα βήματα [2](#page-44-2) και [3](#page-44-3) δεν είναι απαραίτητα όταν εκτελείτε ένα άλλο πρωτόκολλο. Παραλείψτε αυτά τα βήματα.

# <span id="page-48-0"></span>Πρωτόκολλο: Καθαρισμός γονιδιωματικού DNA από ολικό αίμα με χρήση του EZ1 Advanced (με κάρτα V2.0 Card)

Το πρωτόκολλο προορίζεται για χρήση με την κάρτα EZ1 Advanced DSP DNA Blood Card V2.0, μια ενημερωμένη έκδοση της αρχικής κάρτας V1.0. Όταν χρησιμοποιείτε την κάρτα V1.0, ακολουθείτε την ενότητα [«Πρωτόκολλο: Καθαρισμός γονιδιωματικού](#page-54-0) DNA από ολικό [αίμα με χρήση του](#page-54-0) EZ1 Advanced (με κάρτα V1.0 Card)».

Το πρωτόκολλο στην κάρτα V2.0 περιλαμβάνει πρόσθετες επιλογές πρωτοκόλλου που επιτρέπουν τη χρήση διαφορετικού όγκου εισαγωγής δείγματος και έκλουσης, καθώς και τα προαιρετικά βήματα έκπλυσης με 80% αιθανόλη. Το πρωτόκολλο στην κάρτα V2.0 είναι ισοδύναμο με της αρχικής κάρτας V1.0 όπου χρησιμοποιούνται οι αρχικοί όγκοι εισαγωγής και έκλουσης και τα αρχικά ρυθμιστικά διαλύματα έκπλυσης.

## Σημαντικά σημεία πριν ξεκινήσετε

Εάν χρησιμοποιείτε το EZ1 DSP DNA Blood Kit για πρώτη φορά, διαβάστε τις ενότητες [«Φύλαξη και χειρισμός αντιδραστηρίων»](#page-14-0), [«Φύλαξη και χειρισμός δοκιμίων»](#page-16-0) και [«Εργασία με](#page-26-0)  [όργανα EZ1»](#page-26-0) στη σελίδα [15](#page-14-0).

- Οι φύσιγγες αντιδραστηρίων (RCB) περιέχουν άλατα γουανιδίνης και συνεπώς δεν είναι συμβατές με αντιδραστήρια απολύμανσης που περιέχουν λευκαντικό. Λάβετε τα κατάλληλα μέτρα ασφάλειας και φοράτε γάντια κατά τον χειρισμό. Βλ. σελίδα [11](#page-10-1) για πληροφορίες ασφάλειας.
- Πραγματοποιήστε όλα τα βήματα του πρωτοκόλλου σε θερμοκρασία δωματίου (15–25 ºC). Εργαστείτε γρήγορα κατά τη διάρκεια της διαδικασίας.
- Αφού παραλάβετε το κιτ, ελέγξτε τα συστατικά μέρη του κιτ για ζημιές. Εάν οι φύσιγγες αντιδραστηρίων (RCB) ή άλλα συστατικά του κιτ έχουν υποστεί ζημιά, επικοινωνήστε με το τμήμα τεχνικών υπηρεσιών της QIAGEN ή με τον τοπικό σας διανομέα. Σε περίπτωση διαρροής υγρών, ανατρέξτε στην ενότητα [«Προειδοποιήσεις και](#page-10-0)  [προφυλάξεις](#page-10-0)» (σελίδα [11](#page-10-0)). Μην χρησιμοποιείτε φύσιγγες αντιδραστηρίων (RCB) ή άλλα συστατικά του κιτ που έχουν υποστεί ζημιά διότι η χρήση τους μπορεί να οδηγήσει σε κακή απόδοση του κιτ, πρόκληση τραυματισμού ή βλάβη του οργάνου. Μην αφαιρείτε το αλουμινένιο κάλυμμα των RCB.
- Η απόδοση του γονιδιωματικού DNA εξαρτάται από τον αριθμό λευκών αιμοσφαιρίων στο δείγμα. Συνιστάται να χρησιμοποιούνται δείγματα αίματος με αριθμό λευκών αιμοσφαιρίων από 3 x 106 έως 1 x 107 WBC/ml.

## Απαραίτητες ενέργειες πριν από την εκκίνηση

- Το ρυθμιστικό διάλυμα λύσης στη φύσιγγα αντιδραστηρίων (RCB) μπορεί να σχηματίσει ίζημα με την αποθήκευση. Πριν από τη χρήση, αφήστε τη φύσιγγα αντιδραστηρίων (RCB) να περιέλθει σε θερμοκρασία δωματίου. Ελέγξτε τη φύσιγγα RCB για τυχόν ίζημα ανακινώντας 4 φορές. Αν απαιτείται, διαλύστε εκ νέου εξισορροπώντας στους 40 °C το ανώτατο, ανακινήστε 4 φορές χωρίς να δημιουργηθεί αφρός και αφήστε σε θερμοκρασία δωματίου.
- Το πρωτόκολλο περιλαμβάνει προαιρετικά την έκπλυση με 80% αιθανόλη αντί για την έκπλυση με το ρυθμιστικό διάλυμα που παρέχεται στη φύσιγγα αντιδραστηρίων. Η επιλογή ενδέχεται να είναι χρήσιμη σε ορισμένες καθοδικές εφαρμογές. Εφόσον εφαρμόσετε αυτήν την επιλογή, τοποθετήστε, ανά δείγμα, ένα σωληνάριο 2 ml (Sarstedt, αρ. κατ. 72.693, χωρίς παρυφή) με 1.800 µl αιθανόλης 80% στη σειρά 3 του τραπεζιού εργασίας [\(Εικόνα 10\)](#page-30-0). Για την παρασκευή αιθανόλης 80% που επαρκεί για 6 δείγματα, προσθέστε 3 ml νερό χωρίς νουκλεάση σε 12 ml αιθανόλης 96−100%.[\\*](#page-49-0) Ακολουθήστε τις οδηγίες που δίνονται στα μηνύματα της οθόνης.

<span id="page-49-0"></span><sup>\*</sup> Μη χρησιμοποιείτε μετουσιωμένη αλκοόλη, η οποία περιέχει άλλες ουσίες, όπως μεθανόλη ή μεθυλαιθυλκετόνη.

#### Διαδικασία

- <span id="page-50-0"></span>24. Αφήστε έως και 6 δείγματα ολικού αίματος να περιέλθουν σε θερμοκρασία δωματίου. Μεταφέρετε 200 ή 350 µl δείγματος σε σωληνάρια δείγματος 2 ml (ST) (με παρυφή) που παρέχονται με το κιτ.
	- $(i)$ Βεβαιωθείτε ότι τα δείγματα που έχουν καταψυχθεί, έχουν αποψυχθεί εντελώς και έχουν παραμείνει σε θερμοκρασία δωματίου για επαρκές χρονικό διάστημα. Αν τα δείγματα έχουν αποθηκευτεί στους 2–8 °C, πρέπει επίσης να περιέλθουν σε θερμοκρασία δωματίου. Η θερμοκρασία όλων των δειγμάτων πρέπει να είναι 15–25 °C πριν ξεκινήσει η διαδικασία προκειμένου να διασφαλιστεί η βέλτιστη απόδοση και καθαρότητα του DNA.
	- (i) Αποφύγετε τη μεταφορά υλικού δείγματος που μπορεί να δημιουργήσει έμφραξη στα σωληνάρια δείγματος. Ενδέχεται να ματαιωθεί η διαδικασία και να προκληθεί κατάρρευση του οργάνου.
- <span id="page-50-2"></span>25. Τοποθετήστε την κάρτα EZ1 Advanced DSP DNA Blood Card (V2.0) πλήρως στην υποδοχή κάρτας EZ1 Card στο όργανο EZ1 Advanced.
- <span id="page-50-3"></span>26. Ενεργοποιήστε το όργανο EZ1.
- 27. Ο κεντρικός διακόπτης βρίσκεται στην πίσω πλευρά του οργάνου.
- <span id="page-50-1"></span>28. Πατήστε **START** (Έναρξη) για να ξεκινήσετε τη ρύθμιση του πρωτοκόλλου και της τράπεζας εργασίας για το πρωτόκολλο EZ1 DSP DNA Blood.
- 29. Ακολουθήστε τις οδηγίες στην οθόνη για τη ρύθμιση της τράπεζας εργασίας, την επιλογή μεταβλητής πρωτοκόλλου και την ιχνηλάτηση δεδομένων.
	- $(i)$
- Ξεκινήστε το πρωτόκολλο αμέσως μετά την τοποθέτηση των δειγμάτων στην τράπεζα εργασίας, καθώς ο παρατεταμένος χρόνος παραμονής στο όργανο ενδέχεται να προκαλέσει εξάτμιση.
- 30. Πατήστε **1** για να ξεκινήσετε τη ρύθμιση της τράπεζας εργασίας για το πρωτόκολλο DSP Protocol των 200 µl ή **2** για να ξεκινήσετε το DSP Protocol των 350 µl.
- 31. Επιλέξτε τον όγκο έκλουσης: πατήστε **1** για έκλουση σε 50 µl, **2** για έκλουση σε 100 µl ή **3** για έκλουση σε 200 µl.
- 32. Επιλέξτε **Yes** (Ναι) αν θέλετε να εκτελέσετε τις προαιρετικές εκπλύσεις με 80% αιθανόλη.
- 33. Το κείμενο συνοψίζει τα ακόλουθα βήματα, τα οποία περιγράφουν τη φόρτωση της τράπεζας εργασίας.
- 34. Ανοίξτε την πόρτα του οργάνου.
- 35. Αναστρέψτε τις φύσιγγες αντιδραστηρίων (RCB) 4 φορές για να αναμειχθούν τα μαγνητικά σωματίδια. Στη συνέχεια, πιέστε τις φύσιγγες (RCB) για να κατακαθίσουν τα αντιδραστήρια στον πυθμένα των βυθισμάτων.
- 36. Φορτώστε τις φύσιγγες αντιδραστηρίων στο στατώ φυσίγγων.

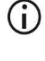

Αφού σύρετε μια φύσιγγα αντιδραστηρίων (RCB) στο στατώ φυσίγγων, πιέστε προς τα κάτω μέχρι να ασφαλίσει στη θέση της.

- Για την ιχνηλάτηση δεδομένων, ξεκινάτε πάντα τη φόρτωση δειγμάτων από τη θέση A στο EZ1 Advanced. Τοποθετείτε τα υπόλοιπα δείγματα διαδοχικά στις επόμενες ανοιχτές θέσεις στην τράπεζα εργασίας. Όταν χρησιμοποιείτε την ιχνηλάτηση δεδομένων, διασφαλίζετε ότι το αναγνωριστικό δείγματος ακολουθεί την ίδια σειρά με τα δείγματα στην τράπεζα εργασίας ώστε να μην μπερδευτούν τα δεδομένα.
- 37. Ακολουθήστε τις οδηγίες στην οθόνη για περαιτέρω ρύθμιση της τράπεζας εργασίας.
	- $\bigcirc$ Όταν προετοιμάζετε τα ρύγχη και την υποδοχή ρυγχών, να ακουμπάτε το πάνω μέρος των ρυγχών μόνο με γάντια.
	- $\bigcirc$ Βεβαιωθείτε ότι τα σωληνάρια έκλουσης (σωληνάρια ET, 1,5 ml) φορτώνονται χωρίς καπάκι.
	- Βεβαιωθείτε ότι τα σωληνάρια δείγματος φορτώνονται στις σωστές θέσεις που έχουν επιλεγεί στο βήμα [5](#page-44-0). **Προαιρετικά**: Χρησιμοποιήστε το πρότυπο στο [«Παράρτημα Γ: Φύλλο δειγμάτων για χρήση με το EZ1 DSP](#page-99-0)  [DNA Blood System»](#page-99-0) για την ιχνηλάτηση του αναγνωριστικού δείγματος και του προσανατολισμού.
	- G) Βεβαιωθείτε ότι τα σωληνάρια δείγματος φορτώνονται χωρίς καπάκι.
- $\bigcirc$ Βεβαιωθείτε ότι τα σωληνάρια δείγματος περιέχουν τον σωστό όγκο υλικού δείγματος.
	- Αποφύγετε τον σχηματισμό αφρού ή φυσαλίδων πάνω από το δείγμα ή στο χείλος των σωληναρίων δείγματος.
- G Ξεκινήστε το πρωτόκολλο αμέσως μετά την τοποθέτηση των δειγμάτων στην τράπεζα εργασίας, καθώς ο παρατεταμένος χρόνος παραμονής στο όργανο ενδέχεται να προκαλέσει εξάτμιση.

38. Φορτώστε το παρασκευασμένο στατώ φυσίγγων και το στατώ ρυγχών στο όργανο.

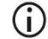

Μην εναλλάσσετε τα στατώ φυσίγγων και τα στατώ διαφορετικών οργάνων.

- 39. Κλείστε την πόρτα του οργάνου.
- 40. Πατήστε **START** (Έναρξη) για να ξεκινήσετε το πρωτόκολλο.
- 41. Όταν το πρωτόκολλο ολοκληρώνεται, η οθόνη εμφανίζει το μήνυμα «Protocol finished» (Το πρωτόκολλο ολοκληρώθηκε). Πατήστε **ENT** για να δημιουργήσετε το αρχείο αναφοράς.

Το EZ1 Advanced μπορεί να αποθηκεύσει έως και 10 αρχεία αναφοράς. Τα αρχεία αναφοράς μπορούν να εκτυπωθούν απευθείας σε συνδεδεμένο εκτυπωτή ή να μεταφερθούν σε υπολογιστή.

- 42. Ανοίξτε την πόρτα του οργάνου, αφαιρέστε προσεκτικά το στατώ ρυγχών και τοποθετήστε το στον πάγκο εργασίας.
- 43. Αφαιρέστε τα σωληνάρια έκλουσης (ET) που περιέχουν το καθαρισμένο DNA από τη σειρά 1. Αποφεύγετε να αγγίζετε άλλα σωληνάρια όταν αφαιρείτε τα μονά σωληνάρια έκλουσης. Κλείστε τα σωληνάρια ΕΤ με τα καπάκια του κιτ.

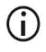

Αφαιρέστε και φυλάξτε αμέσως τα εκλούσματα μετά την ολοκλήρωση της εκτέλεσης.

- 44. Απορρίψτε τα απόβλητα της παρασκευής δειγμάτων.[\\*](#page-53-0) Απορρίψτε τις υποδοχές ρυγχών και τα ρύγχη, καθώς και τα σωληνάρια αιθανόλης (αν χρησιμοποιούνται).
- 45. Απομακρύνετε το στατώ φυσίγγων και απορρίψτε τη φύσιγγα RCB.

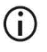

Ακολουθήστε τους τοπικούς κανονισμούς ασφάλειας σχετικά με την απόρριψη αποβλήτων, [«Προειδοποιήσεις και προφυλάξεις»](#page-10-0), σελίδα [11](#page-10-0).

46. **Προαιρετικά**: Ακολουθήστε τις οδηγίες στην οθόνη για να πραγματοποιήστε τη διαδικασία απολύμανσης UV των επιφανειών της τράπεζας εργασίας.

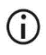

Μετά την τελευταία εκτέλεση της ημέρας και την τακτική συντήρηση που ακολουθεί, συνιστάται να εκτελείται η διαδικασία απολύμανσης UV.

47. Διενεργήστε τη διαδικασία τακτικής συντήρησης, όπως περιγράφεται στο εγχειρίδιο χρήστη που συνοδεύει το όργανο EZ1.

Η τακτική συντήρηση πρέπει να διενεργείται στο τέλος κάθε εκτέλεσης πρωτοκόλλου. Αποτελείται από τον καθαρισμό της μονάδας διάτρησης και των επιφανειών της τράπεζας εργασίας.

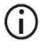

Η μονάδα διάτρησης είναι αιχμηρή! Συνιστάται να φοράτε διπλό ζευγάρι γάντια.

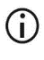

Για περισσότερες εργασίες συντήρησης, ανατρέξτε στο *Εγχειρίδιο χρήστη του EZ1 Advanced*.

48. Για να εκτελέσετε άλλο πρωτόκολλο, πατήστε **START** (Έναρξη), εκτελέστε το βήμα [24](#page-50-0) του πρωτοκόλλου και ύστερα ακολουθήστε το πρωτόκολλο από το βήμα [28](#page-50-1). Διαφορετικά, πατήστε δύο φορές **STOP** (Διακοπή) για να επιστρέψετε στην πρώτη οθόνη της διαδικασίας, κλείστε την πόρτα του οργάνου και απενεργοποιήστε το όργανο EZ1.

Τα βήματα [25](#page-50-2) και [26](#page-50-3) δεν είναι απαραίτητα όταν εκτελείτε ένα άλλο πρωτόκολλο. Παραλείψτε αυτά τα βήματα.

<span id="page-53-0"></span><sup>\*</sup> Τα απόβλητα δειγμάτων περιέχουν άλατα γουανιδίνης και συνεπώς δεν είναι συμβατά με λευκαντικό. Βλ. σελίδα [11](#page-10-0) γι[α Προειδοποιήσεις και προφυλάξεις.](#page-10-0)

# <span id="page-54-0"></span>Πρωτόκολλο: Καθαρισμός γονιδιωματικού DNA από ολικό αίμα με χρήση του EZ1 Advanced (με κάρτα V1.0 Card)

Το πρωτόκολλο προορίζεται για χρήση με την αρχική κάρτα EZ1 Advanced DSP DNA Blood Card V1.0. Όταν χρησιμοποιείτε την κάρτα V2.0, ακολουθείτε την ενότητα [«Πρωτόκολλο:](#page-48-0)  [Καθαρισμός γονιδιωματικού DNA από ολικό αίμα με χρήση του EZ1 Advanced \(με κάρτα](#page-48-0)  [V2.0 Card\)»](#page-48-0), σελίδα [49](#page-48-0). Το πρωτόκολλο προορίζεται για χρήση με όγκο δείγματος 350 µl.

Το πρωτόκολλο στην κάρτα V2.0 περιλαμβάνει πρόσθετες επιλογές πρωτοκόλλου που επιτρέπουν τη χρήση διαφορετικού όγκου εισαγωγής δείγματος και έκλουσης, καθώς και τα προαιρετικά βήματα έκπλυσης με 80% αιθανόλη. Το πρωτόκολλο στην κάρτα V2.0 είναι ισοδύναμο με της αρχικής κάρτας V1.0 όπου χρησιμοποιούνται οι αρχικοί όγκοι εισαγωγής και έκλουσης και τα αρχικά ρυθμιστικά διαλύματα έκπλυσης.

### Σημαντικά σημεία πριν ξεκινήσετε

Εάν χρησιμοποιείτε το EZ1 DSP DNA Blood Kit για πρώτη φορά, διαβάστε τις ενότητες [«Φύλαξη και χειρισμός αντιδραστηρίων»](#page-14-0), [«Φύλαξη και χειρισμός δοκιμίων»](#page-16-0) και [«Εργασία με](#page-26-0)  [όργανα EZ1»](#page-26-0) στη σελίδα [15](#page-14-0).

- Οι φύσιγγες αντιδραστηρίων (RCB) περιέχουν άλατα γουανιδίνης και συνεπώς δεν είναι συμβατές με αντιδραστήρια απολύμανσης που περιέχουν λευκαντικό. Λάβετε τα κατάλληλα μέτρα ασφάλειας και φοράτε γάντια κατά τον χειρισμό. Βλ. σελίδα [11](#page-10-0) για πληροφορίες ασφάλειας.
- Πραγματοποιήστε όλα τα βήματα του πρωτοκόλλου σε θερμοκρασία δωματίου (15–25 ºC). Εργαστείτε γρήγορα κατά τη διάρκεια της διαδικασίας.
- Αφού παραλάβετε το κιτ, ελέγξτε τα συστατικά μέρη του κιτ για ζημιές. Εάν οι φύσιγγες αντιδραστηρίων (RCB) ή άλλα συστατικά του κιτ έχουν υποστεί ζημιά, επικοινωνήστε με το τμήμα τεχνικών υπηρεσιών της QIAGEN ή με τον τοπικό σας διανομέα. Σε περίπτωση διαρροής υγρών, ανατρέξτε στην ενότητα [«Προειδοποιήσεις και προφυλάξεις»](#page-10-0) (σελίδα [11](#page-10-0)). Μην χρησιμοποιείτε φύσιγγες αντιδραστηρίων (RCB) ή άλλα συστατικά του κιτ που έχουν υποστεί ζημιά διότι η χρήση τους μπορεί να οδηγήσει σε κακή απόδοση του κιτ, πρόκληση τραυματισμού ή βλάβη του οργάνου. Μην αφαιρείτε το αλουμινένιο κάλυμμα των RCB.
- Η απόδοση του γονιδιωματικού DNA εξαρτάται από τον αριθμό λευκών αιμοσφαιρίων στο δείγμα. Συνιστάται να χρησιμοποιούνται δείγματα αίματος με αριθμό λευκών αιμοσφαιρίων από 3 x 106 έως 1 x 107 WBC/ml.

## Απαραίτητες ενέργειες πριν από την εκκίνηση

 Το ρυθμιστικό διάλυμα λύσης στη φύσιγγα αντιδραστηρίων (RCB) μπορεί να σχηματίσει ίζημα με την αποθήκευση. Πριν από τη χρήση, αφήστε τη φύσιγγα αντιδραστηρίων (RCB) να περιέλθει σε θερμοκρασία δωματίου. Ελέγξτε τη φύσιγγα RCB για τυχόν ίζημα ανακινώντας 4 φορές. Αν απαιτείται, διαλύστε εκ νέου εξισορροπώντας στους 40 °C το ανώτατο, ανακινήστε 4 φορές χωρίς να δημιουργηθεί αφρός και αφήστε σε θερμοκρασία δωματίου.

#### Διαδικασία

- <span id="page-55-0"></span>1. Αφήστε έως και 6 δείγματα ολικού αίματος να περιέλθουν σε θερμοκρασία δωματίου. Μεταφέρετε 350 µl δείγματος σε σωληνάρια δείγματος (ST) 2 ml που παρέχονται με το κιτ.
	- $\bigcirc$ Βεβαιωθείτε ότι τα δείγματα που έχουν καταψυχθεί, έχουν αποψυχθεί εντελώς και έχουν παραμείνει σε θερμοκρασία δωματίου για επαρκές χρονικό διάστημα. Αν τα δείγματα έχουν αποθηκευτεί στους 2–8 °C, πρέπει επίσης να περιέλθουν σε θερμοκρασία δωματίου. Η θερμοκρασία όλων των δειγμάτων πρέπει να είναι 15–25 °C πριν ξεκινήσει η διαδικασία προκειμένου να διασφαλιστεί η βέλτιστη απόδοση και καθαρότητα του DNA.
- $\bigcap$ Αποφύγετε τη μεταφορά υλικού δείγματος που μπορεί να δημιουργήσει έμφραξη στα σωληνάρια δείγματος. Ενδέχεται να ματαιωθεί η διαδικασία και να προκληθεί κατάρρευση του οργάνου.
- <span id="page-56-1"></span>2. Τοποθετήστε την κάρτα EZ1 Advanced DSP DNA Blood Card (V1.0) πλήρως στην υποδοχή κάρτας EZ1 Card στο όργανο EZ1 Advanced.
- <span id="page-56-2"></span>3. Ενεργοποιήστε το όργανο EZ1.

Ο κεντρικός διακόπτης βρίσκεται στην πίσω πλευρά του οργάνου.

- <span id="page-56-0"></span>4. Πατήστε **START** (Έναρξη) για να ξεκινήσετε τη ρύθμιση της τράπεζας εργασίας για το πρωτόκολλο EZ1 DSP DNA Blood.
- 5. Ανοίξτε την πόρτα του οργάνου.
- 6. Αναστρέψτε τις φύσιγγες αντιδραστηρίων (RCB) 1–6 4 φορές για να αναμειχθούν τα μαγνητικά σωματίδια. Στη συνέχεια, πιέστε τις φύσιγγες (RCB) για να κατακαθίσουν τα αντιδραστήρια στον πυθμένα των βυθισμάτων.
- 7. Ακολουθήστε τις οδηγίες στην οθόνη για τη ρύθμιση της τράπεζας εργασίας, την επιλογή μεταβλητής πρωτοκόλλου και την ιχνηλάτηση δεδομένων.
	- $\bigcirc$ Αφού σύρετε μια φύσιγγα αντιδραστηρίων (RCB) στο στατώ φυσίγγων, πιέστε προς τα κάτω μέχρι να ασφαλίσει στη θέση της.
	- டி Μην εναλλάσσετε τα στατώ φυσίγγων και τα στατώ διαφορετικών οργάνων.
	- ⋒ Για την ιχνηλάτηση δεδομένων, ξεκινάτε πάντα τη φόρτωση δειγμάτων από τη θέση A στο EZ1 Advanced. Τοποθετείτε τα υπόλοιπα δείγματα διαδοχικά στις επόμενες ανοιχτές θέσεις στην τράπεζα εργασίας.

Όταν χρησιμοποιείτε την ιχνηλάτηση δεδομένων, διασφαλίζετε ότι το αναγνωριστικό δείγματος ακολουθεί την ίδια σειρά με τα δείγματα στην τράπεζα εργασίας ώστε να μην μπερδευτούν τα δεδομένα.

(i) Ξεκινήστε το πρωτόκολλο αμέσως μετά την τοποθέτηση των δειγμάτων στην τράπεζα εργασίας, καθώς ο παρατεταμένος χρόνος παραμονής στο όργανο ενδέχεται να προκαλέσει εξάτμιση.

- $\bigcirc$ Όταν προετοιμάζετε τα ρύγχη και την υποδοχή ρυγχών, να ακουμπάτε το πάνω μέρος των ρυγχών μόνο με γάντια.
- G Βεβαιωθείτε ότι τα σωληνάρια έκλουσης (σωληνάρια ET, 1,5 ml) φορτώνονται χωρίς καπάκι.
- G Βεβαιωθείτε ότι τα σωληνάρια δείγματος φορτώνονται στις σωστές θέσεις που έχουν επιλεγεί στο βήμα [5](#page-44-0). Προαιρετικά: Χρησιμοποιήστε το πρότυπο στο [«Παράρτημα Γ: Φύλλο δειγμάτων για χρήση με το EZ1 DSP DNA Blood](#page-99-0)  [System»](#page-99-0) για την ιχνηλάτηση του αναγνωριστικού δείγματος και του προσανατολισμού.
- $\bigcirc$ Βεβαιωθείτε ότι τα σωληνάρια δείγματος φορτώνονται χωρίς καπάκι.
- $\bigcirc$ Βεβαιωθείτε ότι τα σωληνάρια δείγματος περιέχουν τον σωστό όγκο υλικού δείγματος.
- $\bigcirc$ Αποφύγετε τον σχηματισμό αφρού ή φυσαλίδων πάνω από το δείγμα ή στο χείλος των σωληναρίων δείγματος.
- 8. Φορτώστε το παρασκευασμένο στατώ φυσίγγων και το στατώ ρυγχών στο όργανο.

Μην εναλλάσσετε τα στατώ φυσίγγων και τα στατώ διαφορετικών οργάνων.

9. Κλείστε την πόρτα του οργάνου.

G

- 10. Πατήστε **START** (Έναρξη) για να ξεκινήσετε το πρωτόκολλο.
- 11. Όταν το πρωτόκολλο ολοκληρώνεται, η οθόνη εμφανίζει το μήνυμα «Protocol finished» (Το πρωτόκολλο ολοκληρώθηκε). Πατήστε «ENT» για να δημιουργήσετε το αρχείο αναφοράς.

Το EZ1 Advanced μπορεί να αποθηκεύσει έως και 10 αρχεία αναφοράς. Τα αρχεία αναφοράς μπορούν να εκτυπωθούν απευθείας σε συνδεδεμένο εκτυπωτή ή να μεταφερθούν σε υπολογιστή.

12. Ανοίξτε την πόρτα του οργάνου, αφαιρέστε προσεκτικά το στατώ ρυγχών και τοποθετήστε το στον πάγκο εργασίας.

13. Αφαιρέστε τα σωληνάρια έκλουσης (ET) που περιέχουν το καθαρισμένο DNA από τη σειρά 1. Αποφεύγετε να αγγίζετε άλλα σωληνάρια όταν αφαιρείτε τα μονά σωληνάρια έκλουσης. Κλείστε τα σωληνάρια ΕΤ με τα καπάκια του κιτ.

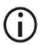

Αφαιρέστε και φυλάξτε αμέσως τα εκλούσματα μετά την ολοκλήρωση της εκτέλεσης.

14. Απομακρύνετε το στατώ φυσίγγων και απορρίψτε τη φύσιγγα RCB.

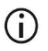

Ακολουθήστε τους τοπικούς κανονισμούς ασφάλειας σχετικά με την απόρριψη αποβλήτων (βλ. και [«Προειδοποιήσεις και προφυλάξεις»](#page-10-0), σελίδα [11](#page-10-0)).

15. Προαιρετικά: Ακολουθήστε τις οδηγίες στην οθόνη για να πραγματοποιήστε απολύμανση UV των επιφανειών της τράπεζας εργασίας.

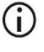

Μετά την τελευταία εκτέλεση της ημέρας και την τακτική συντήρηση που ακολουθεί, συνιστάται να εκτελείται η διαδικασία απολύμανσης UV.

16. Διενεργήστε τη διαδικασία τακτικής συντήρησης, όπως περιγράφεται στο εγχειρίδιο χρήστη που συνοδεύει το όργανο EZ1.

Η τακτική συντήρηση πρέπει να διενεργείται στο τέλος κάθε εκτέλεσης πρωτοκόλλου. Αποτελείται από τον καθαρισμό της μονάδας διάτρησης και των επιφανειών της τράπεζας εργασίας.

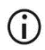

Η μονάδα διάτρησης είναι αιχμηρή! Συνιστάται να φοράτε διπλό ζευγάρι γάντια.

17. Για να εκτελέσετε άλλο πρωτόκολλο, πατήστε **START** (Έναρξη), εκτελέστε το βήμα [1](#page-55-0) του πρωτοκόλλου και ύστερα ακολουθήστε το πρωτόκολλο από το βήμα [4](#page-56-0). Διαφορετικά, πατήστε δύο φορές **STOP** (Διακοπή) για να επιστρέψετε στην πρώτη οθόνη της διαδικασίας, κλείστε την πόρτα του οργάνου και απενεργοποιήστε το όργανο EZ1. Τα βήματα [2](#page-56-1) και [3](#page-56-2) δεν είναι απαραίτητα όταν εκτελείτε ένα άλλο πρωτόκολλο. Παραλείψτε αυτά τα βήματα.

# Πρωτόκολλο: Καθαρισμός γονιδιωματικού DNA από ολικό αίμα με χρήση του BioRobot EZ1 **DSP**

### Σημαντικά σημεία πριν ξεκινήσετε

Εάν χρησιμοποιείτε το EZ1 DSP DNA Blood Kit για πρώτη φορά, διαβάστε τις ενότητες [«Φύλαξη και χειρισμός αντιδραστηρίων»](#page-14-0), [«Φύλαξη και χειρισμός δοκιμίων»](#page-16-0) και [«Εργασία με](#page-26-0)  [όργανα EZ1»](#page-26-0) στη σελίδα [15](#page-14-0).

- Οι φύσιγγες αντιδραστηρίων (RCB) περιέχουν άλατα γουανιδίνης και συνεπώς δεν είναι συμβατές με αντιδραστήρια απολύμανσης που περιέχουν λευκαντικό. Λάβετε τα κατάλληλα μέτρα ασφάλειας και φοράτε γάντια κατά τον χειρισμό. Βλ. σελίδα [11](#page-10-0) για πληροφορίες ασφάλειας.
- Πραγματοποιήστε όλα τα βήματα του πρωτοκόλλου σε θερμοκρασία δωματίου (15–25 ºC). Εργαστείτε γρήγορα κατά τη διάρκεια της διαδικασίας.
- Αφού παραλάβετε το κιτ, ελέγξτε τα συστατικά μέρη του κιτ για ζημιές. Εάν οι φύσιγγες αντιδραστηρίων (RCB) ή άλλα συστατικά του κιτ έχουν υποστεί ζημιά, επικοινωνήστε με το τμήμα τεχνικών υπηρεσιών της QIAGEN ή με τον τοπικό σας διανομέα. Σε περίπτωση διαρροής υγρών, ανατρέξτε στην ενότητα [«Προειδοποιήσεις και](#page-10-0)  [προφυλάξεις»](#page-10-0) (σελίδα [11](#page-10-0)). Μην χρησιμοποιείτε φύσιγγες αντιδραστηρίων (RCB) ή άλλα συστατικά του κιτ που έχουν υποστεί ζημιά διότι η χρήση τους μπορεί να οδηγήσει σε κακή απόδοση του κιτ, πρόκληση τραυματισμού ή βλάβη του οργάνου. Μην αφαιρείτε το αλουμινένιο κάλυμμα των RCB.
- Η απόδοση του γονιδιωματικού DNA εξαρτάται από τον αριθμό λευκών αιμοσφαιρίων στο δείγμα. Συνιστάται να χρησιμοποιούνται δείγματα αίματος με αριθμό λευκών αιμοσφαιρίων από 3 x 106 έως 1 x 107 WBC/ml.

## Απαραίτητες ενέργειες πριν από την εκκίνηση

 Το ρυθμιστικό διάλυμα λύσης στη φύσιγγα αντιδραστηρίων (RCB) μπορεί να σχηματίσει ίζημα με την αποθήκευση. Πριν από τη χρήση, αφήστε τη φύσιγγα αντιδραστηρίων (RCB) να περιέλθει σε θερμοκρασία δωματίου. Ελέγξτε τη φύσιγγα RCB για τυχόν ίζημα ανακινώντας 4 φορές. Αν απαιτείται, διαλύστε εκ νέου εξισορροπώντας στους 40 °C το ανώτατο, ανακινήστε 4 φορές χωρίς να δημιουργηθεί αφρός και αφήστε σε θερμοκρασία δωματίου.

#### Διαδικασία

- <span id="page-60-0"></span>1. Αφήστε έως και 6 δείγματα ολικού αίματος να περιέλθουν σε θερμοκρασία δωματίου. Μεταφέρετε 350 µl δείγματος σε σωληνάρια δείγματος (ST) 2 ml που παρέχονται με το κιτ.
	- $\bigcirc$ Βεβαιωθείτε ότι τα δείγματα που έχουν καταψυχθεί, έχουν αποψυχθεί εντελώς και έχουν παραμείνει σε θερμοκρασία δωματίου για επαρκές χρονικό διάστημα. Αν τα δείγματα έχουν αποθηκευτεί στους 2–8 °C, πρέπει επίσης να περιέλθουν σε θερμοκρασία δωματίου. Η θερμοκρασία όλων των δειγμάτων πρέπει να είναι 15–25 °C πριν ξεκινήσει η διαδικασία προκειμένου να διασφαλιστεί η βέλτιστη απόδοση και καθαρότητα του DNA.
	- G) Αποφύγετε τη μεταφορά υλικού δείγματος που μπορεί να δημιουργήσει έμφραξη στα σωληνάρια δείγματος. Ενδέχεται να ματαιωθεί η διαδικασία και να προκληθεί κατάρρευση του οργάνου.
- <span id="page-60-2"></span>2. Τοποθετήστε την κάρτα EZ1 DSP DNA Blood Card πλήρως στην υποδοχή κάρτας EZ1 Card στο BioRobot EZ1 DSP.
- <span id="page-60-3"></span>3. Ενεργοποιήστε το όργανο EZ1.

Ο κεντρικός διακόπτης βρίσκεται στην πίσω πλευρά του οργάνου.

<span id="page-60-1"></span>4. Πατήστε **START** (Έναρξη) για να ξεκινήσετε τη ρύθμιση της τράπεζας εργασίας για το πρωτόκολλο EZ1 DSP DNA Blood.

- 5. Ανοίξτε την πόρτα του οργάνου.
- 6. Αναστρέψτε τις φύσιγγες αντιδραστηρίων (RCB) 4 φορές για να αναμειχθούν τα μαγνητικά σωματίδια. Στη συνέχεια, πιέστε τις φύσιγγες (RCB) για να κατακαθίσουν τα αντιδραστήρια στον πυθμένα των βυθισμάτων.
- 7. Ακολουθήστε τις οδηγίες στην οθόνη για τη ρύθμιση της τράπεζας εργασίας και την επιλογή μεταβλητής πρωτοκόλλου.
	- $\bigcirc$ Αφού σύρετε μια φύσιγγα αντιδραστηρίων (RCB) στο στατώ φυσίγγων, πιέστε προς τα κάτω μέχρι να ασφαλίσει στη θέση της.
	- ⋒ Μην εναλλάσσετε τα στατώ φυσίγγων και τα στατώ διαφορετικών οργάνων.
	- ⋒ Εάν υπάρχουν λιγότερες από 6 φύσιγγες αντιδραστηρίων (RCB), μπορούν να φορτωθούν στο στατώ με οποιαδήποτε σειρά. Ωστόσο, κατά τη φόρτωση του άλλου εργαστηριακού εξοπλισμού, βεβαιωθείτε ότι ακολουθείται επίσης η ίδια σειρά.
	- ① Ξεκινήστε το πρωτόκολλο αμέσως μετά την τοποθέτηση των δειγμάτων στην τράπεζα εργασίας, καθώς ο παρατεταμένος χρόνος παραμονής στο όργανο ενδέχεται να προκαλέσει εξάτμιση.
	- G) Όταν προετοιμάζετε τα ρύγχη και την υποδοχή ρυγχών, να ακουμπάτε το πάνω μέρος των ρυγχών μόνο με γάντια.
	- $\bigcirc$ Βεβαιωθείτε ότι τα σωληνάρια έκλουσης (σωληνάρια ET, 1,5 ml) φορτώνονται χωρίς καπάκι.
	- $\bigcap$ Βεβαιωθείτε ότι τα σωληνάρια δείγματος φορτώνονται στις σωστές θέσεις που έχουν επιλεγεί στο βήμα [5](#page-44-0). **Προαιρετικά**: Χρησιμοποιήστε το πρότυπο στο [«Παράρτημα Γ: Φύλλο δειγμάτων για χρήση με το EZ1 DSP](#page-99-0)  [DNA Blood System»](#page-99-0) για την ιχνηλάτηση του αναγνωριστικού δείγματος και του προσανατολισμού.
	- G Βεβαιωθείτε ότι τα σωληνάρια δείγματος φορτώνονται χωρίς καπάκι.
- $\bigcirc$ Βεβαιωθείτε ότι τα σωληνάρια δείγματος περιέχουν τον σωστό όγκο υλικού δείγματος.
	- Αποφύγετε τον σχηματισμό αφρού ή φυσαλίδων πάνω από το δείγμα ή στο χείλος των σωληναρίων δείγματος.
- 8. Φορτώστε το παρασκευασμένο στατώ φυσίγγων και το στατώ ρυγχών στο όργανο.  $(i)$ Μην εναλλάσσετε τα στατώ φυσίγγων και τα στατώ διαφορετικών οργάνων.
- 9. Κλείστε την πόρτα του οργάνου.
- 10. Πατήστε **START** (Έναρξη) για να ξεκινήσετε το πρωτόκολλο.
- 11. Όταν το πρωτόκολλο ολοκληρώνεται, η οθόνη εμφανίζει το μήνυμα «Protocol finished» (Το πρωτόκολλο ολοκληρώθηκε).
- 12. Ανοίξτε την πόρτα του οργάνου, αφαιρέστε προσεκτικά το στατώ ρυγχών και τοποθετήστε το στον πάγκο εργασίας.
- 13. Αφαιρέστε τα σωληνάρια έκλουσης (ET) που περιέχουν το καθαρισμένο DNA από τη σειρά 1. Αποφεύγετε να αγγίζετε άλλα σωληνάρια όταν αφαιρείτε τα μονά σωληνάρια έκλουσης. Κλείστε τα σωληνάρια ΕΤ με τα καπάκια του κιτ.

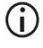

Αφαιρέστε και φυλάξτε αμέσως τα εκλούσματα μετά την ολοκλήρωση της εκτέλεσης.

- 14. Απορρίψτε τα απόβλητα της παρασκευής δειγμάτων.[\\*](#page-63-0) Απορρίψτε τις υποδοχές ρυγχών και τα ρύγχη.
- 15. Απομακρύνετε το στατώ φυσίγγων και απορρίψτε τη φύσιγγα RCB.

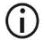

Ακολουθήστε τους τοπικούς κανονισμούς ασφάλειας σχετικά με την απόρριψη αποβλήτων (βλ. και [«Προειδοποιήσεις και προφυλάξεις](#page-10-0)», σελίδα [11](#page-10-0)).

16. Διενεργήστε τη διαδικασία τακτικής συντήρησης, όπως περιγράφεται στο εγχειρίδιο χρήστη που συνοδεύει το όργανο EZ1.

Η τακτική συντήρηση πρέπει να διενεργείται στο τέλος κάθε εκτέλεσης πρωτοκόλλου. Αποτελείται από τον καθαρισμό της μονάδας διάτρησης και των επιφανειών της τράπεζας εργασίας.

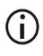

Η μονάδα διάτρησης είναι αιχμηρή! Συνιστάται να φοράτε διπλό ζευγάρι γάντια.

17. Για να εκτελέσετε άλλο πρωτόκολλο, πατήστε **START** (Έναρξη), εκτελέστε το βήμα [1](#page-60-0) του πρωτοκόλλου και ύστερα ακολουθήστε το πρωτόκολλο από το βήμα [4](#page-60-1). Διαφορετικά, πατήστε δύο φορές **STOP** (Διακοπή) για να επιστρέψετε στην πρώτη οθόνη της διαδικασίας, κλείστε την πόρτα του οργάνου και απενεργοποιήστε το όργανο EZ1.

Τα βήματα [2](#page-60-2) και [3](#page-60-3) δεν είναι απαραίτητα όταν εκτελείτε ένα άλλο πρωτόκολλο. Παραλείψτε αυτά τα βήματα.

<span id="page-63-0"></span><sup>\*</sup> Τα απόβλητα δειγμάτων περιέχουν άλατα γουανιδίνης και συνεπώς δεν είναι συμβατά με λευκαντικό. Βλ. σελίδα [11](#page-10-0) γι[α Προειδοποιήσεις και προφυλάξεις.](#page-10-0)

# Έλεγχος ποιότητας

Σύμφωνα με το πιστοποιημένο κατά ISO σύστημα διαχείρισης ποιότητας της QIAGEN, κάθε παρτίδα EZ1 DSP DNA Blood Kit ελέγχεται έναντι προκαθορισμένων προδιαγραφών, ώστε να διασφαλίζεται η σταθερή ποιότητα του προϊόντος.

## Περιορισμοί

Αποτελεί ευθύνη του χρήστη να επικυρώνει την απόδοση του συστήματος για οποιεσδήποτε διαδικασίες χρησιμοποιούνται στο εργαστήριο και δεν καλύπτονται από τις μελέτες αξιολόγησης της QIAGEN.

Η απόδοση του συστήματος έχει τεκμηριωθεί σε μελέτες αξιολόγησης της απόδοσης με ανθρώπινο ολικό αίμα για την απομόνωση γονιδιωματικού DNA και καθοδικές εφαρμογές που χρησιμοποιήθηκαν ως παραδείγματα. Καθώς η συνολική απόδοση εξαρτάται σε μεγάλο βαθμό από την καθοδική εφαρμογή, αποτελεί ευθύνη του χρήστη να επαληθεύσει την απόδοση ολόκληρης της διαγνωστικής ροής εργασιών, συμπεριλαμβανομένης της παρασκευής δειγμάτων και της συγκεκριμένης καθοδικής εφαρμογής.

Για την ελαχιστοποίηση του κινδύνου αρνητικής επίδρασης στα διαγνωστικά αποτελέσματα, θα πρέπει να χρησιμοποιούνται κατάλληλοι μάρτυρες για καθοδικές εφαρμογές. Για περαιτέρω επικύρωση, συνιστώνται οι κατευθυντήριες οδηγίες του διεθνούς συμβουλίου για την εναρμόνιση τεχνικών απαιτήσεων (ICH) στο έγγραφο ICH Q2(R1) Validation Of Analytical Procedures: Text And Methodology (Επικύρωση αναλυτικών διαδικασιών: Κείμενο και μεθοδολογία).

Οποιαδήποτε διαγνωστικά αποτελέσματα προκύπτουν πρέπει να ερμηνεύονται σε συνδυασμό με άλλα κλινικά ή εργαστηριακά ευρήματα.

# Χαρακτηριστικά απόδοσης

Τα ισχύοντα χαρακτηριστικά απόδοσης περιλαμβάνονται στην καρτέλα πόρων στη σελίδα του προϊόντος στον ιστότοπο **[www.qiagen.com](http://www.qiagen.com/)**.

## Οδηγός αντιμετώπισης προβλημάτων

Αυτός ο οδηγός αντιμετώπισης προβλημάτων μπορεί να σας βοηθήσει στην επίλυση ενδεχόμενων προβλημάτων. Για περισσότερες πληροφορίες, ανατρέξτε και στη σελίδα Frequently Asked Questions (Συχνές ερωτήσεις) του κέντρου τεχνικής υποστήριξης της εταιρείας μας: **[www.qiagen.com/FAQ/FAQList.aspx](http://www.qiagen.com/FAQ/FAQList.aspx)**. Οι επιστήμονες των τμημάτων Τεχνικής Υποστήριξης της QIAGEN είναι πάντοτε πρόθυμοι να απαντήσουν σε τυχόν ερωτήσεις σχετικά με τις πληροφορίες ή/και τα πρωτόκολλα που περιέχονται στο παρόν εγχειρίδιο ή τις τεχνολογίες προετοιμασίας δειγμάτων και προσδιορισμού (για πληροφορίες επικοινωνίας επισκεφθείτε τον ιστότοπο **[www.qiagen.com](http://www.qiagen.com/)**).

#### **Παρατηρήσεις και προτάσεις**

#### **Γενικά ζητήματα χειρισμού**

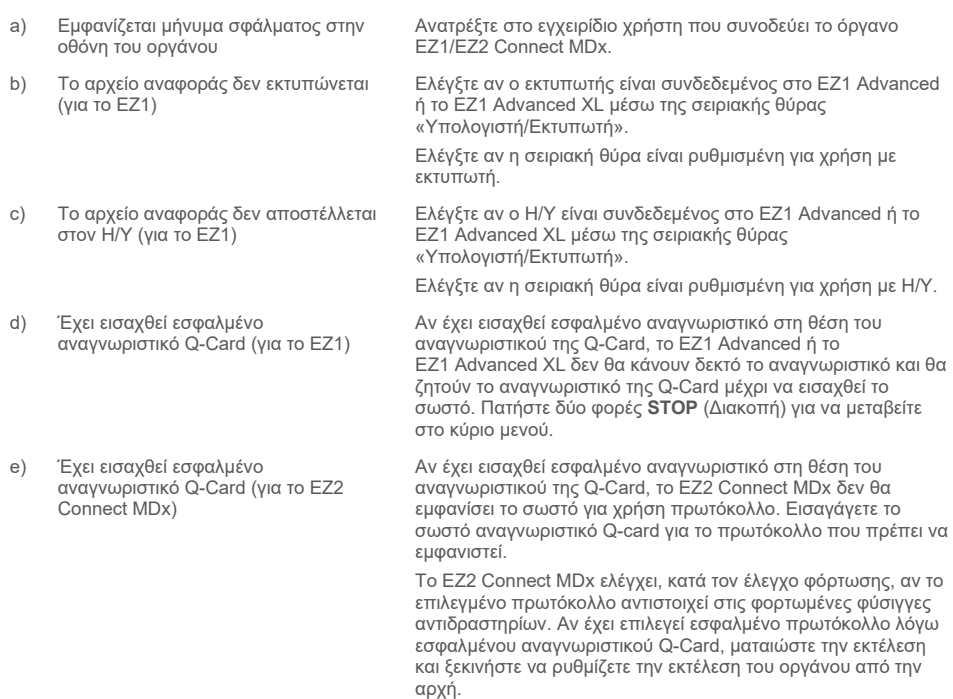

#### **Παρατηρήσεις και προτάσεις**

#### **Χαμηλή απόδοση DNA**

- a) Τα μαγνητικά σωματίδια δεν ήταν πλήρως επανεναιωρημένα
- b) Ορατά ιζήματα στον πυθμένα των βυθισμάτων στις φύσιγγες αντιδραστηρίων (RCB)

c) Εσφαλμένος όγκος δείγματος στο σωληνάριο δείγματος

- d) Έχει μεταφερθεί εσφαλμένη ποσότητα δείγματος (έχει μεταφερθεί μικρότερος όγκος από το σωληνάριο δείγματος από το αναμενόμενο)
- e) Τα κατεψυγμένα δείγματα αίματος δεν ομογενοποιήθηκαν σωστά μετά την απόψυξη
- f) Δείγματα αίματος με πήγματα σε σωληνάρια δείγματος
- g) Αντιδραστήρια που φορτώθηκαν στην τράπεζα εργασίας με εσφαλμένη σειρά

Βεβαιωθείτε ότι επανεναιωρείτε σχολαστικά τα μαγνητικά σωματίδια πριν να φορτώσετε τις φύσιγγες αντιδραστηρίων (RCB) στην υποδοχή.

Πριν από τη χρήση, αφήστε τις φύσιγγες αντιδραστηρίων (RCB) να περιέλθουν σε θερμοκρασία δωματίου. Ελέγξτε σχολαστικά το βύθισμα 1 για τυχόν ίζημα πριν από τη φόρτωση, ανακινώντας 4 φορές. Αν απαιτείται, διαλύστε εκ νέου εξισορροπώντας τη φύσιγγα RCB στους 40 °C το ανώτατο και ανακινώντας 4 φορές χωρίς να δημιουργηθεί αφρός.

Μην χρησιμοποιείτε τις φύσιγγες αντιδραστηρίων (RCB) αν δεν έχουν διαλυθεί εκ νέου τα ιζήματα.

Διασφαλίστε ότι διανέμετε με πιπέτα τον ακριβή όγκο δείγματος στο σωληνάριο δείγματος.

Ελέγξτε ότι τα σωληνάρια δείγματος είναι σχεδόν εντελώς άδεια μετά την εκτέλεση. Ελέγξτε ότι ο όγκος δείγματος που επιλέξατε και διοχετεύσατε ήταν σταθερά ίδιος. Ελέγξτε ότι το υπολειπόμενο υλικό δείγματος στα σωληνάρια δεν περιέχει πήγματα ή ιζήματα. Ελέγξτε την κατάσταση λίπανσης των δακτυλίων της πιπέτας (εβδομαδιαία συντήρηση).

Αποψύξτε τα κατεψυγμένα δείγματα αίματος σε επωαστήρα[\\*](#page-67-0) ή υδατόλουτρο\* στους 30–40 °C με ήπια ανακίνηση για να διασφαλίσετε σχολαστική ανάμειξη.

Αποφύγετε τη μεταφορά υλικού δείγματος που μπορεί να δημιουργήσει έμφραξη στα σωληνάρια δείγματος. Ενδέχεται να ματαιωθεί η διαδικασία και να προκληθεί κατάρρευση του οργάνου.

Διασφαλίστε ότι όλα τα σωληνάρια (ET, ST, προαιρετικής EtOH) και οι υποδοχές ρυγχών (DTH) με τα ρύγχη (DFT) φορτώνονται στην τράπεζα εργασίας με τη σωστή σειρά. Ακολουθήστε τις οδηγίες στην οθόνη. Επαναλάβετε τη διαδικασία καθαρισμού με νέα δείγματα.

#### **Το DNA δεν αποδίδει καλά σε καθοδικές εφαρμογές**

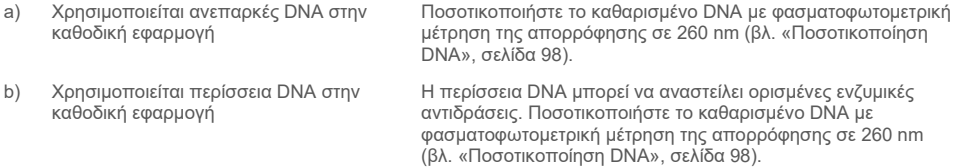

<span id="page-67-0"></span>\* Διασφαλίστε ότι τα όργανα ελέγχονται, συντηρούνται και βαθμονομούνται τακτικά σύμφωνα με τις υποδείξεις του κατασκευαστή.

#### **Παρατηρήσεις και προτάσεις**

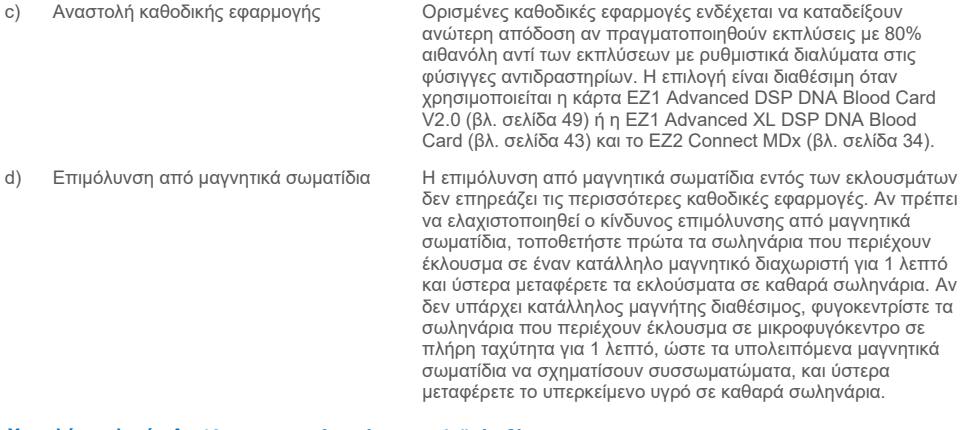

#### **Χαμηλή αναλογία** *A***260/***A***<sup>280</sup> για κεκαθαρμένα νουκλεϊκά οξέα**

Η μέτρηση απορρόφησης στα 320 nm δεν αφαιρείται από τις μετρήσεις απορρόφησης που λαμβάνονται στα 260 και 280 nm

Για να διορθώσετε την παρουσία των μαγνητικών σωματιδίων στο έκλουσμα, πρέπει να ληφθεί μέτρηση απορρόφησης στα 320 nm και να αφαιρεθεί από τις μετρήσεις απορρόφησης που λαμβάνονται στα 260 και 280 nm.

# Σύμβολα

Τα παρακάτω σύμβολα εμφανίζονται στις οδηγίες χρήσης ή στη συσκευασία και την επισήμανση:

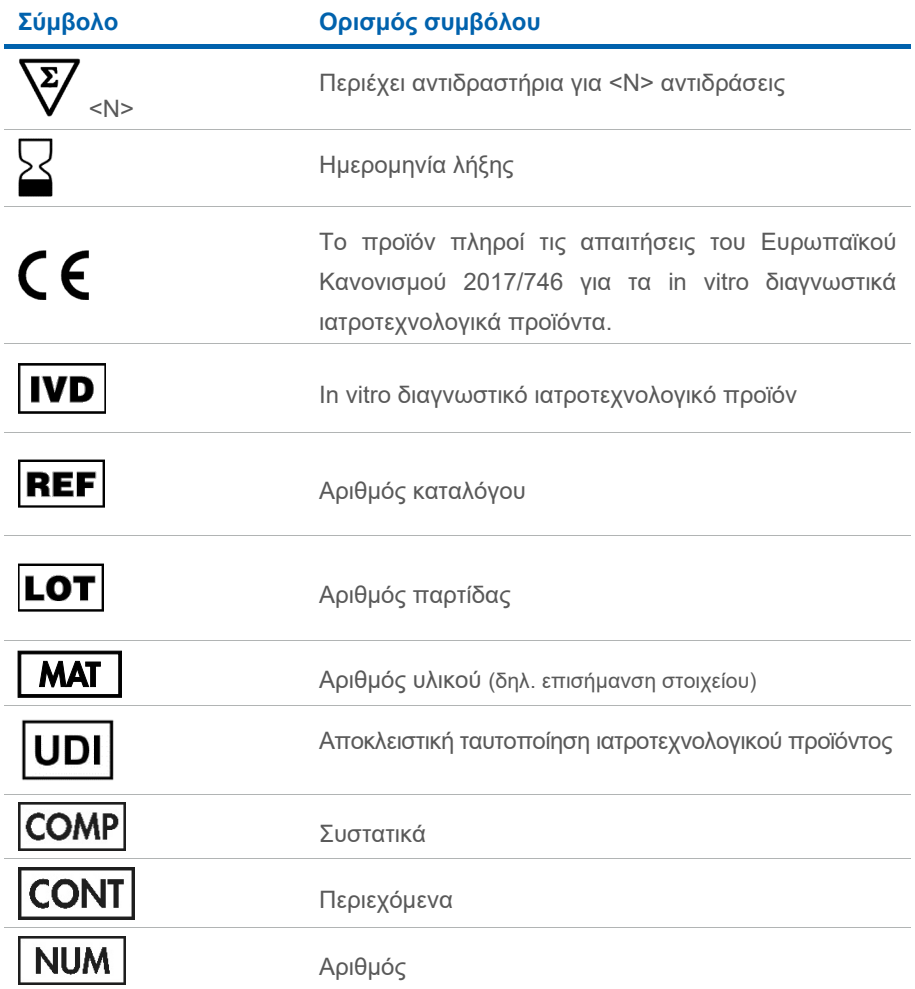

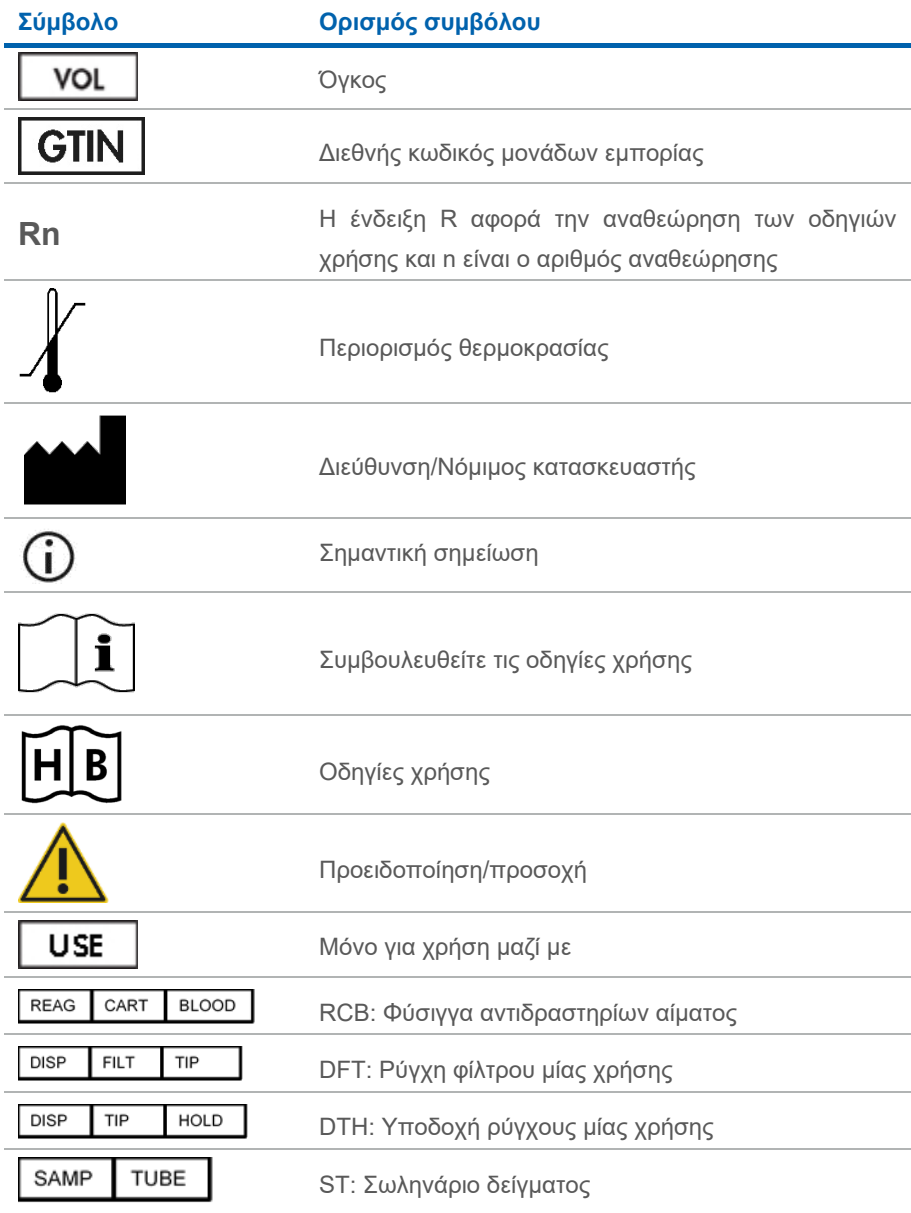

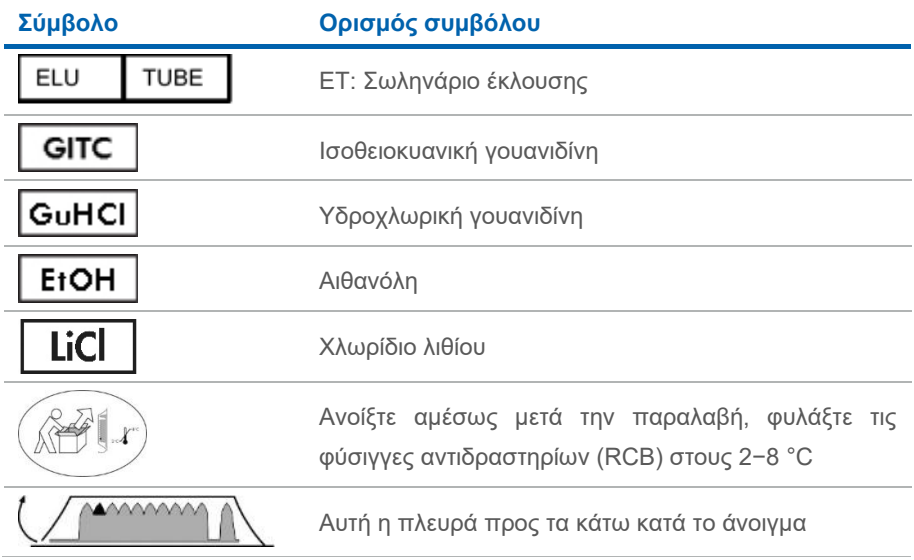
## Στοιχεία επικοινωνίας

Για τεχνική υποστήριξη και περισσότερες πληροφορίες, επισκεφθείτε το κέντρο τεχνικής υποστήριξης στην ιστοσελίδα **[www.qiagen.com/Support](http://www.qiagen.com/Support)**, καλέστε στο 00800-22-44-6000 ή απευθυνθείτε σε κάποιο από τα τμήματα τεχνικής υποστήριξης της QIAGEN ή τους κατά τόπους αντιπροσώπους (δείτε το οπισθόφυλλο ή επισκεφθείτε την ιστοσελίδα **[www.qiagen.com](http://www.qiagen.com/)**).

# Παράρτημα A: Εμφανιζόμενα μηνύματα στα όργανα EZ1/EZ2

Τα μηνύματα που εμφανίζει το πρωτόκολλο λογισμικού στα όργανα EZ1 κατά τη ρύθμιση της τράπεζας εργασίας, κατά την εκτέλεση του πρωτοκόλλου, και μετά την εκτέλεση του πρωτοκόλλου, περιλαμβάνει ο [Πίνακας 2](#page-73-0) έως και ο [Πίνακας 5.](#page-95-0) Οι αριθμοί των μηνυμάτων που περιλαμβάνονται στους πίνακες αντιστοιχούν στους αριθμούς των μηνυμάτων που εμφανίζονται από το λογισμικό.

Για τα γενικά μηνύματα σφάλματος που εμφανίζονται στο όργανο EZ1, ανατρέξτε στο εγχειρίδιο χρήστη που συνοδεύει το όργανο EZ1.

Για τα γενικά μηνύματα σφάλματος που εμφανίζονται στο όργανο EZ2 Connect MDx, ανατρέξτε στο αντίστοιχο εγχειρίδιο χρήστη. Επικοινωνήστε με το τμήμα τεχνικών υπηρεσιών της QIAGEN για υποστήριξη στην αντιμετώπιση προβλημάτων.

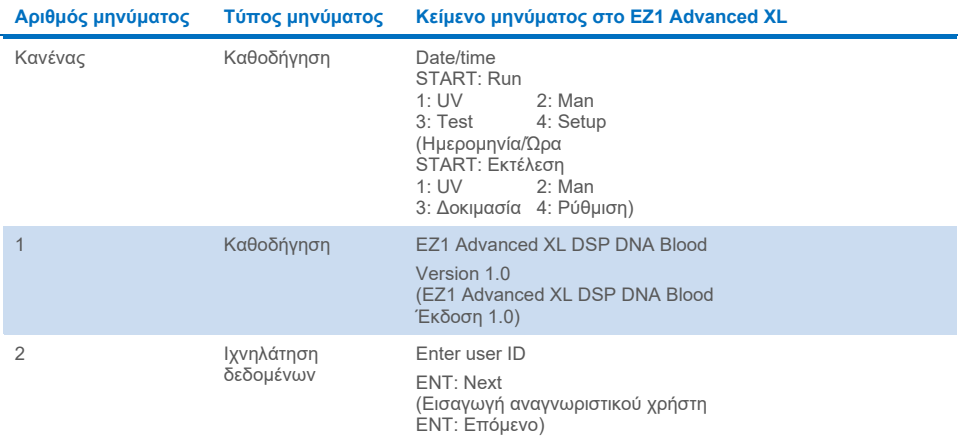

#### <span id="page-73-0"></span>**Πίνακας 2. Μηνύματα στο πρωτόκολλο EZ1 Advanced XL DSP DNA Blood**

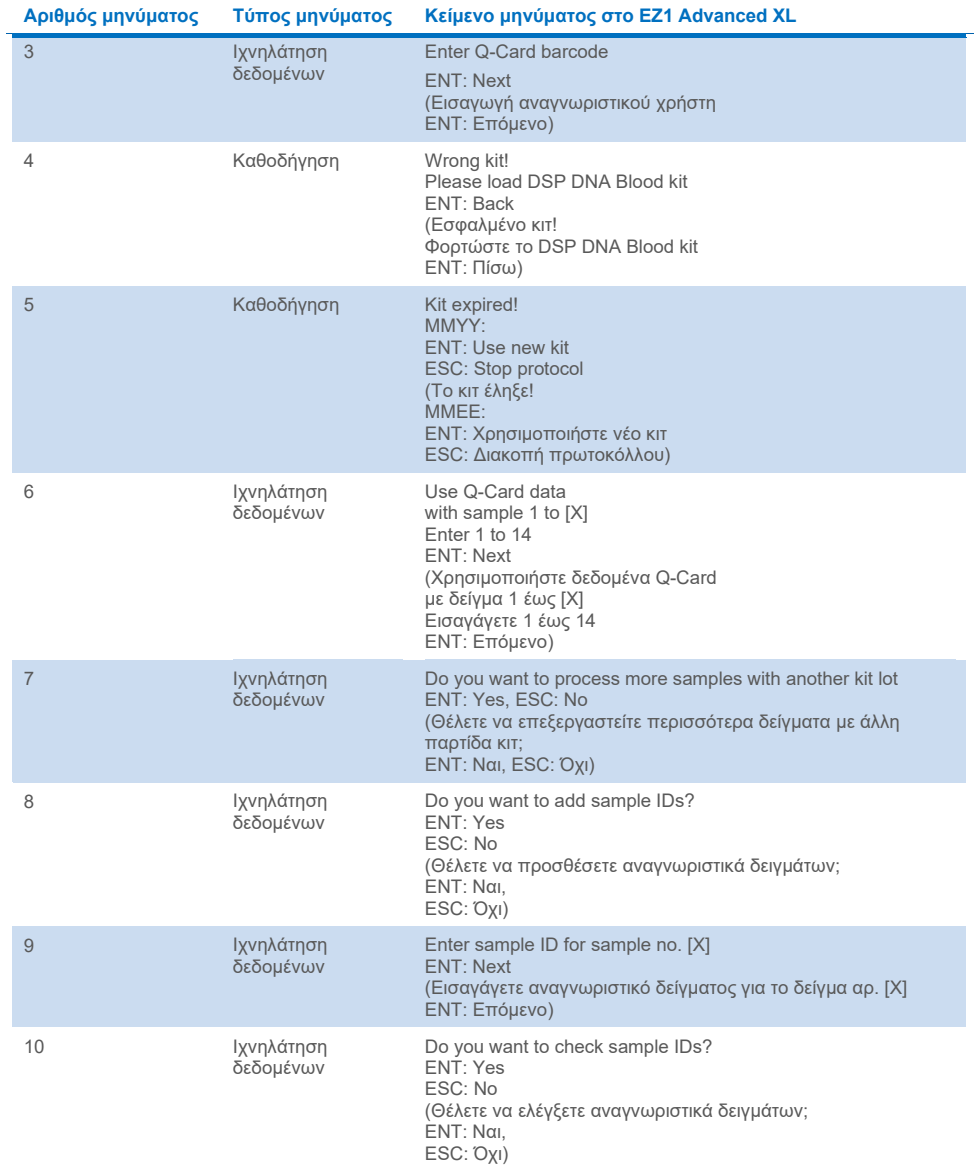

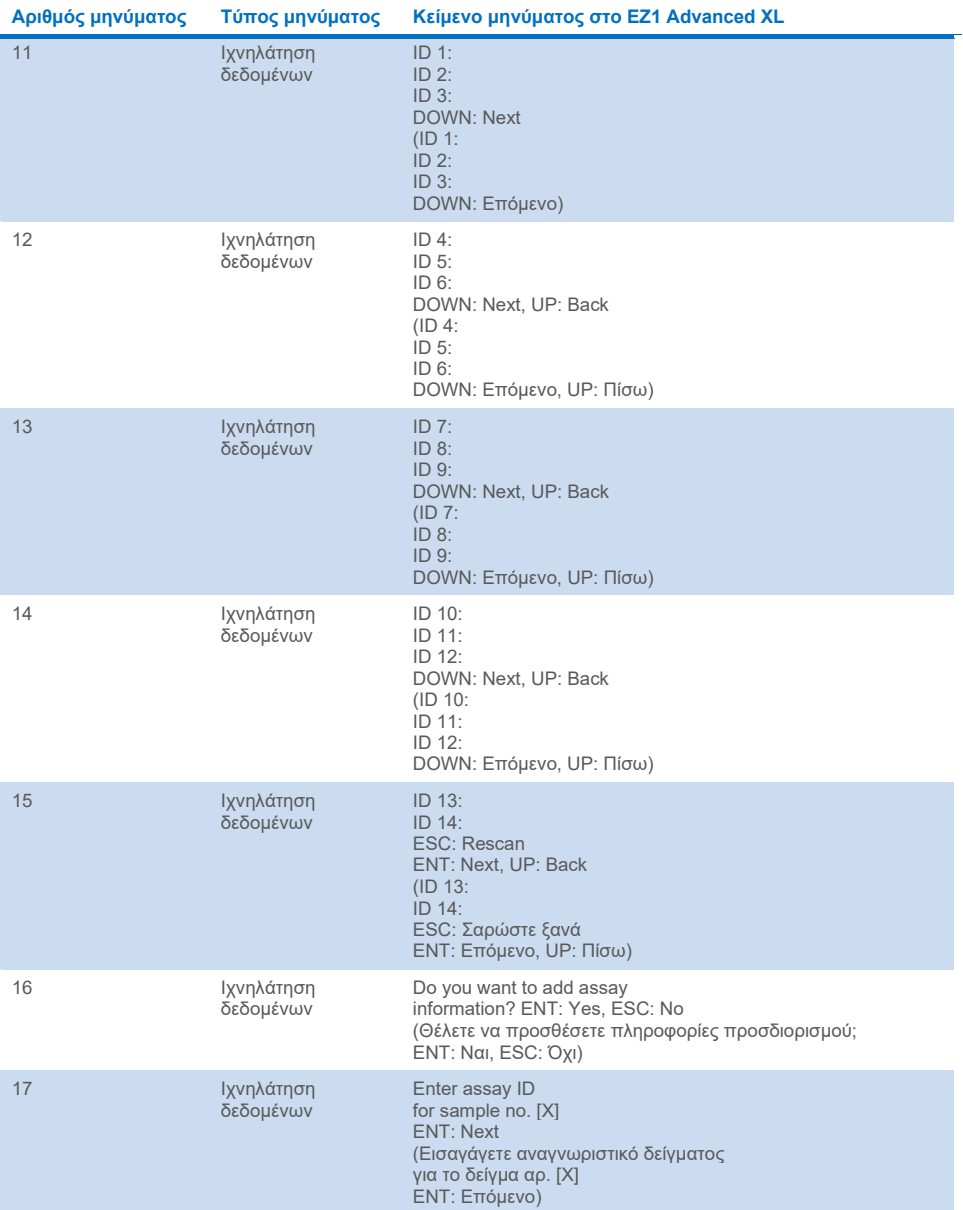

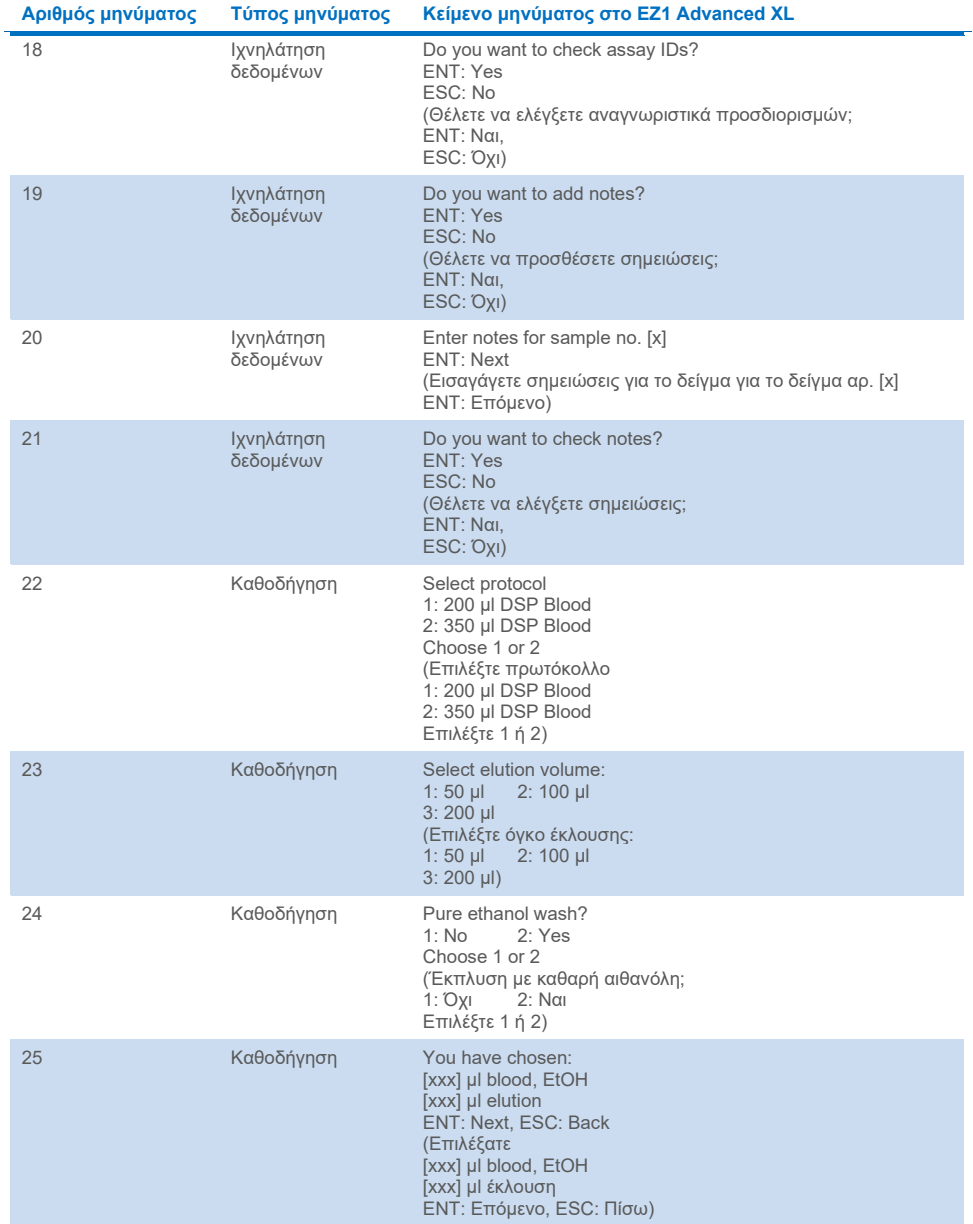

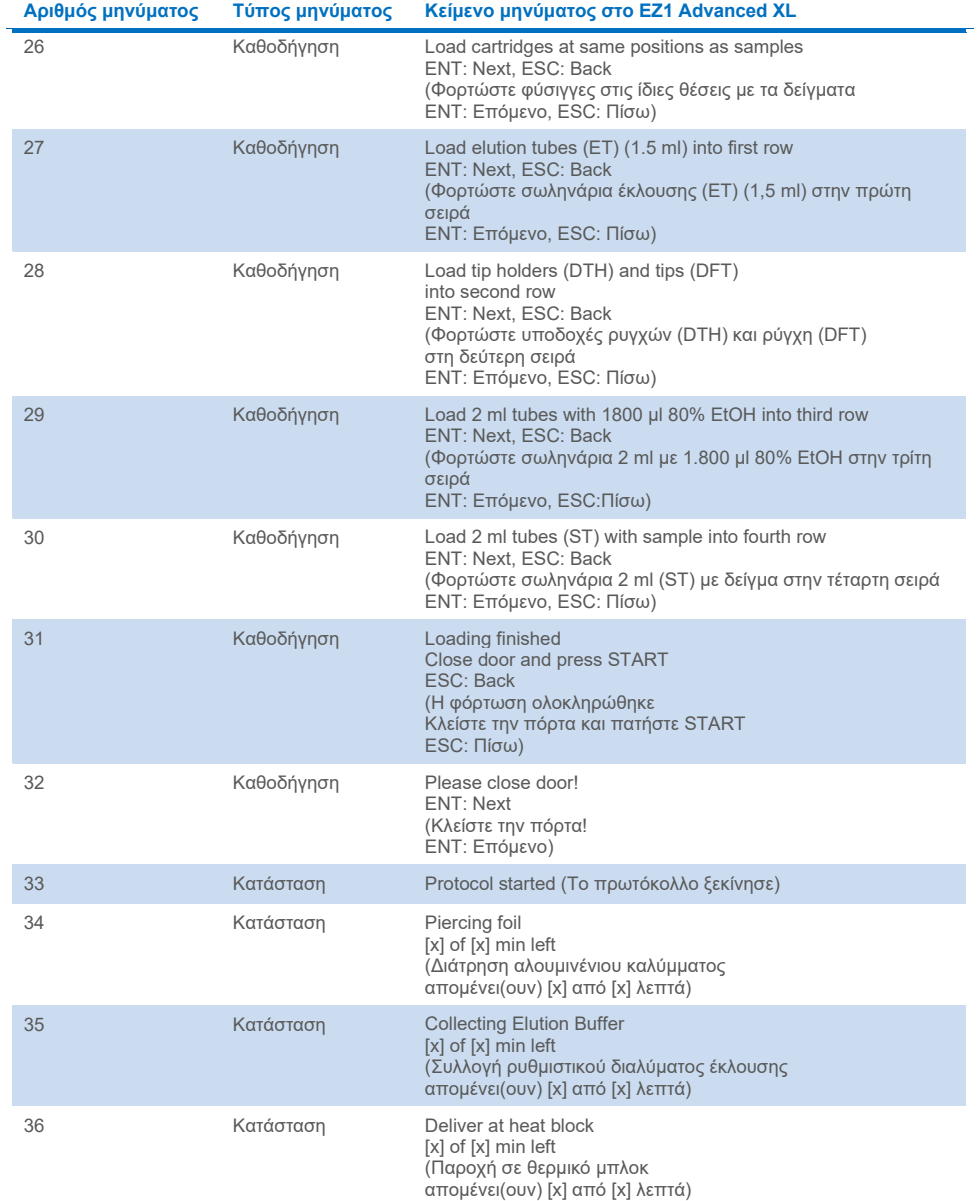

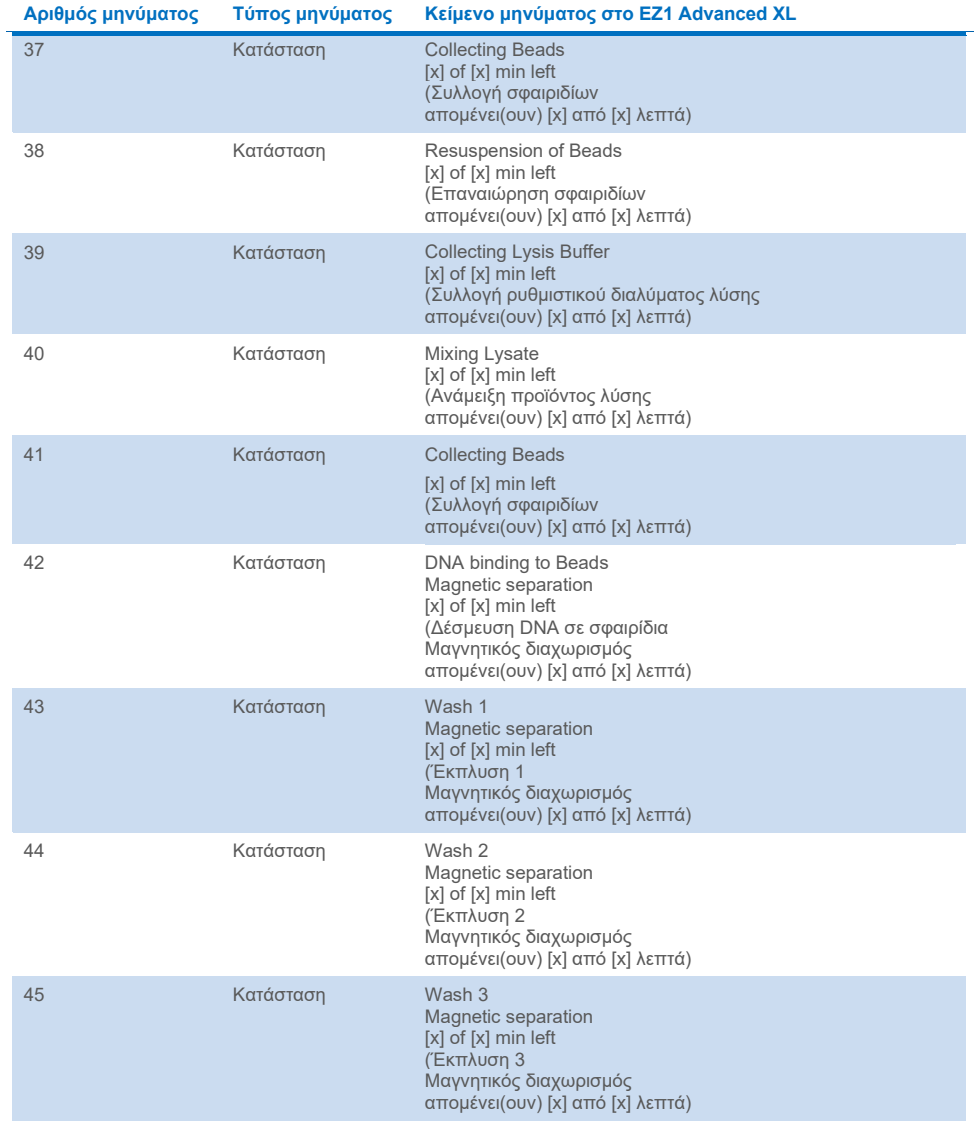

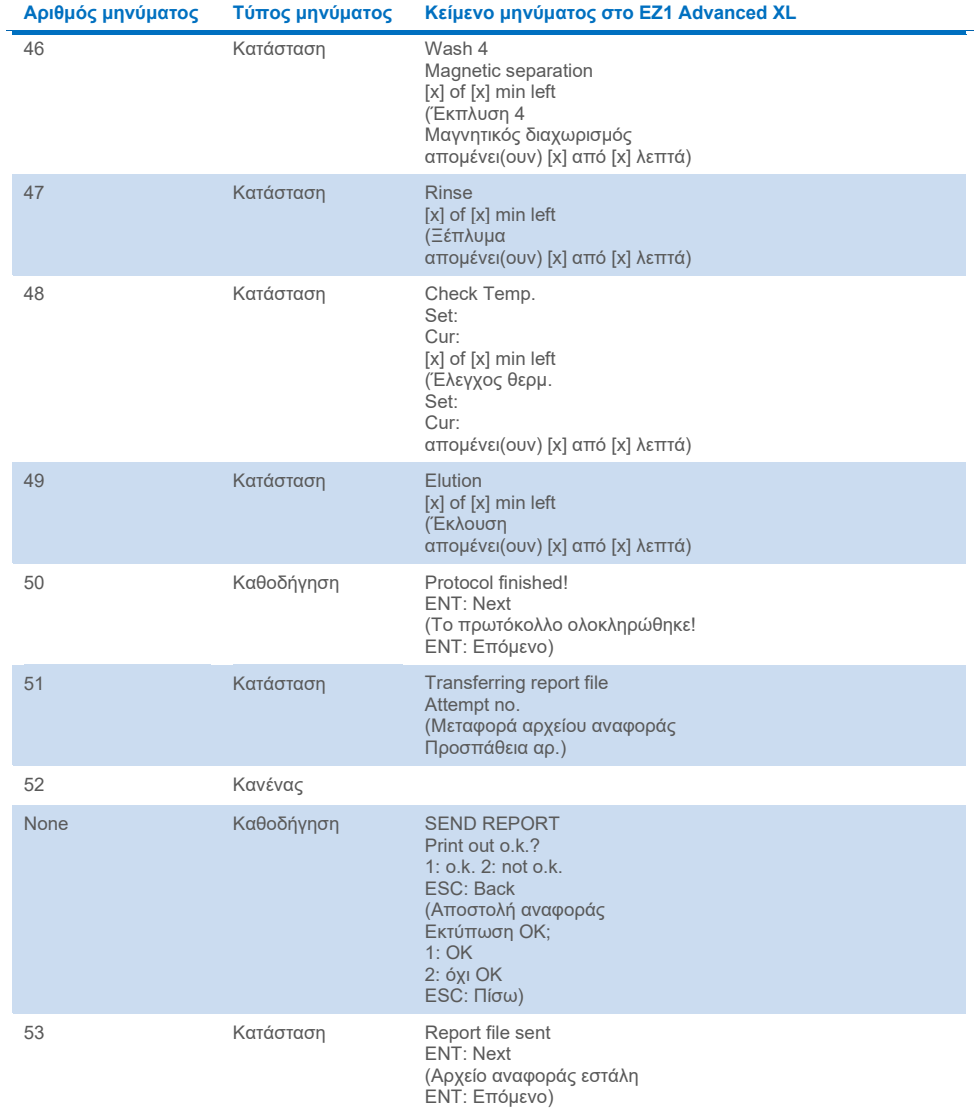

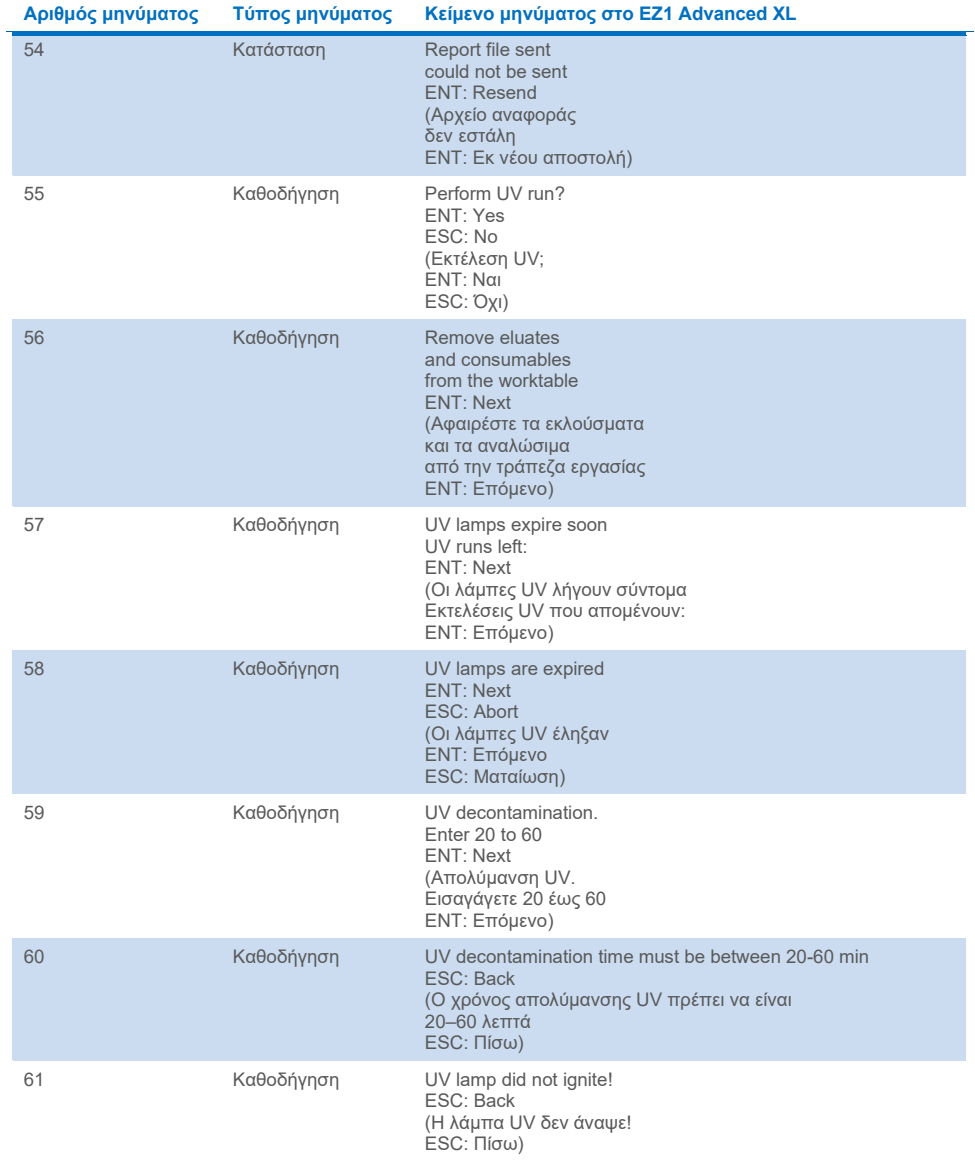

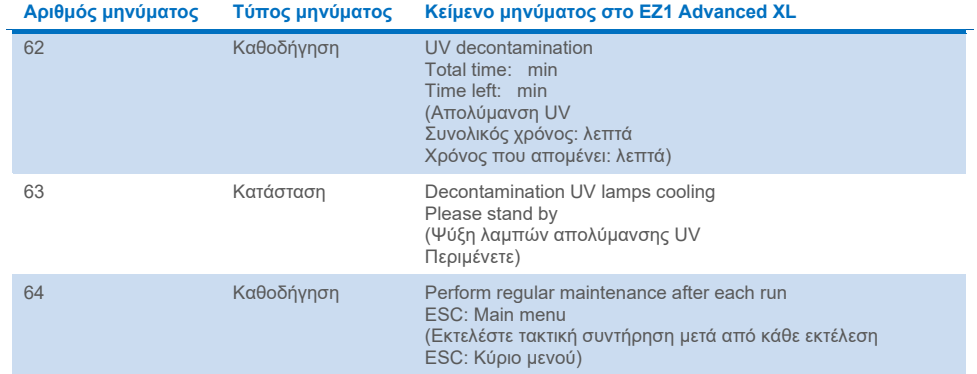

### **Πίνακας 3. Μηνύματα στο πρωτόκολλο EZ1 Advanced DSP DNA Blood (V2.0)**

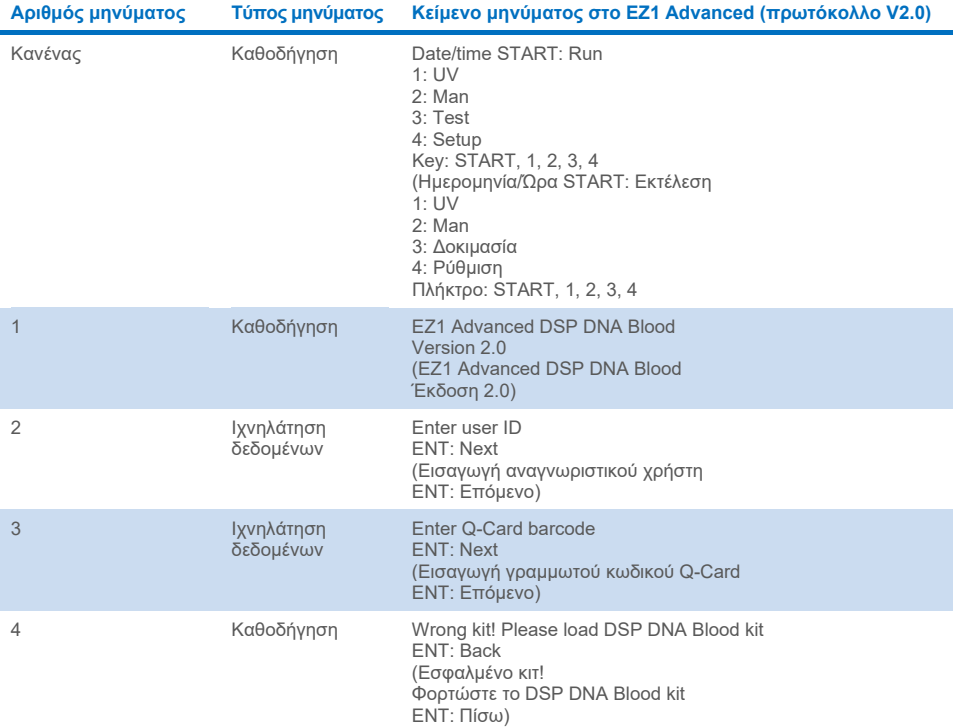

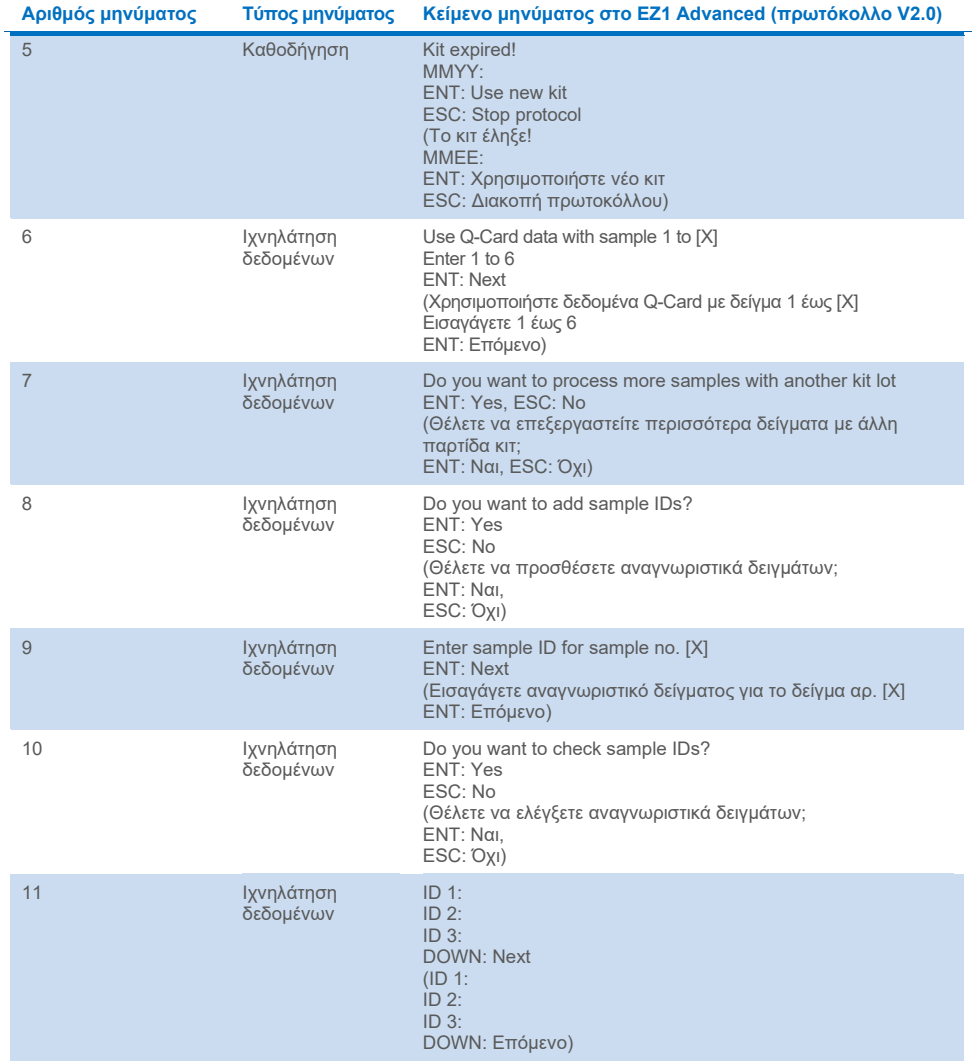

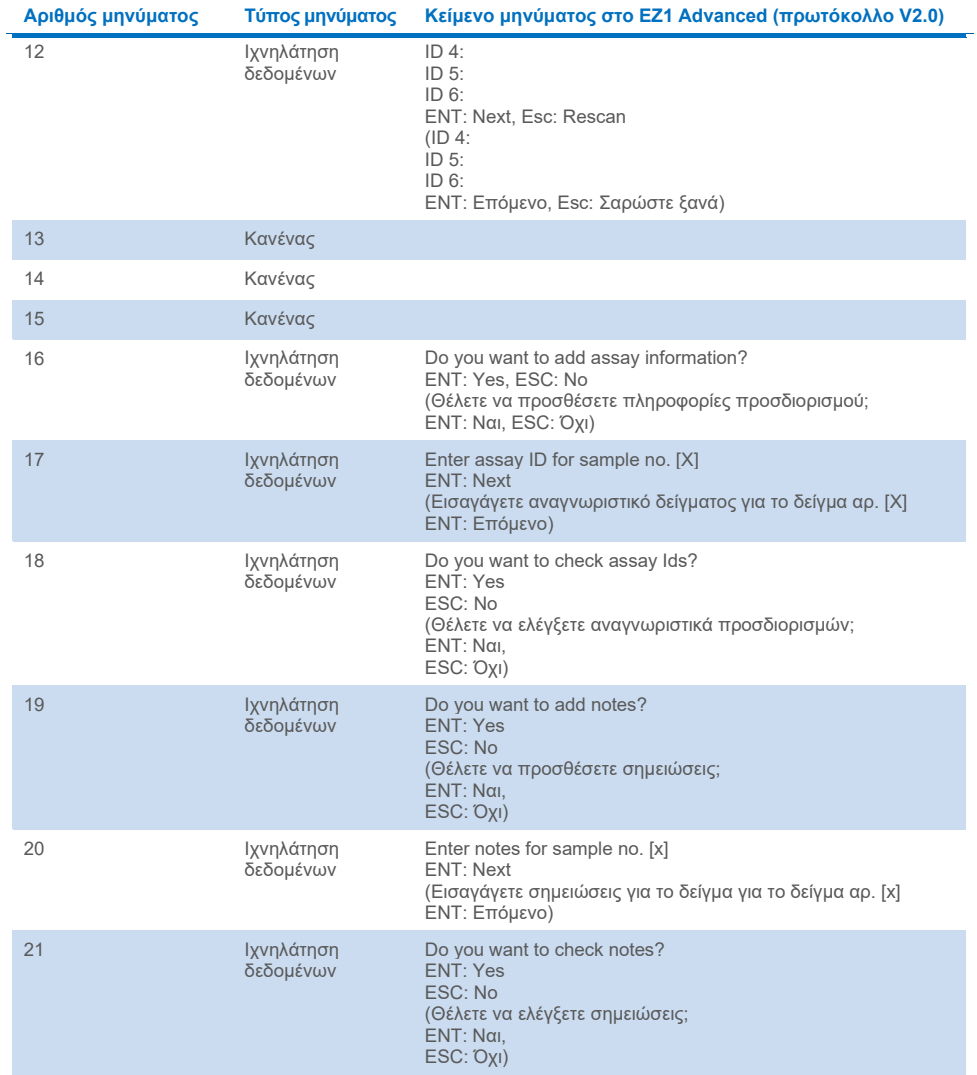

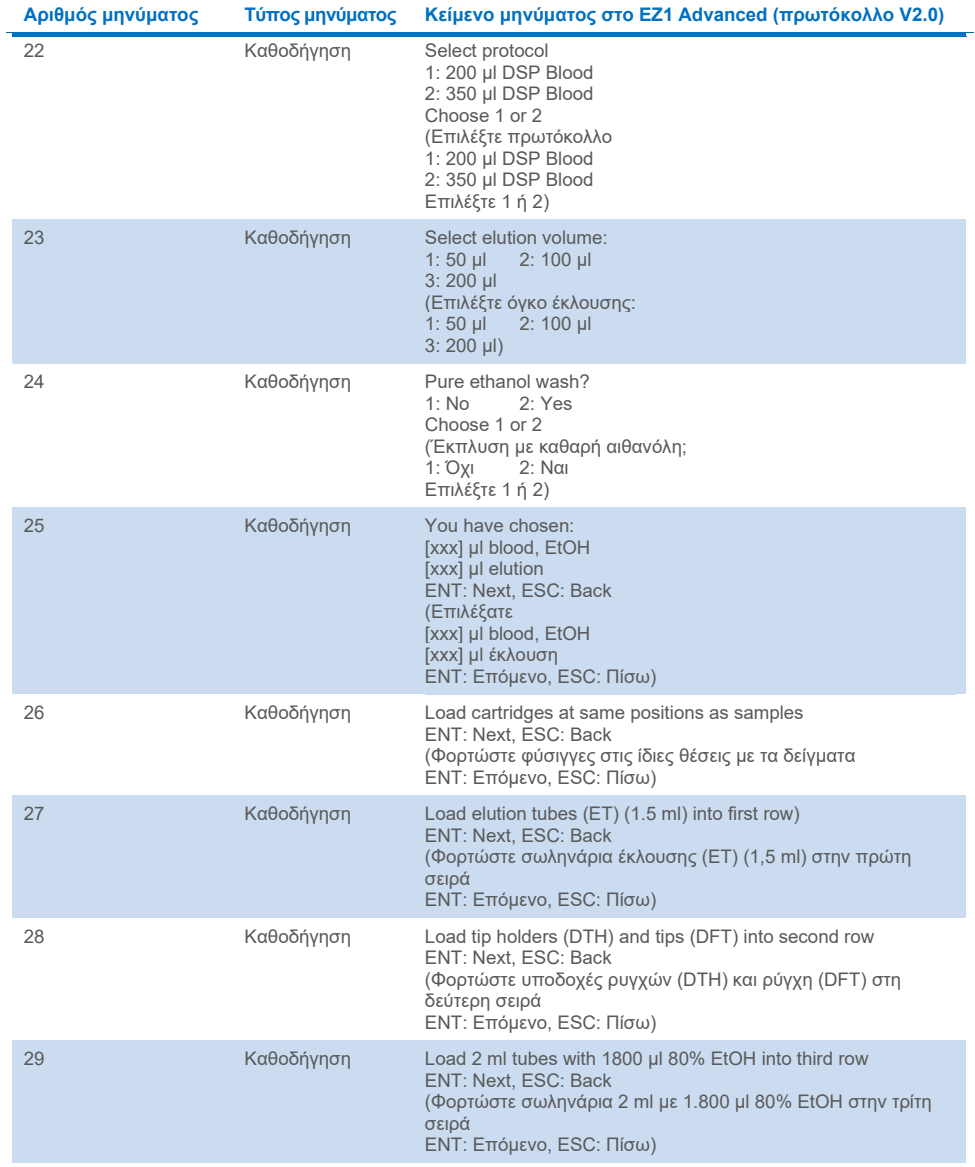

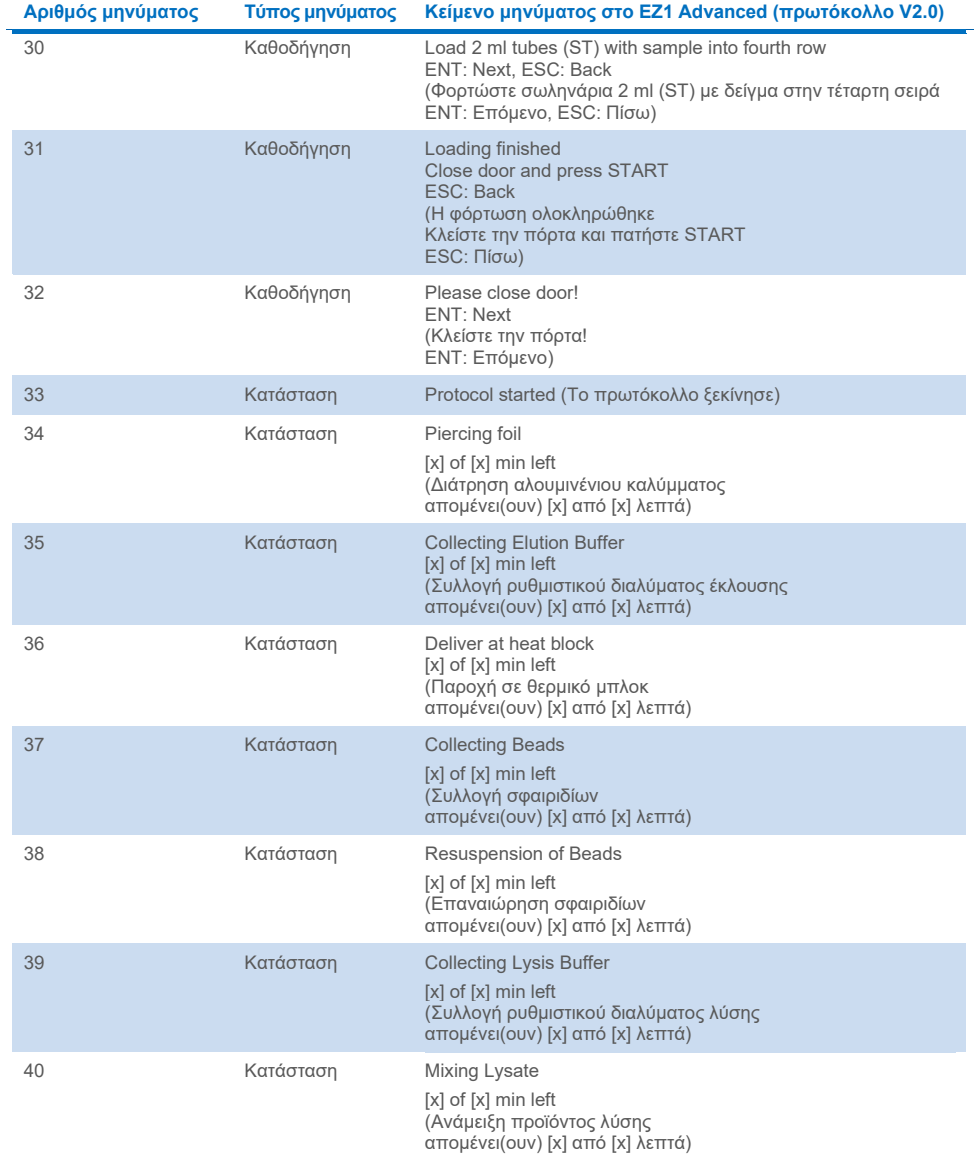

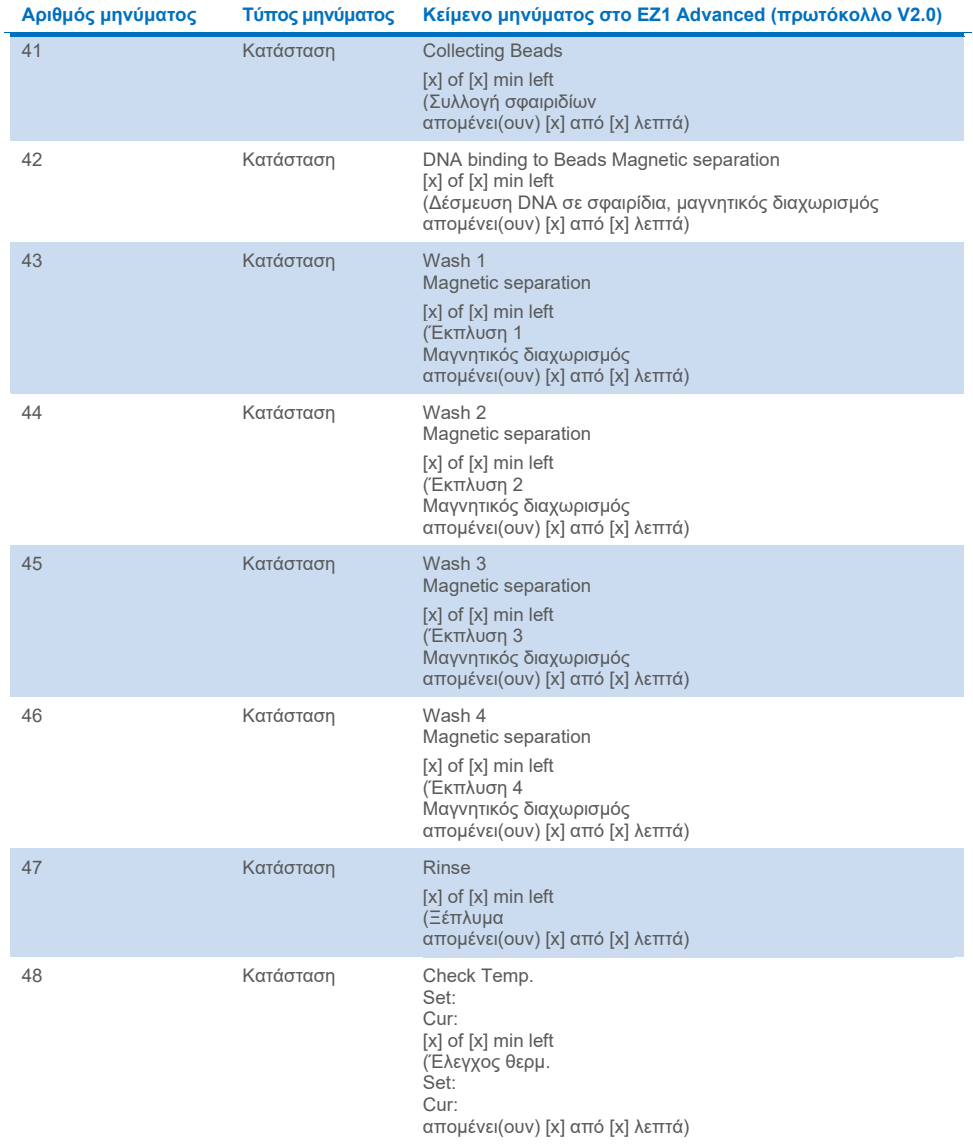

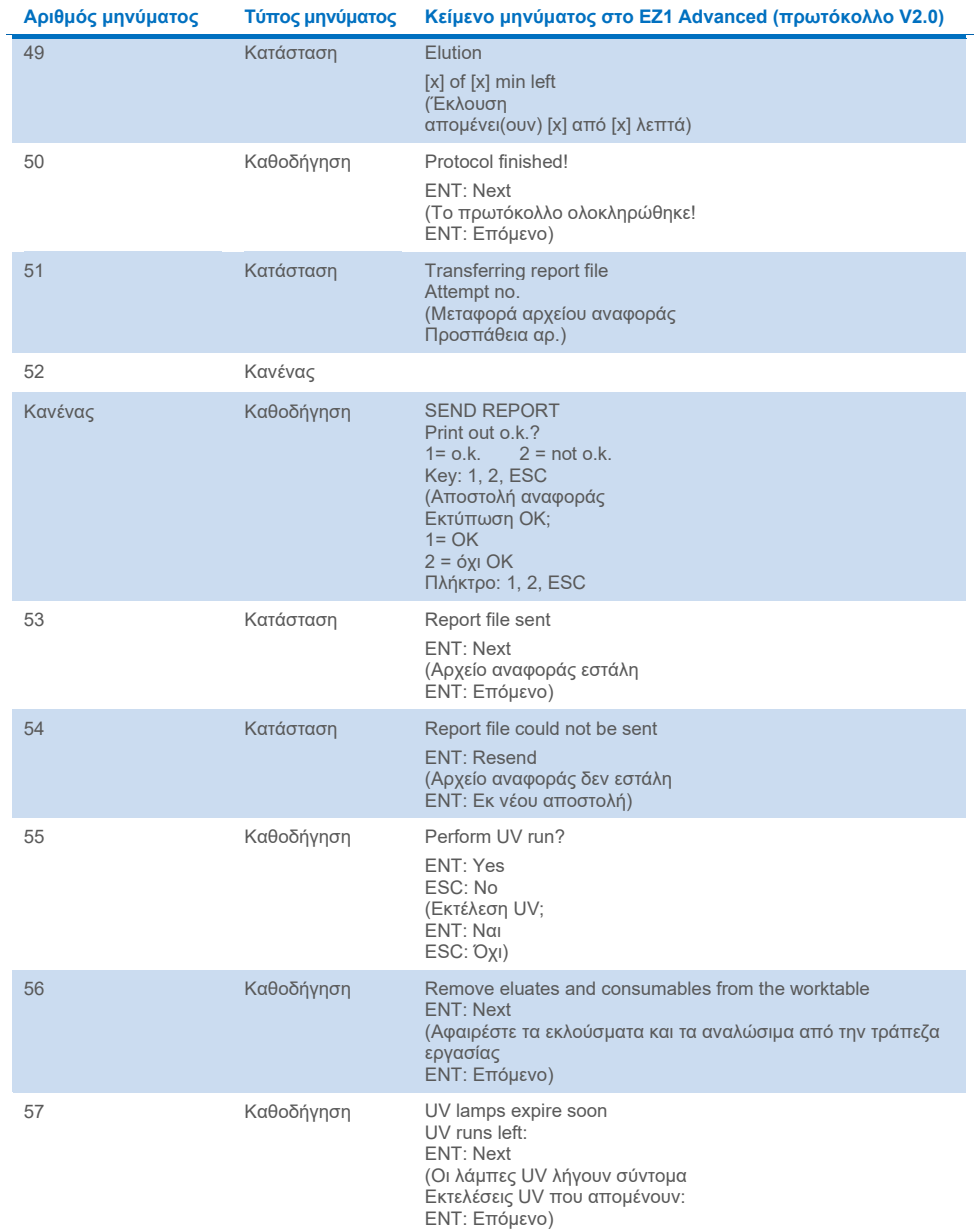

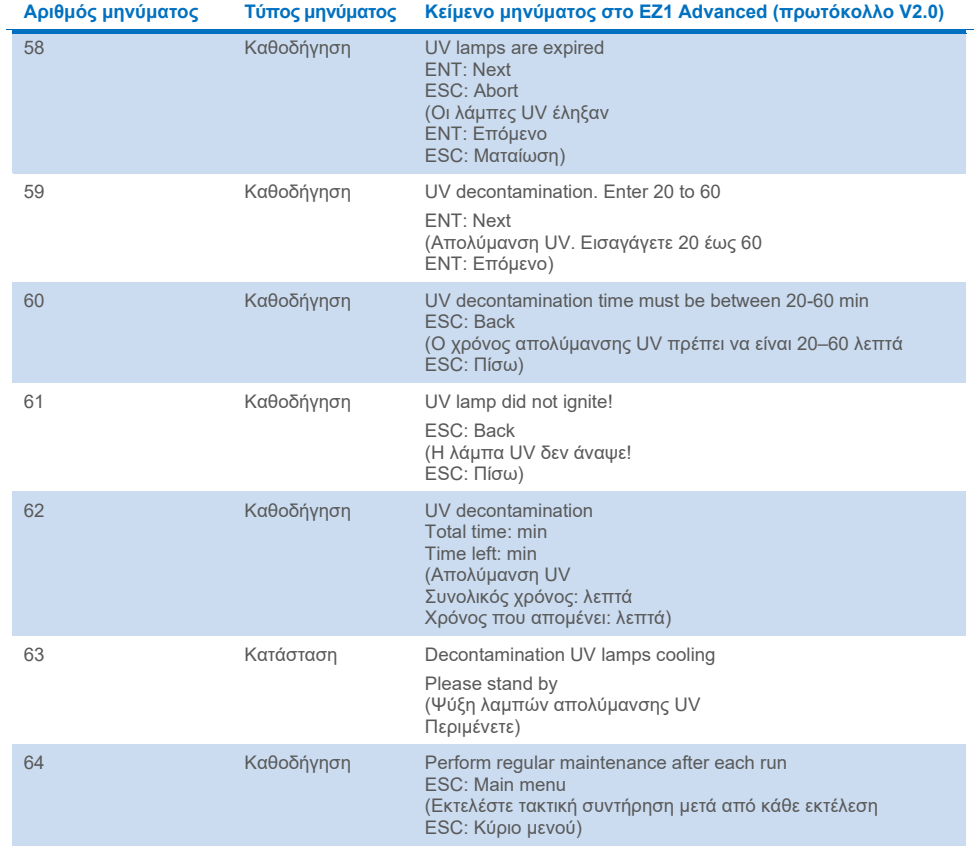

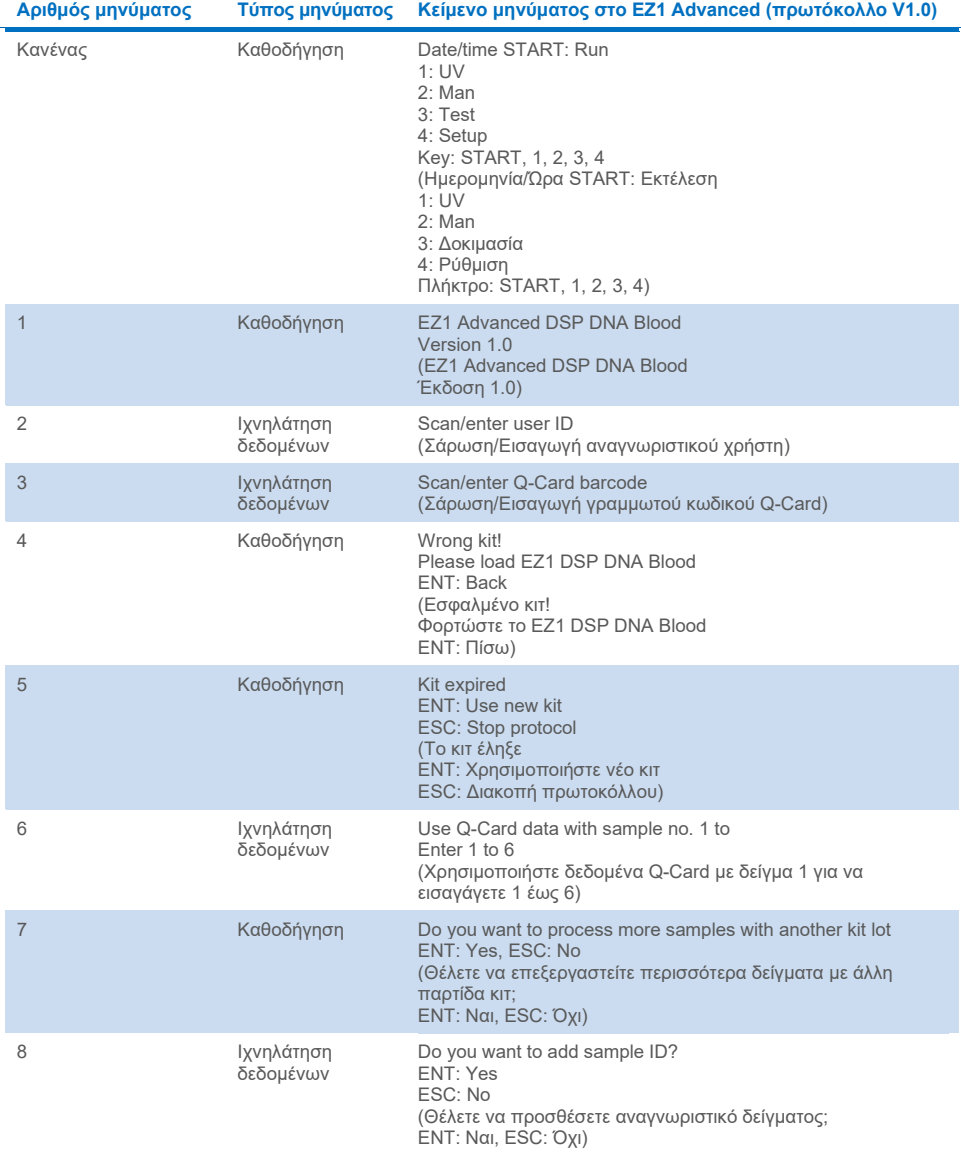

### **Πίνακας 4. Μηνύματα στο πρωτόκολλο EZ1 Advanced DSP DNA Blood (V1.0)**

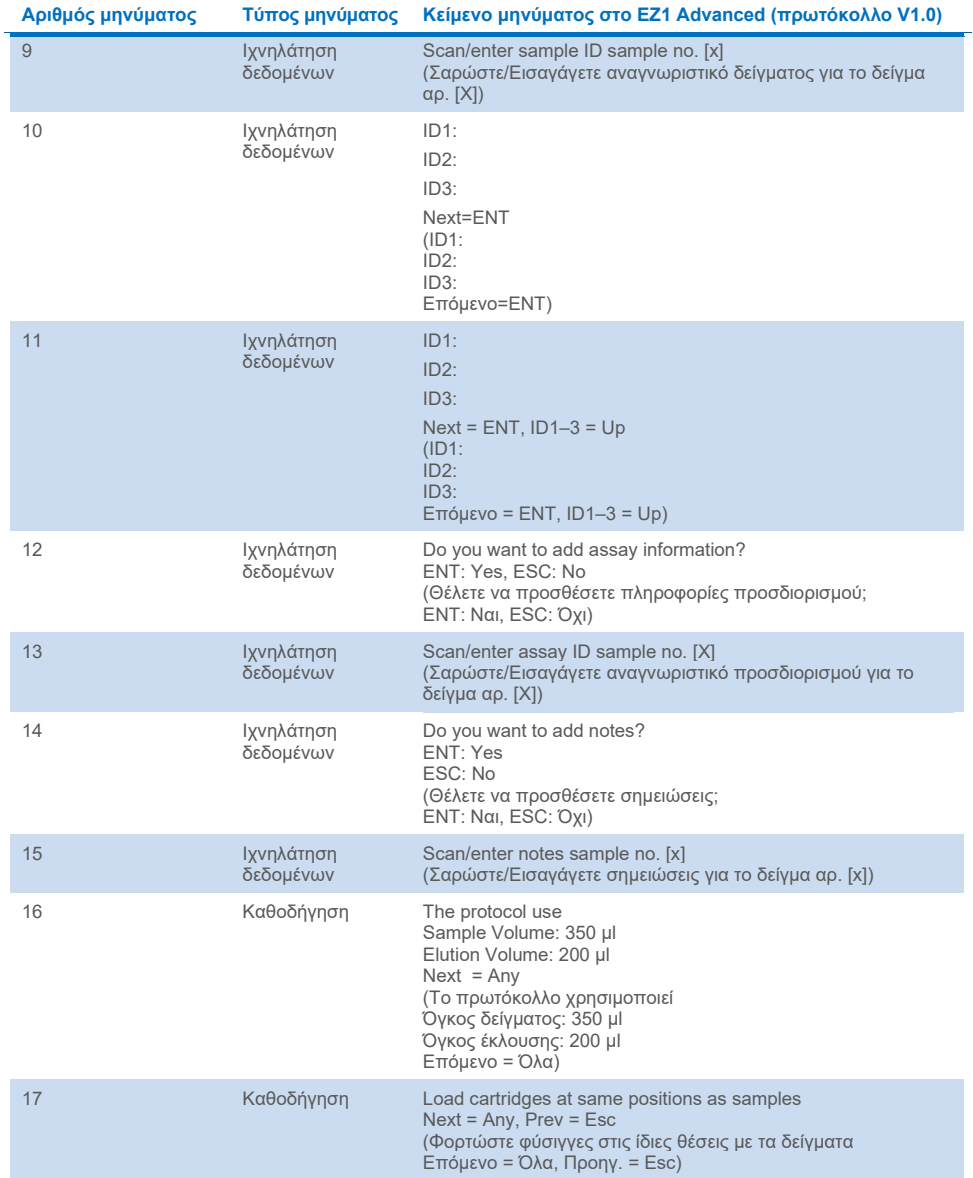

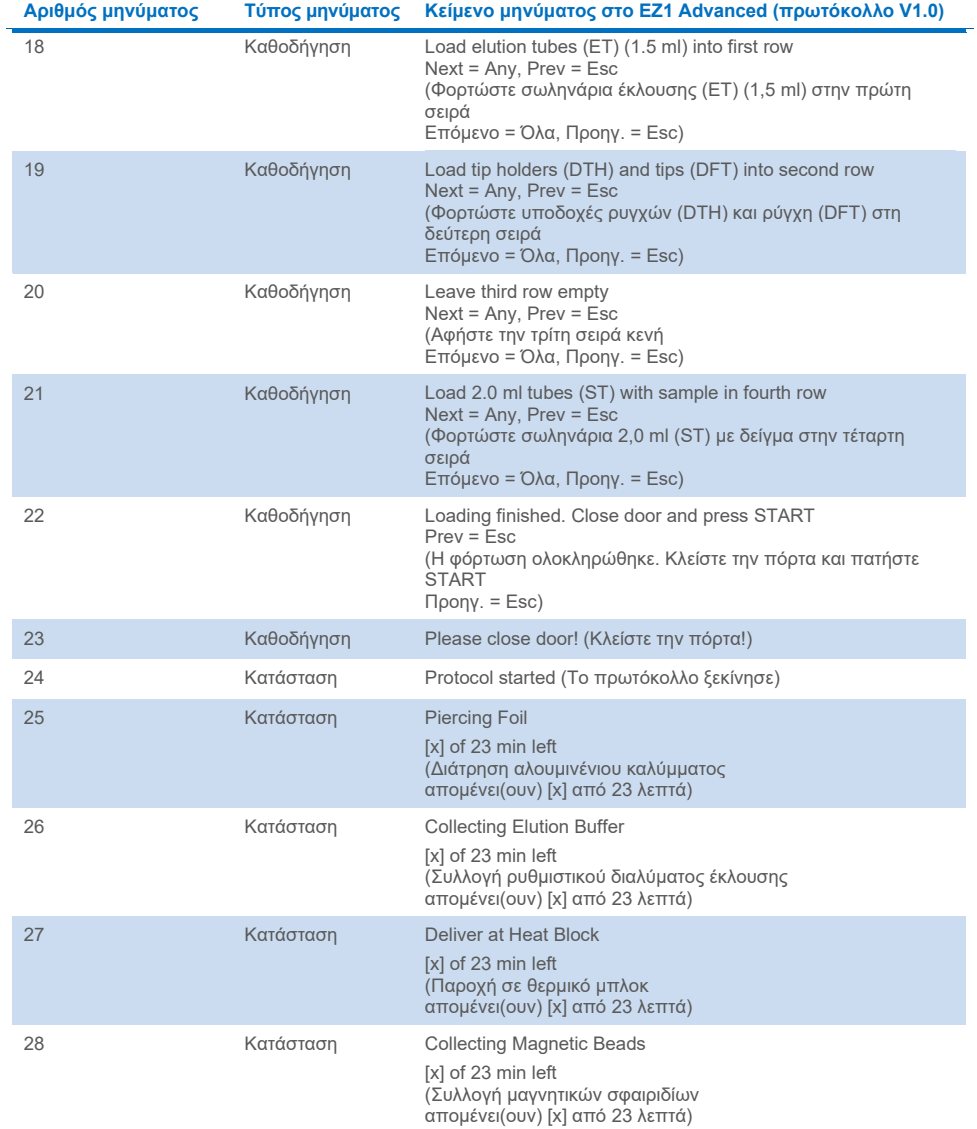

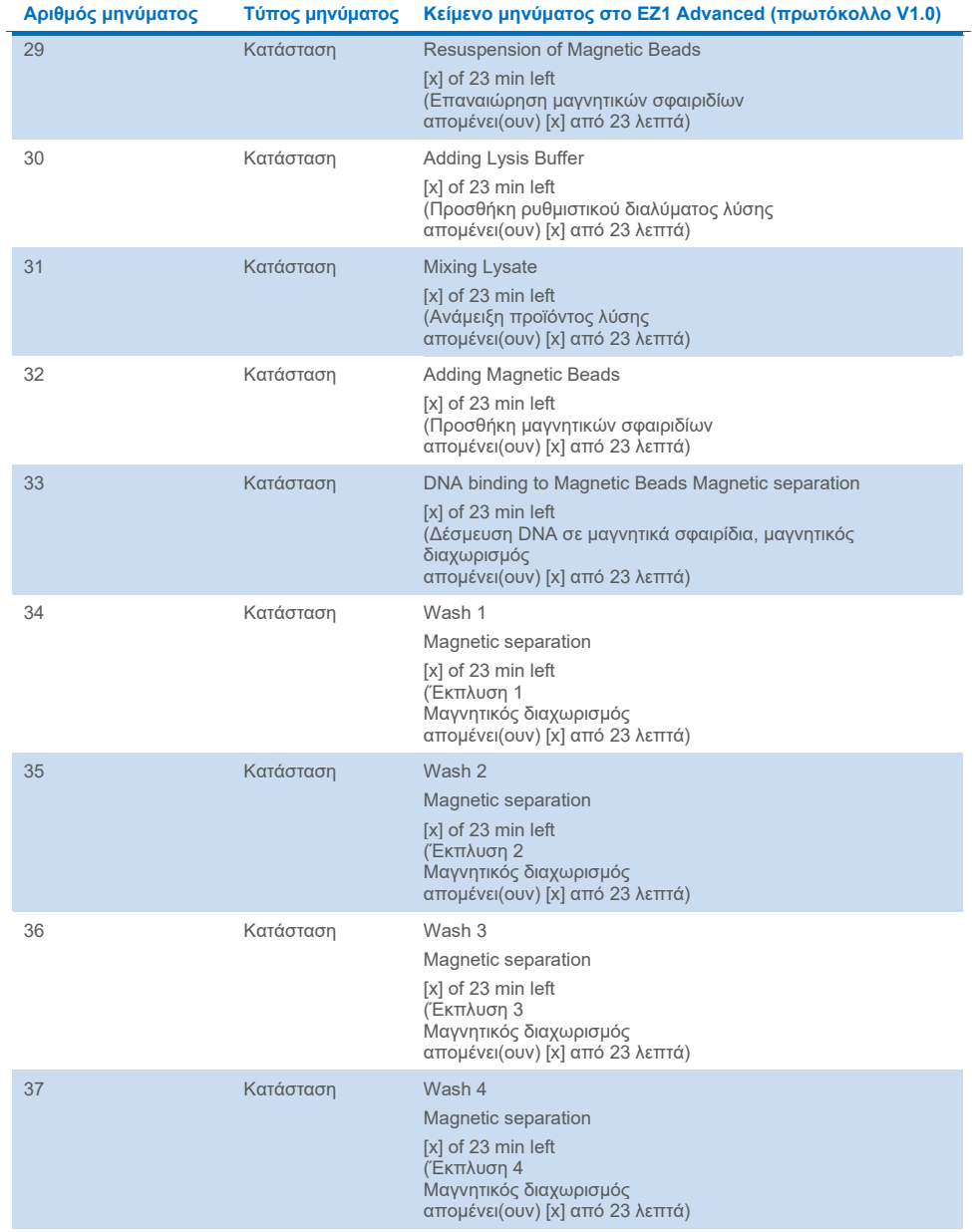

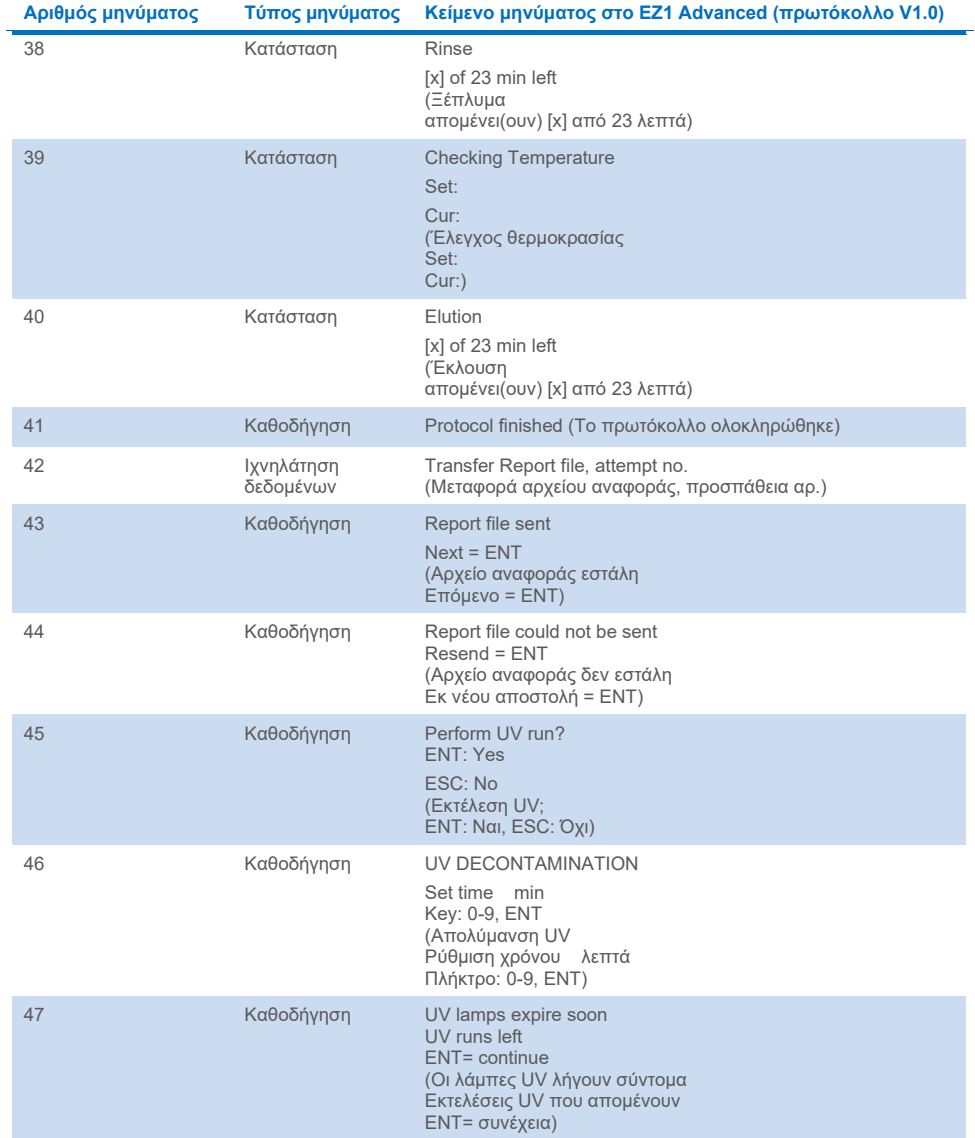

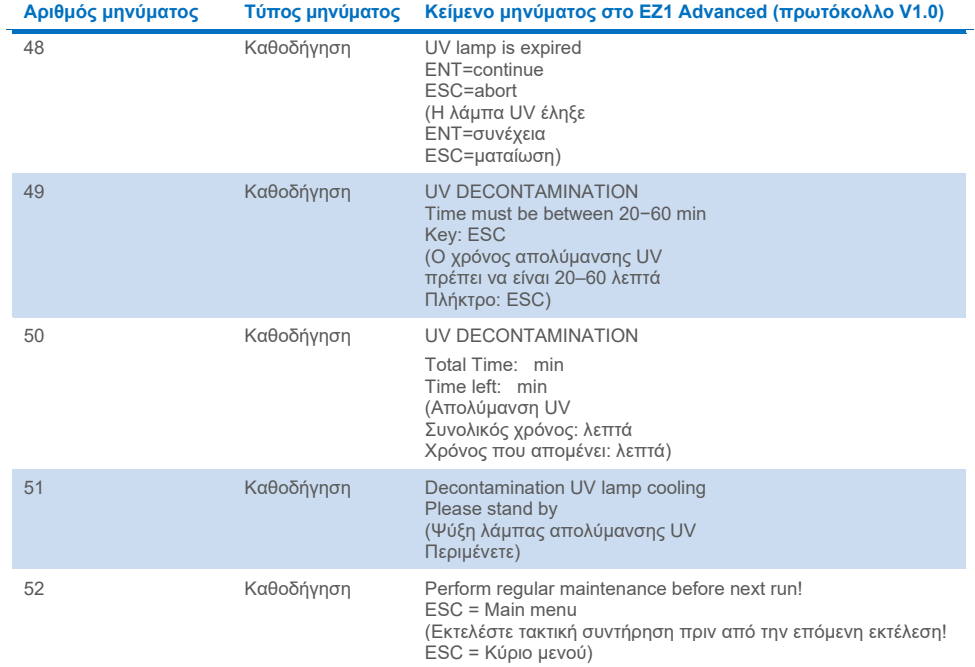

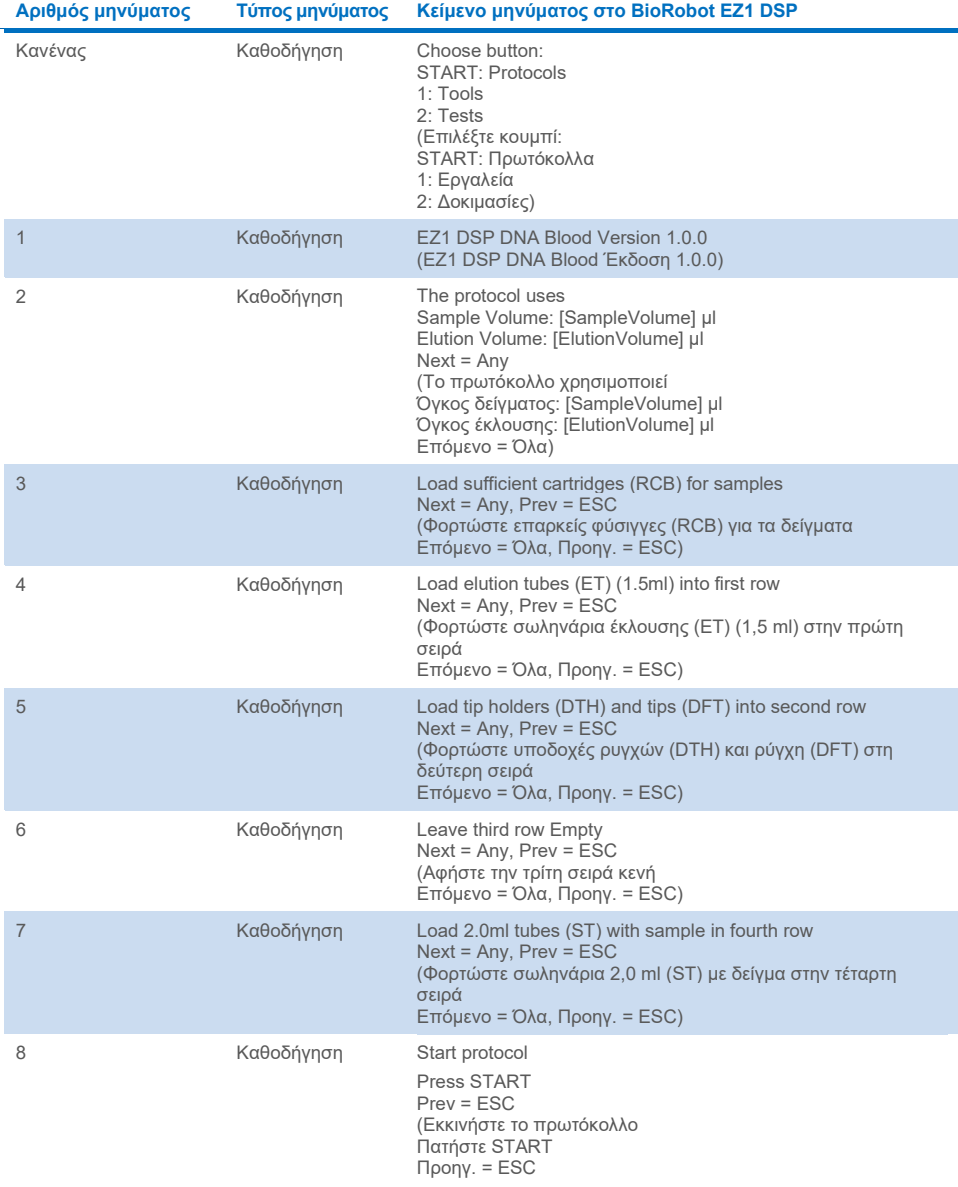

### <span id="page-95-0"></span>**Πίνακας 5. Μηνύματα στο πρωτόκολλο BioRobot EZ1 DSP DNA Blood**

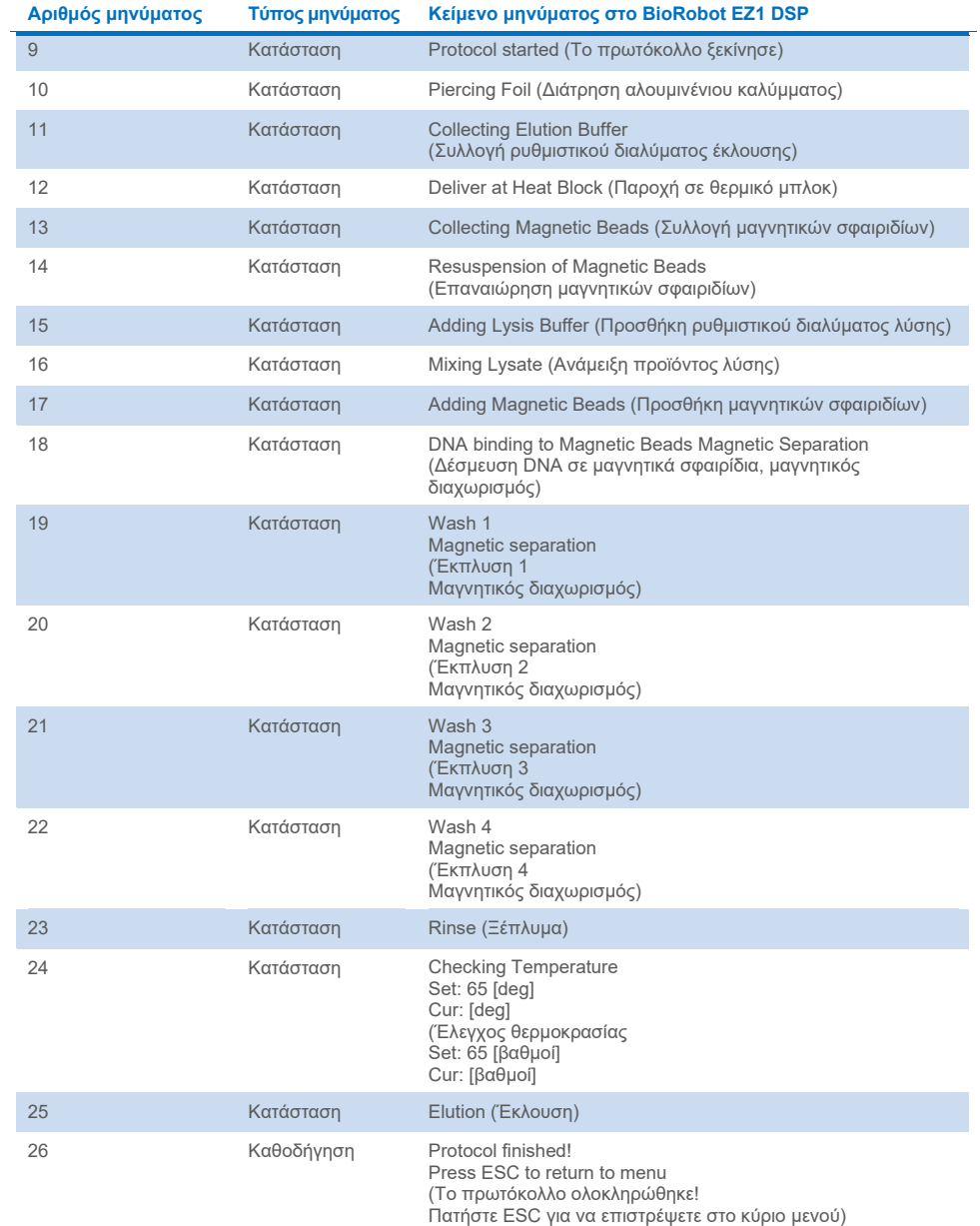

# Παράρτημα Β: Ποσοτικοποίηση και προσδιορισμός της καθαρότητας του DNA

### Ποσοτικοποίηση DNA

Η συγκέντρωση του DNA μπορεί να προσδιορίζεται με τη μέτρηση της απορρόφησης στα 260 nm (*A*260) στο φασματοφωτόμετρο. Χρησιμοποιήστε ένα ρυθμιστικό διάλυμα ουδέτερου pH (π.χ. 10 mM Tris·Cl,[\\*](#page-97-0) pH 7,0) για να αραιώσετε τα δείγματα και να βαθμονομήσετε το φασματοφωτόμετρο. Η επιμόλυνση από μαγνητικά σωματίδια στο έκλουσμα μπορεί να επηρεάσει τη μέτρηση *A*<sup>260</sup> αλλά δεν θα επηρεάσει την απόδοση του DNA σε καθοδικές εφαρμογές. Αν το καθαρισμένο DNA αναλυθεί από τριχοειδική αλληλούχιση φθορισμού, το σωληνάριο που περιέχει το έκλουσμα πρέπει πρώτα να τοποθετηθεί σε κατάλληλο μαγνητικό διαχωριστή και το έκλουσμα να μεταφερθεί σε καθαρό σωληνάριο (βλ. παρακάτω).

Για την ποσοτικοποίηση DNA που απομονώνεται με χρήση του συστήματος EZ1 DSP DNA Blood:

- Αν υπάρχουν ορατά σφαιρίδια στο έκλουσμα, συνιστάται να τοποθετείτε το σωληνάριο που περιέχει το DNA σε κατάλληλο μαγνητικό διαχωριστή για 1 λεπτό. Αν δεν υπάρχει διαθέσιμος κατάλληλος μαγνητικός διαχωριστής, φυγοκεντρίστε το σωληνάριο που περιέχει το DNA για 1 λεπτό σε πλήρη ταχύτητα σε μικροφυγόκεντρο για να δημιουργήσετε ίζημα από τυχόν υπολειπόμενα μαγνητικά σωματίδια.
- Όταν ολοκληρωθεί ο διαχωρισμός, εκτελέστε ποσοτικοποίηση όπως περιγράφεται παραπάνω.

<span id="page-97-0"></span><sup>\*</sup> Κατά την εργασία με χημικές ουσίες, φοράτε πάντα κατάλληλη προστατευτική ποδιά εργαστηρίου, γάντια μίας χρήσης και προστατευτικά γυαλιά. Για περισσότερες πληροφορίες, ανατρέξτε στα σχετικά δελτία δεδομένων ασφάλειας υλικών (Material Safety Data Sheets, MSDS), τα οποία διατίθενται από τον προμηθευτή του προϊόντος.

 Μετρήστε την απορρόφηση στα 320 και 260 nm. Αφαιρέστε τη μέτρηση απορρόφησης που λαμβάνεται στα 320 nm από τη μέτρηση που λαμβάνεται στα 260 nm για να διορθώσετε την παρουσία των μαγνητικών σωματιδίων.

### Καθαρότητα του DNA

 $\bigcirc$ Το συντηρητικό που περιλαμβάνεται στο ρυθμιστικό διάλυμα έκλουσης μπορεί να δημιουργήσει παρεμβολές στο όργανο. Αν χρειάζεστε φασματοφωτομετρικό προσδιορισμό της καθαρότητας του DNA, επικοινωνήστε με το τμήμα τεχνικών υπηρεσιών της QIAGEN.

# Παράρτημα Γ: Φύλλο δειγμάτων για χρήση με το EZ1 DSP DNA Blood System

Το υπόδειγμα φύλλου δειγμάτων ενδέχεται να φανεί χρήσιμο για την τήρηση αρχείου κατά τη χρήση της διαδικασίας του EZ1 DSP DNA Blood. Μπορείτε να δημιουργήσετε φωτοτυπίες ή να το εκτυπώσετε και να προσθέσετε ετικέτες με περιγραφές των δειγμάτων και λεπτομέρειες της εκτέλεσης.

### **Σύστημα EZ1 DSP DNA Blood**

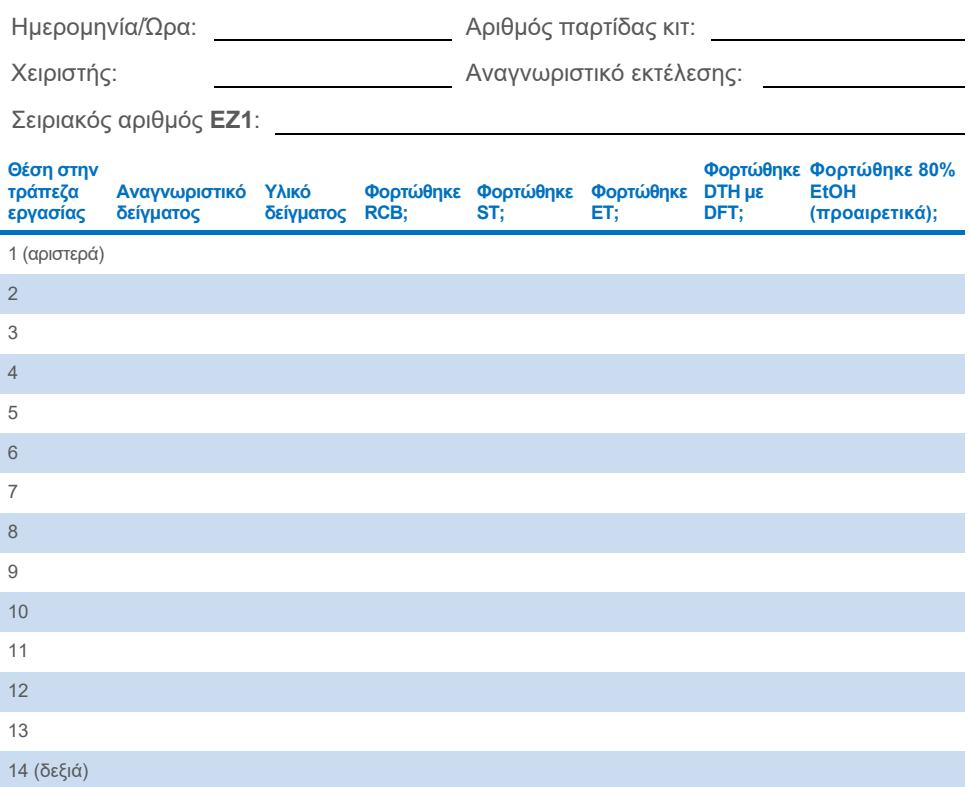

Ημερομηνία/Ώρα: Αριθμός παρτίδας κιτ:

Χειριστής: Αναγνωριστικό εκτέλεσης:

Σειριακός αριθμός **EZ2**:

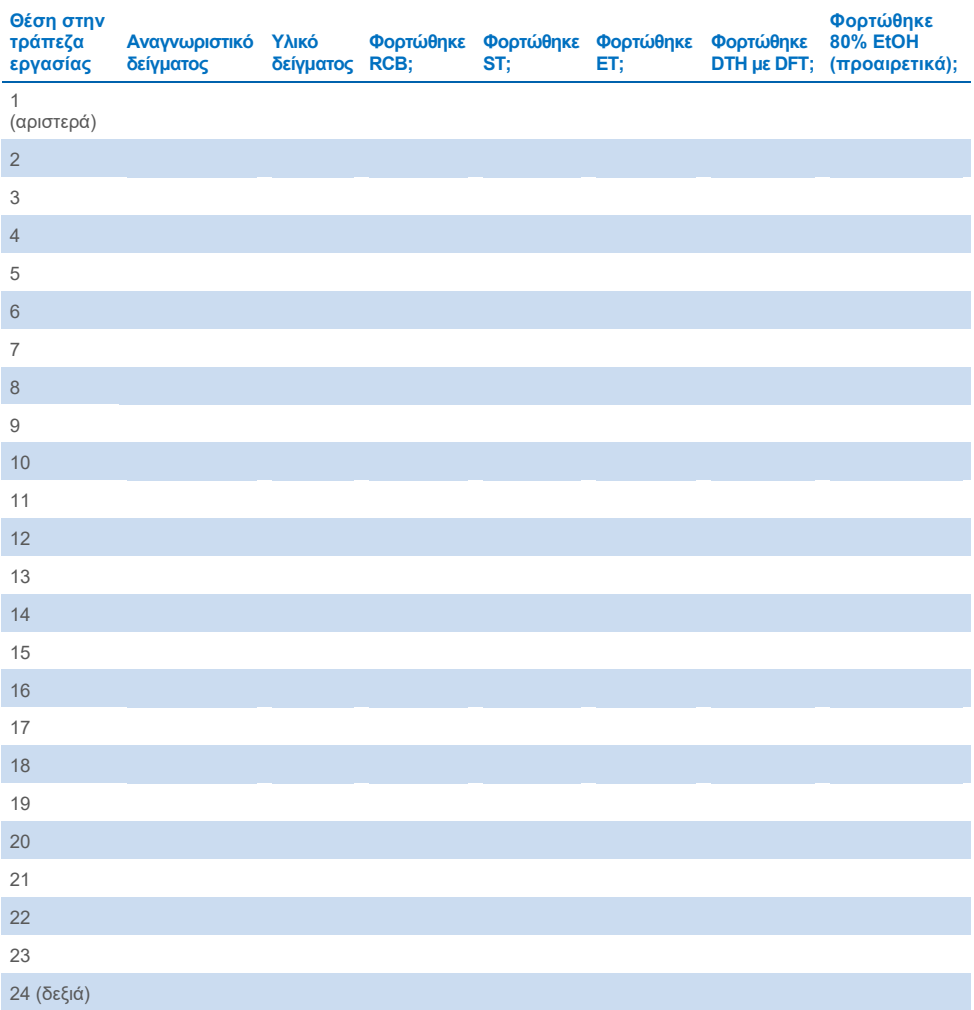

# Πληροφορίες παραγγελιών

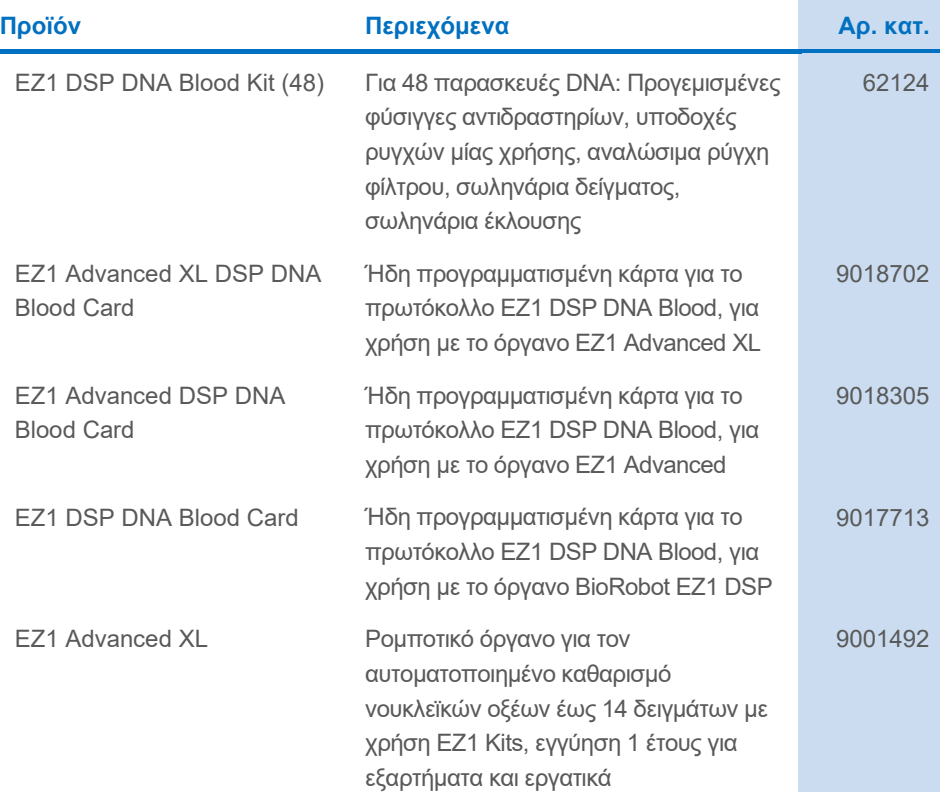

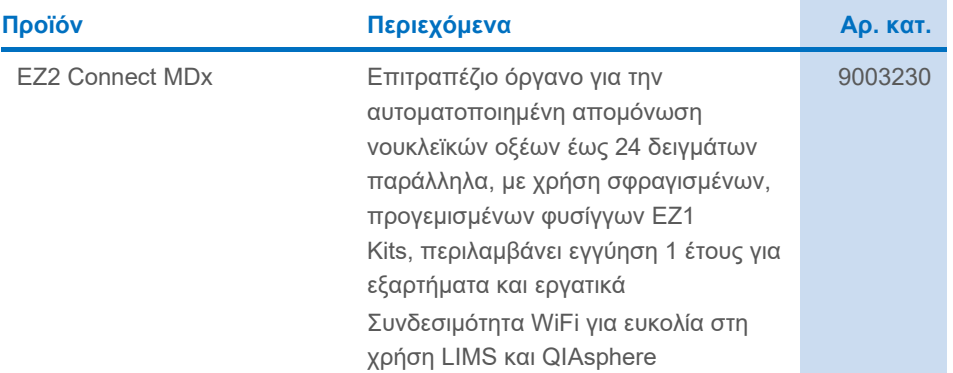

Για ενημερωμένες πληροφορίες σχετικά με τις άδειες χρήσης και για δηλώσεις αποποίησης ευθύνης σχετικά με συγκεκριμένα προϊόντα, βλ. τις οδηγίες χρήσης του αντίστοιχου κιτ της QIAGEN. Οι οδηγίες χρήσης των κιτ της QIAGEN διατίθενται στη διεύθυνση **[www.qiagen.com](http://www.qiagen.com/)**. Μπορείτε επίσης να τις ζητήσετε από το τμήμα τεχνικών υπηρεσιών της QIAGEN ή τον τοπικό αντιπρόσωπο.

# Ιστορικό αναθεώρησης εγγράφου

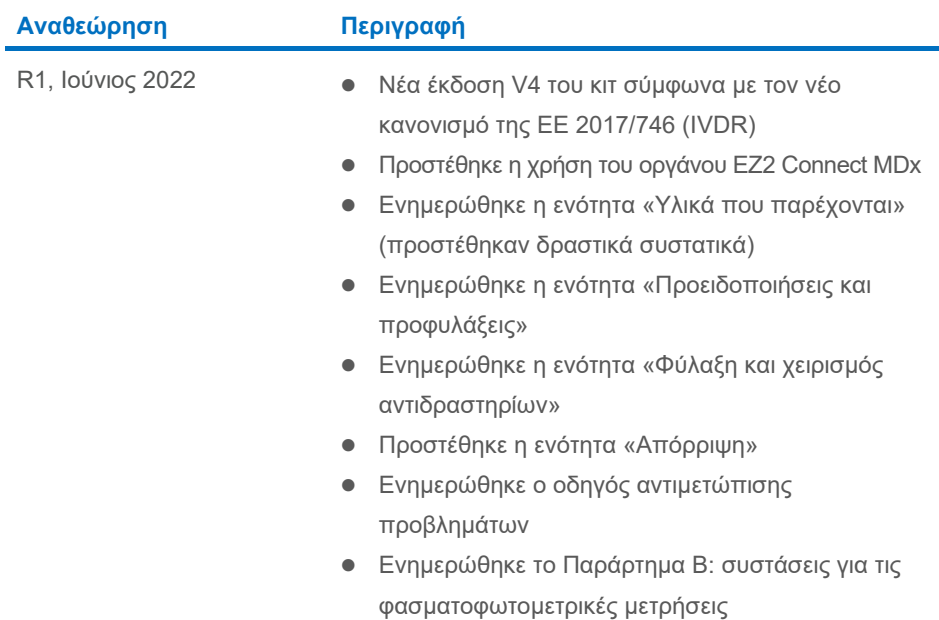

Η σελίδα αυτή είναι σκόπιμα κενή

Η σελίδα αυτή είναι σκόπιμα κενή

#### **Άδεια περιορισμένης χρήσης για το EZ1 DSP DNA Blood Kit**

H χρήση αυτού του προϊόντος συνεπάγεται την αποδοχή εκ μέρους του αγοραστή ή του χρήστη του προϊόντος των παρακάτω όρων:

- 1. Το προϊόν μπορεί να χρησιμοποιηθεί αποκλειστικά όπως ορίζεται στα πρωτόκολλα που παρέχονται μαζί με το προϊόν και όπως ορίζεται σε αυτές τις οδηγίες<br>χρήσης με τα συστατικά που περιλαμβάνονται στο σετ. Η QIAGEN δεν παρέ στα πρωτόκολλα που παρέχονται μαζί με το προϊόν, σε αυτές τις οδηγίες χρήσης και τα συμπληρωματικά πρωτόκολλα που διατίθενται στη διεύθυνση<br>**[www.qiagen.com](http://www.qiagen.com/)**. Ορισμένα από αυτά τα επιπλέον πρωτόκολλα έχουν παρασχεθεί από χ δεν έχουν ελεγχθεί διεξοδικά ή βελτιστοποιηθεί από την QIAGEN. Η QIAGEN δεν παρέχει εγγυήσεις για αυτά και δεν παρέχει καμία διασφάλιση ότι δεν παραβιάζουν δικαιώματα τρίτων.
- 2. Εκτός από τις άδειες που αναφέρονται ρητά, η QIAGEN δεν εγγυάται ότι αυτό το σετ ή/και η χρήση(εις) του δεν παραβιάζουν δικαιώματα τρίτων.
- 3. Αυτό το σετ και τα συστατικά του παραχωρούνται με άδεια για μία μόνο χρήση και δεν επιτρέπεται η επαναχρησιμοποίηση, η επανεπεξεργασία, η ανακατασκευή ή η μεταπώλησή τους.
- 4. Η QIAGEN αποποιείται ειδικά κάθε άλλης άδειας χρήσης, ρητής ή σιωπηρής, εκτός από εκείνες που αναφέρονται ρητά.
- 5. Ο αγοραστής και ο χρήστης του σετ συμφωνούν να μην προβούν και να μην επιτρέψουν σε άλλο πρόσωπο να προβεί σε ενέργειες οι οποίες θα μπορούσαν να<br>προκαλέσουν ή να διευκολύνουν τυχόν ενέργειες που απαγορεύονται σύμφωνα απαγορεύσεις της παρούσας Συμφωνίας άδειας περιορισμένης χρήσης σε οποιοδήποτε δικαστήριο και πρέπει να αποζημιώνεται για όλες τις ερευνητικές και δικαστικές δαπάνες της, συμπεριλαμβανομένων των δικηγορικών αμοιβών, στο πλαίσιο οποιασδήποτε ενέργειας για την επιβολή της παρούσας Συμφωνίας<br>άδειας περιορισμένης χρήσης ή οποιουδήποτε εκ των δικαιωμάτων πνευματικής της

Για τους ενημερωμένους όρους της άδειας, βλ. **[www.qiagen.com](http://www.qiagen.com/)**.

Εμπορικά σήματα: QIAGEN®, Sample to Insight®, EZ1®, EZ2®, BioRobot® (QIAGEN Group), Sarstedt® (Sarstedt AG and Co.). Οι καταχωρισμένες ονομασίες, τα<br>εμπορικά σήματα, κ.λπ., που χρησιμοποιούνται στο παρόν έγγραφο, δεν θα υποδεικνύεται ρητώς.

06/2022 HB-3025-001 1127535 © 2022 QIAGEN, με την επιφύλαξη παντός δικαιώματος.

Παραγγελίες **[www.qiagen.com/shop](http://www.qiagen.com/shop)** | Τεχνική υποστήριξη **[support.qiagen.com](http://support.qiagen.com/)** | Ιστότοπος **[www.qiagen.com](http://www.qiagen.com/)**